## **Oracle® Communications Convergent Charging Controller**

Data Access Pack User's and Technical Guide

Release 6.0

May 2016

## **Copyright**

Copyright © 2016, Oracle and/or its affiliates. All rights reserved.

This software and related documentation are provided under a license agreement containing restrictions on use and disclosure and are protected by intellectual property laws. Except as expressly permitted in your license agreement or allowed by law, you may not use, copy, reproduce, translate, broadcast, modify, license, transmit, distribute, exhibit, perform, publish, or display any part, in any form, or by any means. Reverse engineering, disassembly, or decompilation of this software, unless required by law for interoperability, is prohibited.

The information contained herein is subject to change without notice and is not warranted to be errorfree. If you find any errors, please report them to us in writing.

If this is software or related documentation that is delivered to the U.S. Government or anyone licensing it on behalf of the U.S. Government, then the following notice is applicable:

U.S. GOVERNMENT END USERS: Oracle programs, including any operating system, integrated software, any programs installed on the hardware, and/or documentation, delivered to U.S. Government end users are "commercial computer software" pursuant to the applicable Federal Acquisition Regulation and agency-specific supplemental regulations. As such, use, duplication, disclosure, modification, and adaptation of the programs, including any operating system, integrated software, any programs installed on the hardware, and/or documentation, shall be subject to license terms and license restrictions applicable to the programs. No other rights are granted to the U.S. Government.

This software or hardware is developed for general use in a variety of information management applications. It is not developed or intended for use in any inherently dangerous applications, including applications that may create a risk of personal injury. If you use this software or hardware in dangerous applications, then you shall be responsible to take all appropriate fail-safe, backup, redundancy, and other measures to ensure its safe use. Oracle Corporation and its affiliates disclaim any liability for any damages caused by use of this software or hardware in dangerous applications.

Oracle and Java are registered trademarks of Oracle and/or its affiliates. Other names may be trademarks of their respective owners.

Intel and Intel Xeon are trademarks or registered trademarks of Intel Corporation. All SPARC trademarks are used under license and are trademarks or registered trademarks of SPARC International, Inc. AMD, Opteron, the AMD logo, and the AMD Opteron logo are trademarks or registered trademarks of Advanced Micro Devices. UNIX is a registered trademark of The Open Group.

This software or hardware and documentation may provide access to or information about content, products, and services from third parties. Oracle Corporation and its affiliates are not responsible for and expressly disclaim all warranties of any kind with respect to third-party content, products, and services unless otherwise set forth in an applicable agreement between you and Oracle. Oracle Corporation and its affiliates will not be responsible for any loss, costs, or damages incurred due to your access to or use of third-party content, products, or services, except as set forth in an applicable agreement between you and Oracle.

## **Contents**

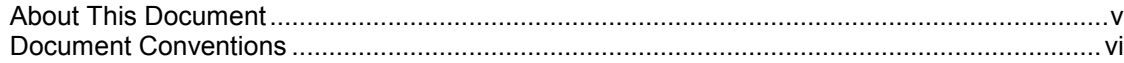

## **Chapter 1**

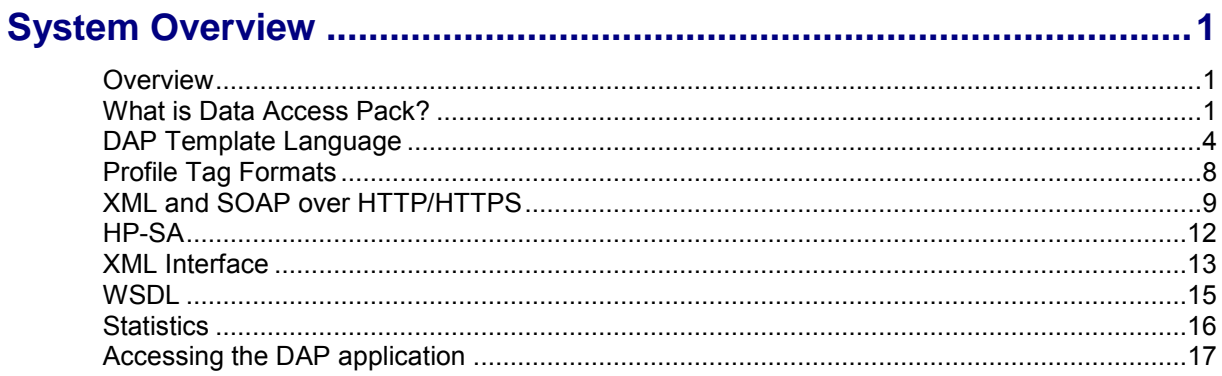

## **Chapter 2**

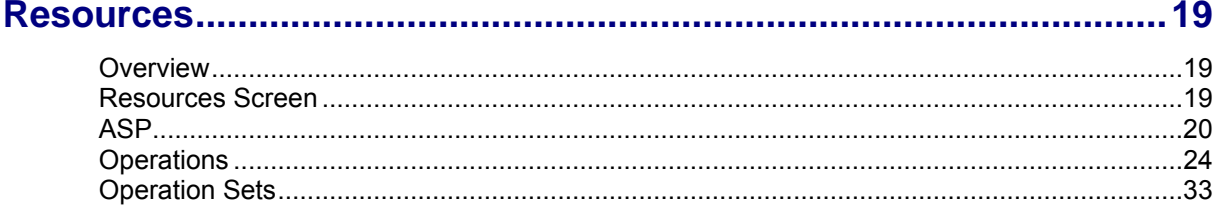

## **Chapter 3**

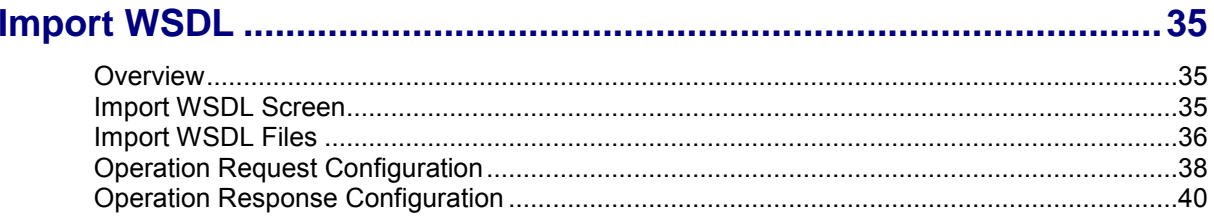

## **Chapter 4**

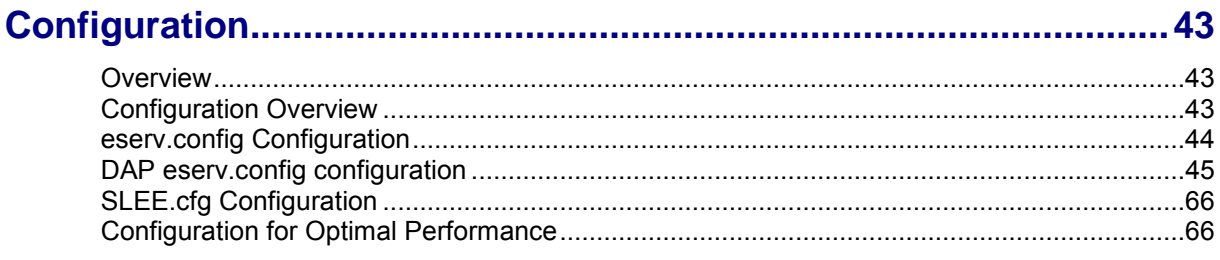

## **Chapter 5**

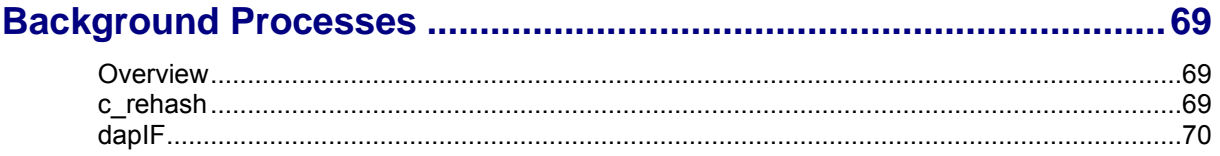

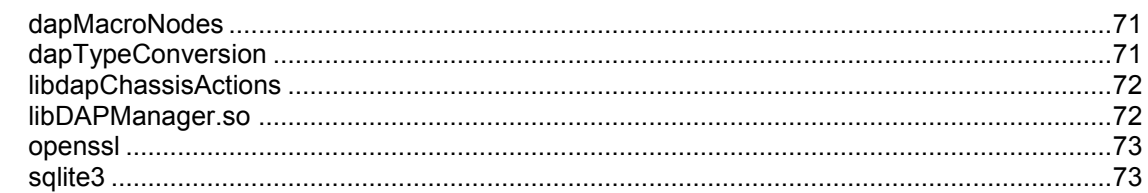

## **Chapter 6**

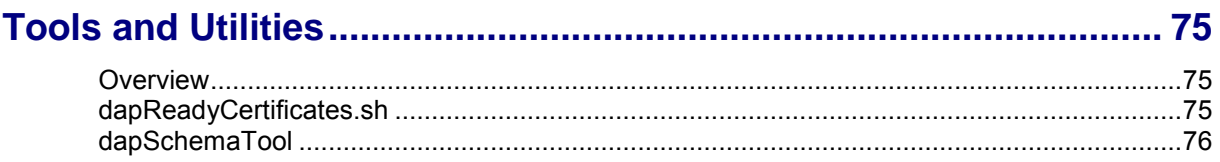

## **Chapter 7**

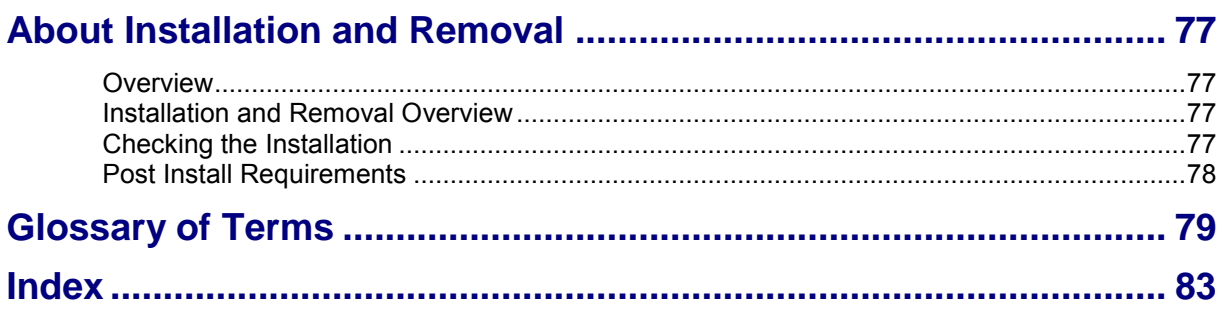

## <span id="page-4-0"></span>**About This Document**

## **Scope**

The scope of this document includes all the information required to install, configure and administer the Oracle Communications Convergent Charging Controller Data Access Pack application.

## **Audience**

This guide was written primarily for system administrators and persons installing and administering the DAP application. The documentation assumes that the person using this guide has a good technical knowledge of the system.

## **Prerequisites**

Although there are no prerequisites for using this guide, familiarity with the target platform would be an advantage.

A solid understanding of Unix and a familiarity with IN concepts are an essential prerequisite for safely using the information contained in this guide. Attempting to install, remove, configure or otherwise alter the described system without the appropriate background skills, could cause damage to the system; including temporary or permanent incorrect operation, loss of service, and may render your system beyond recovery.

This manual describes system tasks that should only be carried out by suitably trained operators.

## **Related documents**

The following documents are related to this document:

- *Advanced Control Services User's Guide*
- *Control Plan Editor User's Guide*
- *Service Management System Technical Guide*
- *Service Management System User's Guide*
- *Service Logic Execution Environment Technical Guide*
- *Data Access Pack Protocol Implementation Conformance Statement*
- *RFC 2616: Hypertext Transfer Protocol HTTP/1.1*

## <span id="page-5-0"></span>**Document Conventions**

## **Typographical Conventions**

The following terms and typographical conventions are used in the Oracle Communications Convergent Charging Controller documentation.

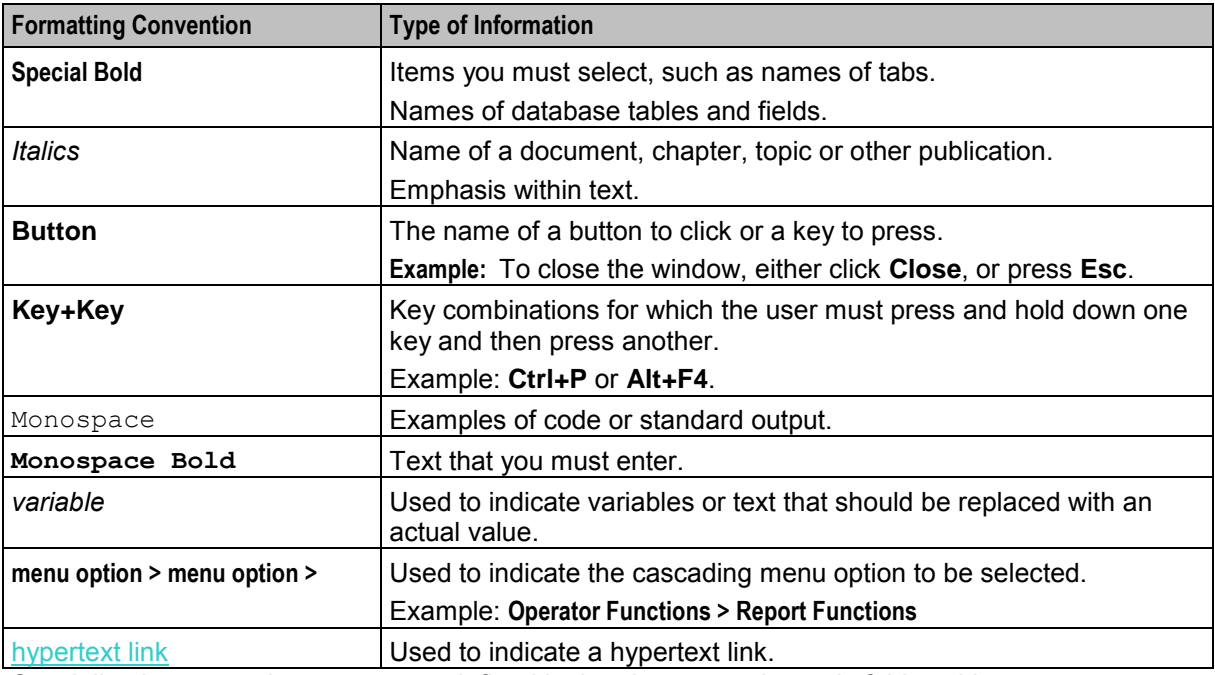

Specialized terms and acronyms are defined in the glossary at the end of this guide.

Chapter 1 **System Overview** 

## <span id="page-6-4"></span><span id="page-6-2"></span><span id="page-6-1"></span><span id="page-6-0"></span>**Overview**

### **Introduction**

This chapter provides a high-level overview of the application. It explains the basic functionality of the system and lists the main components.

It is not intended to advise on any specific Oracle Communications Convergent Charging Controller network or service implications of the product.

## **In this Chapter**

This chapter contains the following topics.

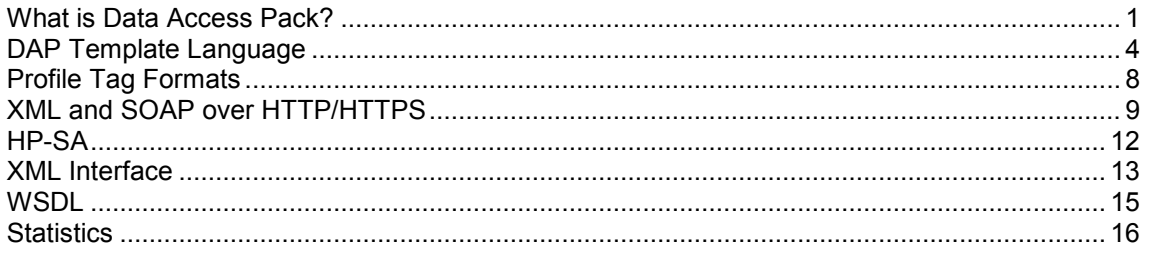

## <span id="page-6-3"></span>**What is Data Access Pack?**

## **Introduction**

Oracle Communications Convergent Charging Controller Data Access Pack (DAP) provides the capability to send requests to external Application Service Providers (ASP) and optionally receive responses for further processing by the IN platform. The protocol that the system uses is determined by the ACS service library (libacsService).

## <span id="page-7-0"></span>**Diagram**

The following diagram shows the architecture of the DAP solution.

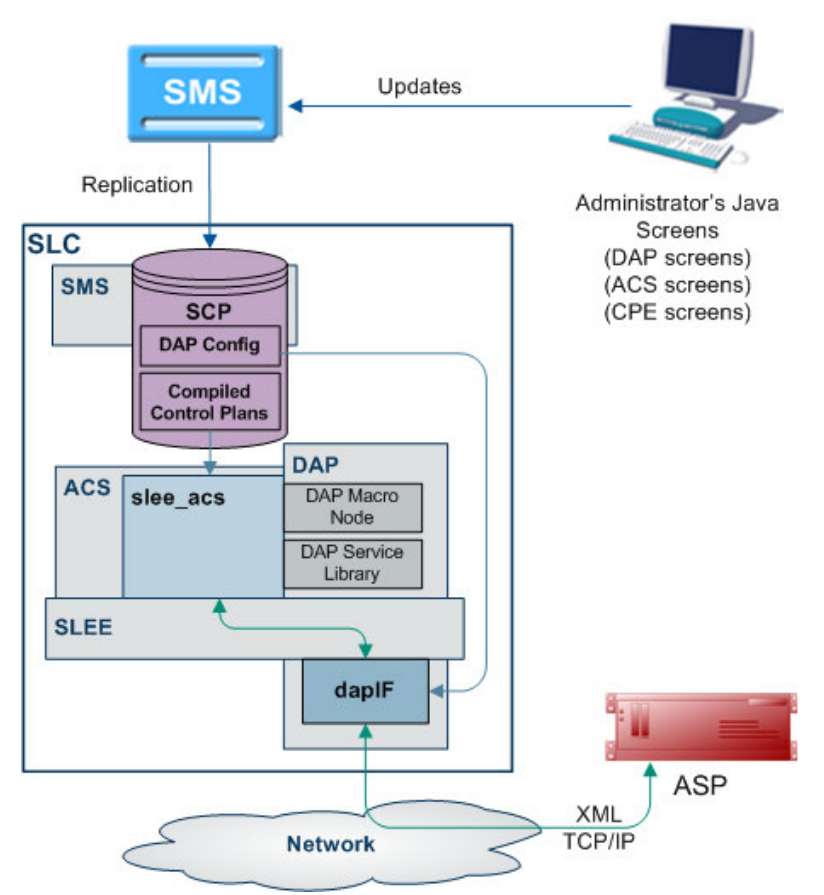

## **Synchronous and asynchronous connections**

Responses over a connection are expected to be asynchronous if the <!--CORRELATE--> or <!-- CORRELATE-ID--> tag is included in the template which specifies the request. In this case, only the ACK is checked in the (initial) synchronous response, and any later responses (using the same <!--CORRELATE--> tag) are not checked. Asynchronous mode is not supported for HTTPS connections. The listening port only supports HTTP connections.

Responses over a connection are expected to be synchronous if the <!--CORRELATE--> tag is not included in the template which specifies the request. In this case, DAP parses the synchronous response for component fields.

"Synchronous" mode for HTTPS is supported. This is done using *openssl* (on page [73\)](#page-78-2) SSL sockets to encrypt a request/response pair to a remote HTTPS server.

**Note:** The server does not request any client-side authentication.

For more information about:

- Configuring operations, see *Operations* (on page [24\)](#page-29-1).
- The <!--CORRELATE--> tag, see *Correlation* (on page [25\)](#page-30-0)

## <span id="page-8-0"></span>**Correlation**

Correlation is a way to ensure that an asynchronous response is associated with an originating request. Requests that require an asynchronous response are identified by the setting of a correlated flag in the template.

## **HTTP and HTTPS Connections**

DAP supports concurrent connections to multiple ASPs, using either HTTP or HTTPS. More than one of each type of connection can be open at once, including multiple HTTPS connections.

## **Supported protocols**

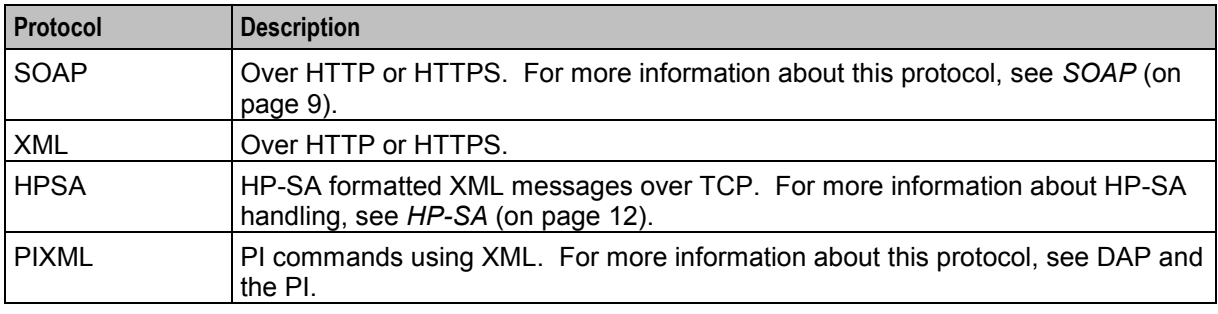

This table describes the function of each field.

### **Message flow**

This table describes the message flow for a standard DAP message.

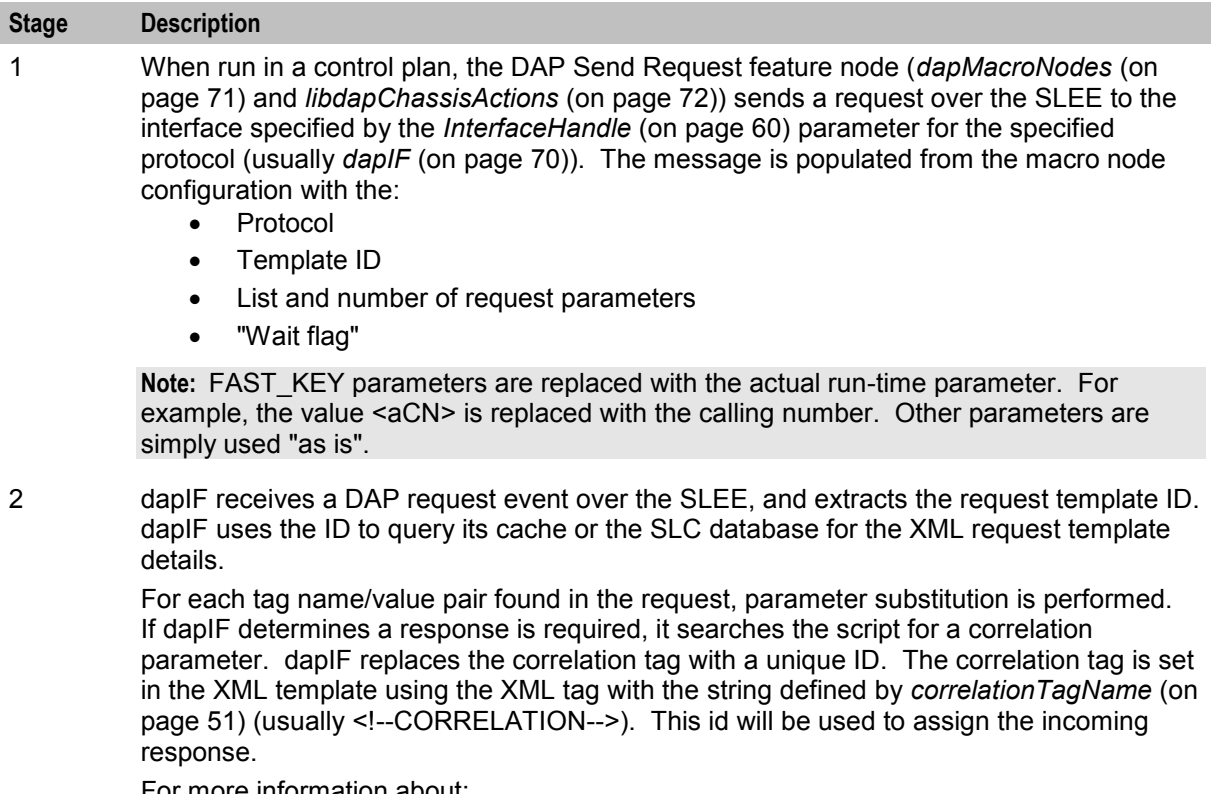

For more information about:

<span id="page-9-1"></span>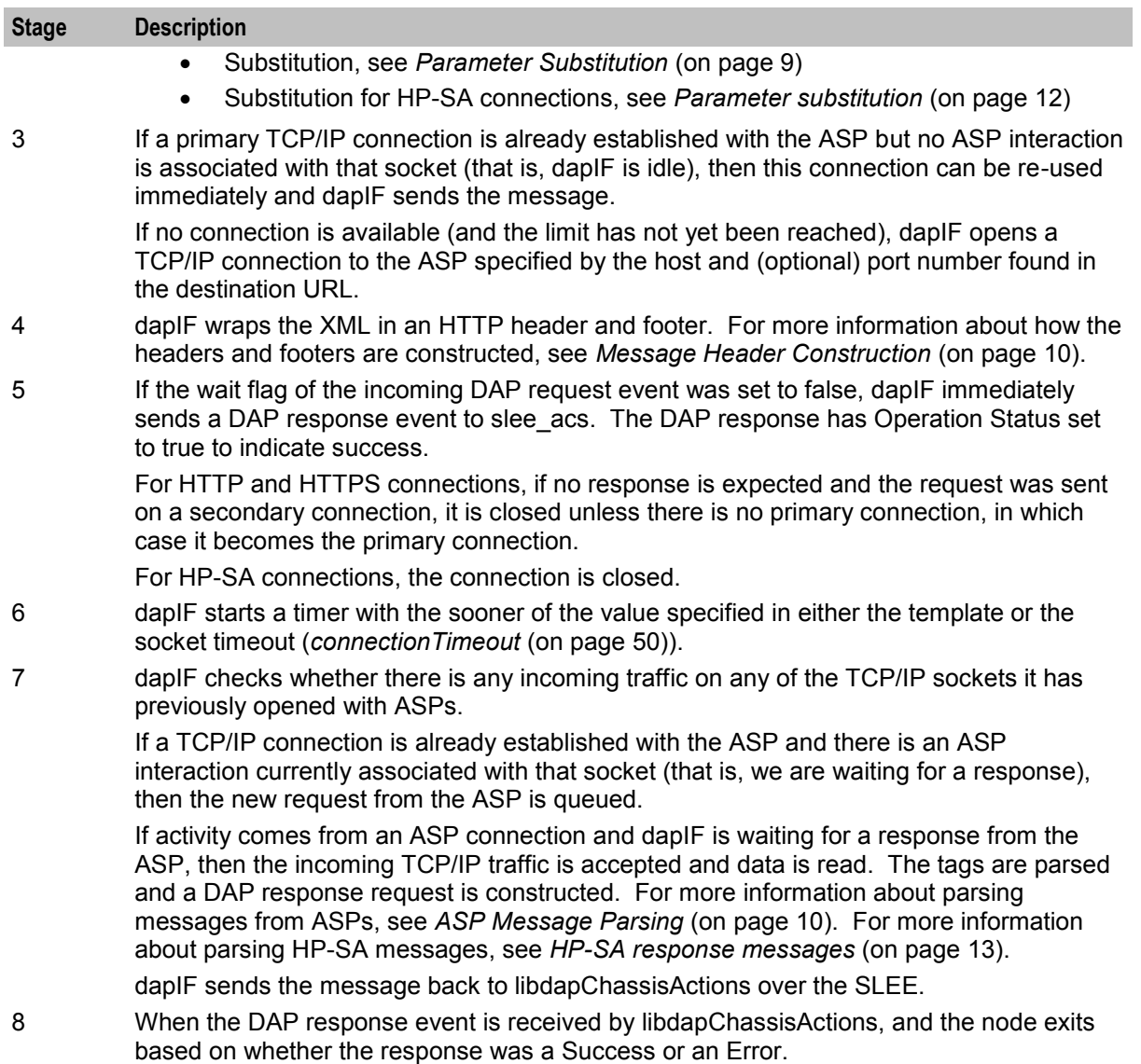

## **DAP and the PI**

The DAP provides the ability to automatically log in to the PI when using the PIXML protocol. This feature enables PI commands to be triggered from a control plan using the DAP Send Request feature node. The DAP interface will process the PI response before returning it to the DAP Send Request feature node.

For more information on DAP feature nodes, see *Feature Nodes Reference Guide*.

## <span id="page-9-0"></span>**DAP Template Language**

## **Introduction**

DAP uses a template language to describe the format of the messages (requests) that are sent to ASPs. This template language controls variable substitution and repetition of subtrees.

## <span id="page-10-0"></span>**Variables**

There are two formats that variables can take in the XML document.

- **1** An empty XML element: <phone\_number></phone\_number> This is interpreted as a variable called **phone\_number**
- **2** A specific format of text string:

<<\$phone\_number>>

This is interpreted as a variable called **\$phone\_number**.

In addition to user defined variables, there are several other variables which are substituted automatically by the DAP interface.

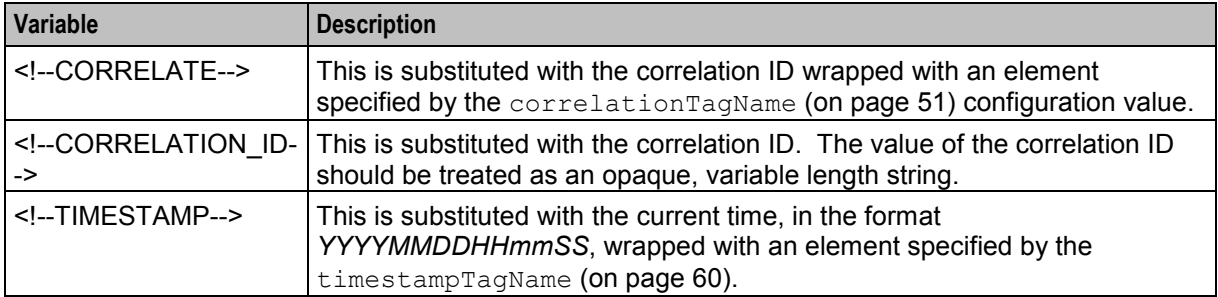

## **Repetition of subtrees**

Using profile fields contained in array profile fields, it is possible to repeat sections of a DAP request template.

This is done through the use of the **dap\_main\_key** attribute. When a tree has the dap\_main\_key specified in the root, the subtree will be duplicated for each instance of the variable in dap\_main\_key.

For example:

The variable **FF\_numbers** is configured to point to an array of three elements (121, 122, 123), the following template stub:

```
<number_list> 
    <phone_number dap_main_key="FF_numbers"><<$FF_numbers>></phone_number>
\langle/number list>
```
This will result in the following template being sent to the ASP:

```
<number_list> 
    <phone_number>121</phone_number>
    <phone_number>122</phone_number> 
    <phone_number>123</phone_number> 
\langle/number list>
```
#### **Multiple variables**

It is possible to have multiple variables in a repeated subtree. If there are not enough elements to provide each subtree with a different value, the first value in the array will be repeated for the remaining values.

Example: \$FF\_number = (121,122,123)  $$FF_shortCode = (555,666)$ \$FF\_enabled = "Yes"

```
<number_details dap_main_key="FF_number"> 
           \overline{\leq} \overline{\leq} <short_code><<$FF_shortCode>></short_code>
           <enabled><<$FF_enabled>></enabled>
 </number_details> 
Will result in the following:
```

```
<number_details> 
   <phone_number>121</phone_number> 
   <short_code>555</short_code>
   <enabled>Yes</enabled> 
</number_details> 
<number_details> 
   <phone_number>122</phone_number> 
   <short_code>666</short_code>
   <enabled>Yes</enabled> 
</number_details> 
<number_details> 
   <phone_number>123</phone_number>
   <short code>555</short code>
   <enabled>Yes</enabled> 
</number_details>
```
#### **Detailed example**

This detailed example shows what is sent to the ASP given the variables and template used.

#### **Variables:**

CustomerName "Bill"

\$CallTo "5551212"

\$CallFrom "5557399"

\$FF\_list(5550000,5550001,5550002)

#### **Template:**

```
<ProvideDiscount> 
   <RequestType>Regular Call</RequestType> 
   <CustomerName></CustomerName> 
   <Destination><<$CallTo>></Destination> 
   <Source><<$CallFrom>></Source> 
   <FriendsAndFamily> 
        <PhoneNumber dap_main_key="$FF_list"><<$FF_list>></PhoneNumber>
   </FriendsAndFamily>
</ProvideDiscount>
```
#### The following will be sent to the ASP:

```
<ProvideDiscount> 
   <RequestType>Regular Call</RequestType> 
   <CustomerName>Bill</CustomerName> 
   <Destination>5551212</Destination>
   <Source>5557399</Source> 
   <FriendsAndFamily> 
        <PhoneNumber>5550000</PhoneNumber> 
        <PhoneNumber>5550001</PhoneNumber> 
        <PhoneNumber>5550002</PhoneNumber> 
   </FriendsAndFamily> 
</ProvideDiscount>
```
#### **Template contents**

This is a list of the various DAP Templates used for real time notifications and their data contents:

## **Wallet Expiry**

- TIMESTAMP
- NOTIFICATION NAME
- WALLET\_NAME
- CLI
- PRODUCT\_TYPE
- OLD\_STATE
- NEW\_STATE

### **Wallet State Change**

- **•** TIMESTAMP
- NOTIFICATION\_NAME
- WALLET\_NAME
- CLI
- PRODUCT\_TYPE
- OLD\_STATE
- NEW\_STATE

### **Charging**

- TIMESTAMP
- NOTIFICATION NAME
- WALLET\_NAME
- CLI
- PRODUCT TYPE
- BALANCE\_TYPE
- BALANCE\_UNIT
- COST
- OLD\_BALANCE
- NEW\_BALANCE

#### **Recharging**

- TIMESTAMP
- NOTIFICATION NAME
- WALLET\_NAME
- CLI
- PRODUCT\_TYPE
- BALANCE TYPE
- BALANCE\_UNIT
- AMOUNT
- OLD\_BALANCE
- NEW\_BALANCE

#### **Balance Expiry**

- TIMESTAMP
- NOTIFICATION\_NAME
- <span id="page-13-1"></span>WALLET\_NAME
- CLI
- PRODUCT TYPE
- BALANCE TYPE
- BALANCE UNIT
- EXPIRED\_AMOUNT
- OLD BALANCE
- NEW BALANCE

## <span id="page-13-0"></span>**Profile Tag Formats**

## **Introduction**

The profile block values need to be converted to the receiving application's expected format, so that requests can be transmitted to other systems, and for them to communicate back.

This is impossible without a set of supported types and detailed information about what format the data is sent and received will be in.

## **Supported tag types**

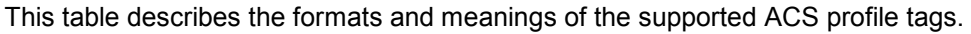

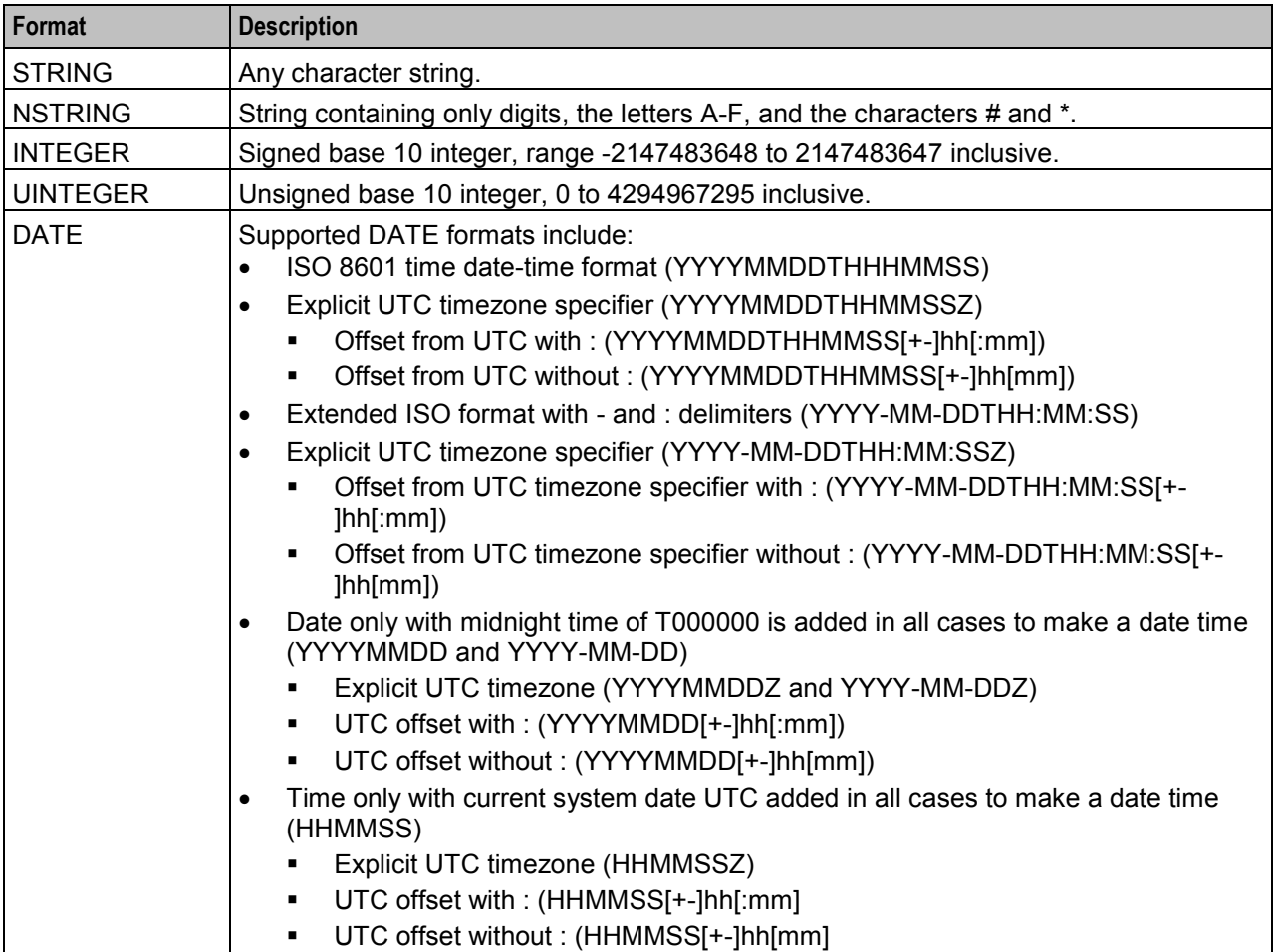

<span id="page-14-1"></span>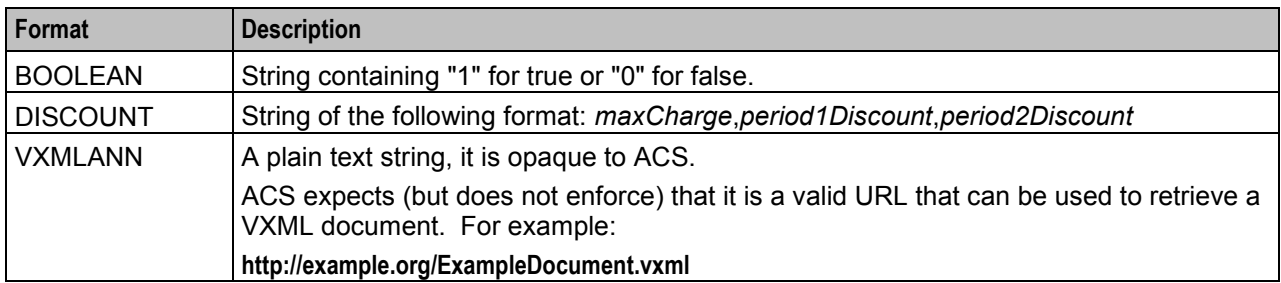

## <span id="page-14-0"></span>**XML and SOAP over HTTP/HTTPS**

## **SOAP**

When creating an XML template through the *Resources* (on page [19\)](#page-24-4), the XML is parsed at a simple level for syntactical validity against the XML standard. Simple Object Access Protocol (SOAP) messages are formatted XML messages. DAP does not use syntactical parsing to check for properly formatted SOAP messages.

## **Parameter Substitution**

When *dapIF* (on page [70\)](#page-75-1) is requested to send a message to an ASP, it resolves any variables in the template as follows:

- If the tag name starts with a  $\lambda$  and is then followed by a \$, dapIF assumes the \$ is part of an existing expression that does not require substitution.
- If the tag name starts with a \$, every occurrence of the tag name is replaced by the tag value.
- If the tag name does not start with a \$, dapIF looks for XML tags with the given name and sets their value accordingly.
- <date> fields are populated with the date in one of the supported formats listed in the table above.
- If dapIF determines a response is required, it searches the script for a correlation parameter and replaces it with a unique ID. This substitution results in a user-specific version of the template. The correlation tag is set in the XML template using the XML tag defined by *correlationTagName* (on page [51\)](#page-56-0) (usually <!--CORRELATION-->). This ID is used to assign the incoming response. The ID the CORRELATION takes place on has the form:

<CORRELATION>*HHHHHHHHTTTTTTTTSSSSSSSS*</CORRELATION> Where:

- H is the hostID, 8 hex characters in length.
- T is the current time with accuracy of seconds, 8 hex characters in length.
- S is a sequence number from 0 to FFFFFFFF, generated by the macro node each time it is invoked which ensures that the resulting string is unique.

**Example:** For a correlated message with tag/value pairs of: \$1 and 999, and MSISDN and 00441473289900:

```
<!--CORRELATION-->
<emergencyNumber>$1</emergencyNumber> 
<msisdn></msisdn> 
This results in:
```

```
<CORRELATION>abcdef121234561212345678</CORRELATION> 
<emergencyNumber>999</emergencyNumber> 
<msisdn>00441473289900</msisdn>
```
For more information about overall message handling, see *Message flow* (on page [3\)](#page-8-0).

## <span id="page-15-0"></span>**Message Header Construction**

When dapIF is constructing a message to send to an ASP it constructs a message from an initial HTTP request line, followed by HTTP headers:

```
POST path HTTP/1.1
Host: host[:port]
SOAPAction: url
User-Agent: Oracle DAP
Cache-Control: no-cache 
Pragma: no-cache 
Content-Type: text/html; charset=utf-8
Content-Length: length
clientUrl: http://<listenHost>:<listenPort>/ACK
```
Where:

- *path* has been extracted from the destination URL
- *host* has been extracted from the destination URL.
- *port* (if any) has been extracted from the destination URL.
- *url* is the full destination URL.
- *length* is the length (in bytes) of the template body

#### **Notes:**

- The SOAPAction header line is only sent if the protocol associated with the ASP is set to S (meaning SOAP).
- The clientUrl header is only sent if the *listenHost* (on page [52\)](#page-57-0) parameter is configured.
- The request line and each of the above HTTP headers is terminated by a CRLF sequence as specified in 5.1 of *RFC 2616: Hypertext Transfer Protocol – HTTP/1.1*.

The HTTP headers are followed by an empty line, consisting only of the CRLF sequence.

The HTTP body (that is, the request template body), is sent to the ASP.

If the protocol associated with the ASP is set to S (meaning SOAP), the body is surrounded by the following SOAP header:

```
<?xml version="1.0" encoding="ISO-8859-1" standalone="no" ?><soapenv:Envelope 
xmlns:soapenv="http://schemas.xmlsoap.org/soap/envelope/" 
xmlns:xsd="http://www.w3.org/2001/XMLSchema" 
xmlns:xsi="http://www.w3.org/2001/XMLSchema-
instance"><soapenv:Header/><soapenv:Body>
```
#### and the following SOAP footer:

</soapenv:Body></soapenv:Envelope> For more information about overall message handling, see *Message flow* (on page [3\)](#page-8-0).

## **ASP Message Parsing**

The first line of the response buffer contains the HTTP response status line (as defined in 6.1 of *RFC 2616: Hypertext Transfer Protocol – HTTP/1.1*). The HTTP status code is extracted from the HTTP response status line. If it is not 200 (indicating success), an alarm is raised and a DAP response event is returned to *libdapChassisActions* (on page [72\)](#page-77-2).

If the original DAP request event contained response tag names, these will have been stored in the ASP queue. dapIF parses the HTTP response body to retrieve the value associated with these tags. The DAP response event will have its Operation Status set to true to indicate success. The DAP response event will be sent on the SLEE dialog which the original DAP request event arrived from.

If there is correlation and the response is the:

 First response, then the socket is still closed but the request is queued using the key of the correlation ID and with a timeout of the timeout value for a response.

 Second response (that is, it contains a correlation ID), then that correlation ID is searched for in the queue. If found, a response is generated using the parameters found in the response XML.

**Note:** Correlation data is received on a 'listening' socket (these are defined by *listenPort* (on page [52\)](#page-57-0)).

For more information about overall message handling, see *Message flow* (on page [3\)](#page-8-0).

### **HTTPS Connections**

A new SSL connection is made whenever there is a queued request to be sent to the remote HTTPS server (that is, whenever an ASP connection is made on a secure connection). New connections start as HTTP, and are moved to HTTPS if a secure connection is established.

When the connection is opened:

- *openssl* (on page [73\)](#page-78-2) (if not already initialized):
	- **Loads our keys**
	- Seeds the random number generator
	- Verifies the location of the certificates directory
- An SSL socket is created
- An SSL handshake is performed
- *Server Authentication* (on page [12\)](#page-17-1) is optionally performed

**Note:** An error is reported if a secure connection cannot be made, or server authentication fails. However, *dapIF* (on page [70\)](#page-75-1) does not abort on these errors and continues to run for other response/request pairs on other ASPs.

On a database cache reread (if the ASP has been deleted or modified) the secure socket is shut down, and if needed, restarted.

When dapIF exits normally it sends close notify messages to the server for each open socket.

## **Certificate Checking**

Certificate checking, when performed, is done by checking the hostname from the URL in the ASP against the common name field in the public certificate from the remote server. This check ensures that more than just the names match, by establishing that the server is who it says it is by encrypting something with its private key that matches the locally-held public key in the public certificate. This protects against spoofing-style attacks.

You can configure DAP to verify the full certificate chain. DAP can check ASP certificates against lists of certificates that have been revoked by Certificate Authorities (CAs). These lists are called Certificate Revocation Lists (CRLs). Each CA maintains their own CRL list and publishes it for customers as data files.

When DAP verifies an ASP certificate, it checks whether the certificate appears in any CRL data file. When a match is found, verification fails.

A CA can revoke a certificate for a variety of reasons, such as:

- The CA issued it in error
- The entity it certifies no longer exists
- The certificate is fraudulent

## <span id="page-17-1"></span>**Verifying ASP Certificates**

Follow these steps to configure DAP to check ASP certificates against CRLs:

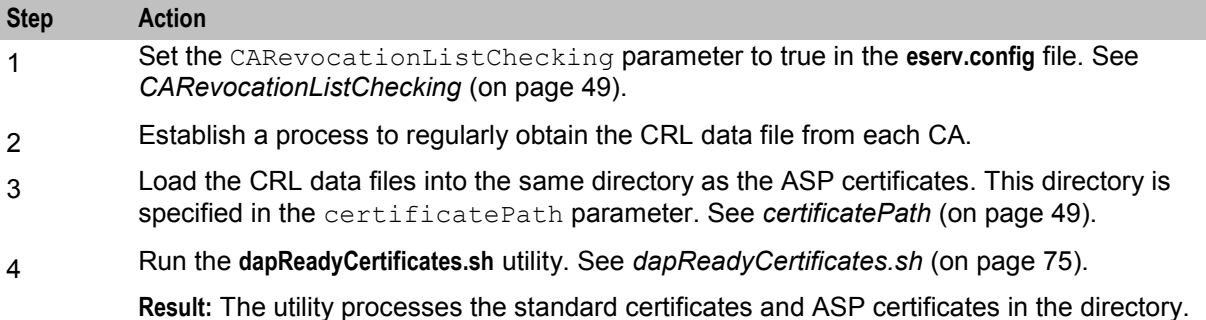

### **Server Authentication**

Server authentication against a public certificate provided by the remote HTTPS server is available on a per-ASP basis. If not configured, the SSL connection will only have handshaking performed which ensures a minimum of session keys are used for encrypting the traffic to the HTTPS server. This protects against snoop-style attacks.

### **Response Validation**

Checking of the response from the HTTPS server is limited to checking whether the ACK is returned as HTTP 200. Any further lines of the response are read, but are not parsed.

#### **Certificate Management**

The certificates are stored as **\*.pem** files in the directory specified by *certificatePath* (on page [49\)](#page-54-0).

The *dapReadyCertificates.sh* (on page [75\)](#page-80-4) tool prepares the certificates into the form required by *openssl* (on page [73\)](#page-78-2).

**Note:** There is no need to have any certificates if server authentication is not turned on.

## **SOAP Support Over HTTP**

DAP supports SOAP by allowing the use of HTTP 1.1 as a container protocol. The basic HTTP implementation only accepts HTTP/200 as a success response, treating other success messages such as "204 - No Content" as error conditions.

## <span id="page-17-0"></span>**HP-SA**

## **Introduction**

HP-SA messages are generally handled the same way as XML and SOAP messages, though the contents of the messages are different, and HP-SA is not supported over HTTPS.

For more information about overall message handling, see *Message flow* (on page [3\)](#page-8-0).

#### **Parameter substitution**

When *dapIF* (on page [70\)](#page-75-1) is requested to send a message to an ASP, it resolves any variables in the template as follows:

- <span id="page-18-1"></span>• The message id field (in the header of each request) will be generated as a number in the range 0 to MAXINT. The message id field will be incremented for each successive request.
- The system time is used at the time of request construction to populate the date time field.
- All other fields are either hard-coded in the message template, or populated using the profile field values provided as DAP parameters. For more information about how these parameters are populated, see *Parameter Substitution* (on page [9\)](#page-14-1).

#### **HP-SA response messages**

Response messages will be received on a new connection to the port defined by *listenPort* (on page [52\)](#page-57-0). Once received, the connection will be closed. Two responses will be received in the following order for each request:

- **1** Command Received Acknowledgment
- **2** Command Processed Acknowledgment

Both have the same form (activation response).

Each response has a response ID that correlates with the request's message ID.

#### **Response status/details command received**

The following response status/details are possible for the command received acknowledgment:

```
OK/<no details> 
NOK/Invalid XML
```
#### **Response status/details command processed**

The following response status/details are possible for the command processed acknowledgment:

```
OK/<no details> 
NOK/Workload Failure 
NOK/<platform name>:Network Problem 
RB_OK/<platform name1>:OK | <error code>; …; <platform nameN>:OK | <error code>
RB_NOK/<platform name1>:OK | <error code>; …; <platform nameN>:OK | <error code>
```
## <span id="page-18-0"></span>**XML Interface**

#### **Description**

The XML interface is a dedicated DAP interface that allows an XML script to be sent to an ASP as a request and receive another XML script as a response in order to be parsed.

ASP

#### **Synchronous request**

This diagram shows a simple example of a synchronous message flow.

#### **XML** interface

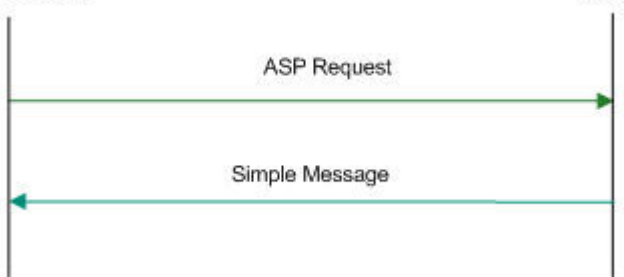

## **Synchronous message flow**

The following table describes the message flow between the XML Interface and ASP.

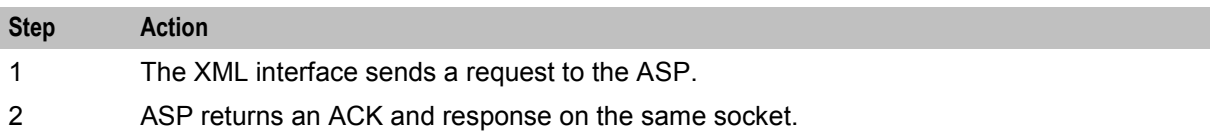

ASP

**Note:** In this example transaction, a response value is required, however a callback is not needed.

#### **Asynchronous request**

This diagram shows a simple example of an asynchronous message flow.

#### **XML** interface

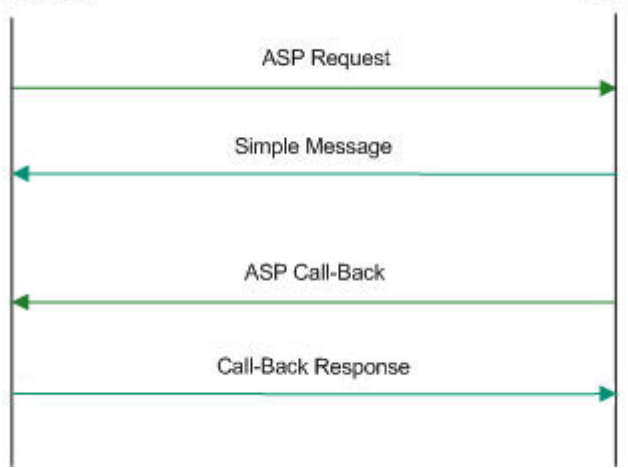

## **Asynchronous message flow**

The following table describes the message flow between the XML Interface and ASP.

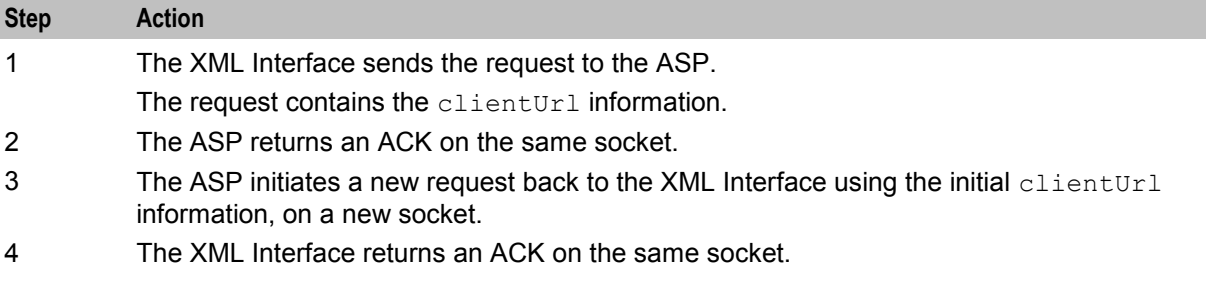

#### **Message contents**

The XML interface is responsible for issuing a TCP/IP based message to an ASP when it receives an XML request message from a client. The message contains the specified XML string and any substituted parameters.

The response from the ASP is parsed to retrieve any requested parameter strings and these are sent back to the client in the form of an XML response.

## <span id="page-20-1"></span><span id="page-20-0"></span>**WSDL**

## **SOAP bindings**

DAP supports WSDL 1.1 and Simple Object Access Protocol (SOAP) bindings. Since WSDL is a complex specification, some parts of the specification do not match with the capabilities of the DAP SOAP implementation.

The current SOAP implementation only allows templates to be created that make use of the  $\frac{1}{5}$  soap: body and the soap: fault element. Therefore, the soap: header and soap: headerfault elements in the WSDL SOAP bindings are not supported. For more information on DAP support for SOAP bindings, see *Data Access Pack Protocol Implementation Conformance Statement*.

**Note:** OSD will report an error when soap:header or soap:headerfault is encountered in the WSDL file.

## **XSD support**

XSD is supported by DAP as a type definition language.

WSDL provides an extension format allowing several different type languages to be used to describe the format of the messages used by the services, however it recommends the use of XSD. Since the XSD standard is 300 pages long, DAP only supports the use of XSD as the type definition language.

**Note:** DAP will report an error if a type definition language other than XSD is encountered in the WSDL file.

#### **WSDL styles**

Web Services Description Language <WSDL) allows several different encodings to be specified, each resulting in the message being presented with a different style.

DAP attempts to be as permissive as possible with the style and use declarations in accordance with the WSDL document.

DAP supports the following styles:

- style=rpc
- style=document

DAP supports the following use declarations:

- use=literal
- use=encoded

#### **Other encodings**

Since the SOAP specification allows different encodings other than XML to be used to transfer the information, it is necessary to specify which encodings DAP will support. DAP only supports the soapencoding.

However, even in soap-encoding, there are issues with the protocol. The portions of the standard that define how low-level types are encoded are supported but encoding data as references is not supported.

**Note:** DAP will report an error if an encodingStyle other than soap-encoding is encountered in the WSDL file.

## <span id="page-21-1"></span>**Transmission services**

DAP supports the One-way transmission primitive as well as the Request-response transmission primitive.

WSDL supports the definition of services where the view of the service is from the client. However, SOAP does not typically support these definitions. To determine which side of the protocol is being defined, DAP only supports WSDL files generated for a server in the following cases where the server receives a request:

- With no response
- <span id="page-21-0"></span>• And provides a response

## **Statistics**

## **Introduction**

The DAP macro-node (*dapMacroNodes* (on page [71\)](#page-76-2)) collects statistics using the standard Service Management System statistic mechanism and stores them to the SMF database. Refer to *SMS Technical Guide* for details on how the statistics are collected.

### **Statistics collected**

This table describes the statistics that are collected.

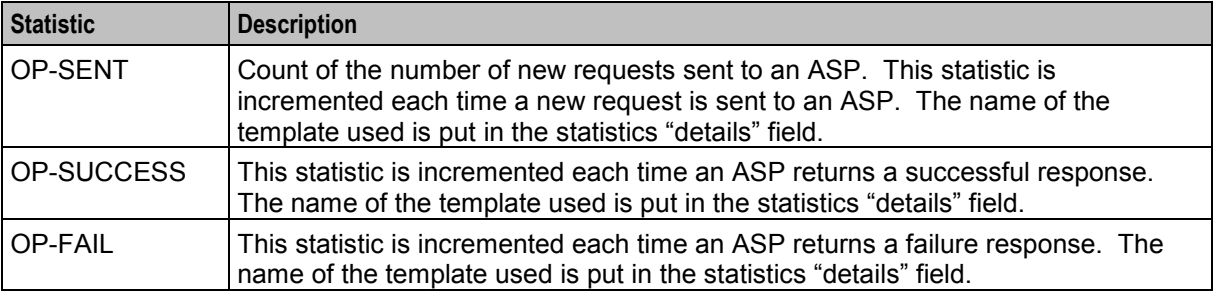

**Note:** These statistics have a period of 300 seconds.

## **ASP based statistics**

ASP is recorded in the detail field for ASP based statistics.

The table describes the ASP statistic generated for each statistic, if the ASP column indicates "Y". The error values shown here returned by the XML interface to the node.

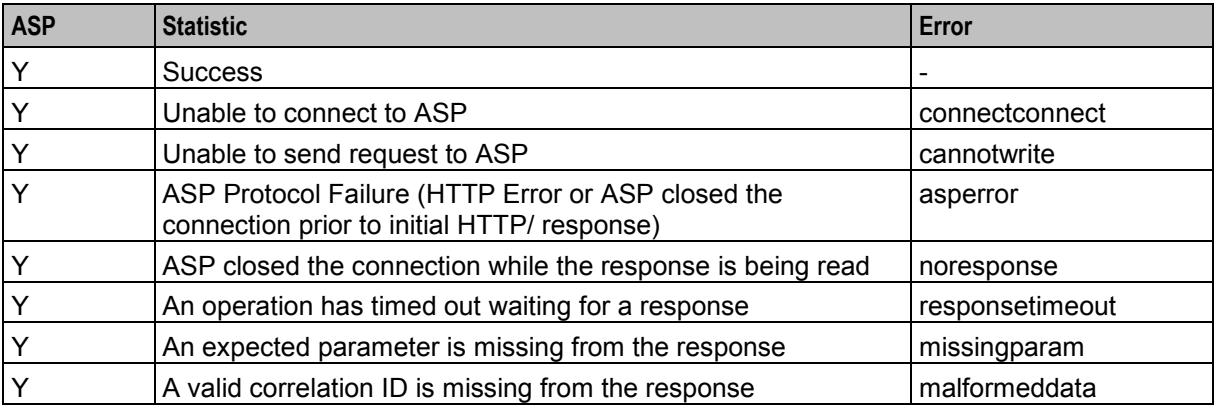

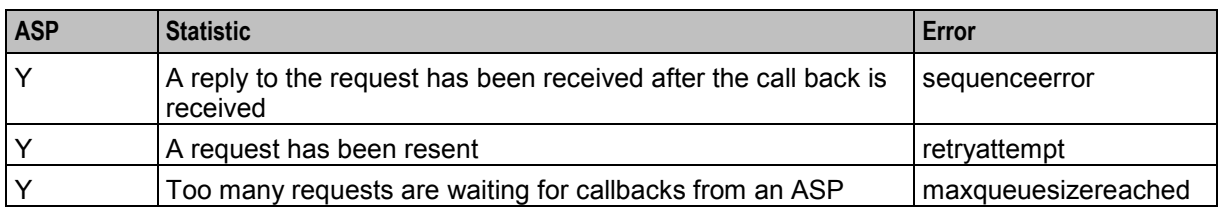

**Notes:**

- Only external errors will be reported as statistics.
- The total number of requests generated by the system are recorded as a statistic.
- The total number of requests for each ASP are recorded as a statistic.

## <span id="page-22-0"></span>**Accessing the DAP application**

#### **Introduction**

You access the Data Access Pack (DAP) application screens from the Service Management System (SMS) UI.

To begin configuring the DAP application, the SMS screens must first be configured and running. For more information about how to set up the SMS screens, see *Service Management System User's Guide*.

## **SMS main menu**

Here is an example of the Service Management System main menu showing the DAP menu options.

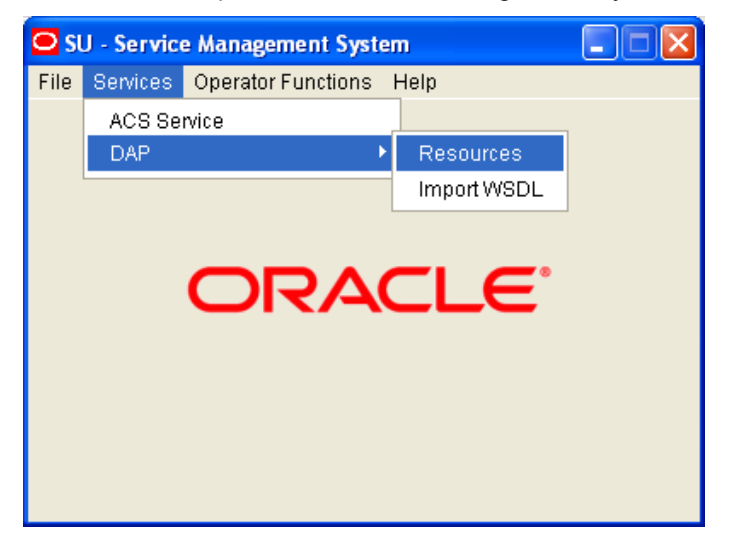

### **DAP screens**

There are two DAP screens:

- *Resources* (on page [19\)](#page-24-4)
- *Import WSDL* (on page [35\)](#page-40-4)

# Chapter 2 **Resources**

## <span id="page-24-4"></span><span id="page-24-2"></span><span id="page-24-1"></span><span id="page-24-0"></span>**Overview**

### **Introduction**

This chapter explains how to use the Resources screen to configure Application Service Providers (ASP) and make operations available to DAP.

### **In this chapter**

This chapter contains the following topics.

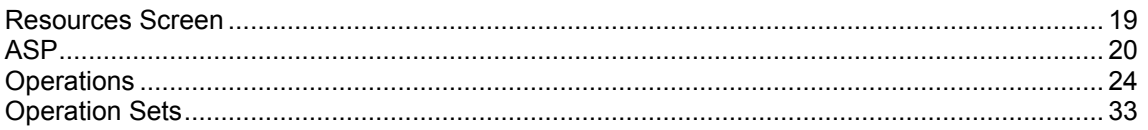

## <span id="page-24-3"></span>**Resources Screen**

#### **Introduction**

The DAP Resources screen is used to configure the Oracle Communications Convergent Charging Controller Data Access Pack (DAP) application. It contains these tabs:

- *ASP* (on page [20\)](#page-25-1)
- *Operations* (on page [24\)](#page-29-1)
- *Operation Sets* (on page [33\)](#page-38-1)

#### **Accessing the Resources screen**

Follow these steps to open the DAP Resources screen.

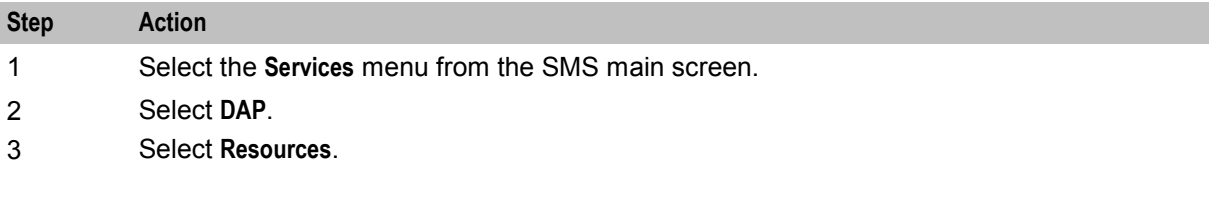

<span id="page-25-1"></span>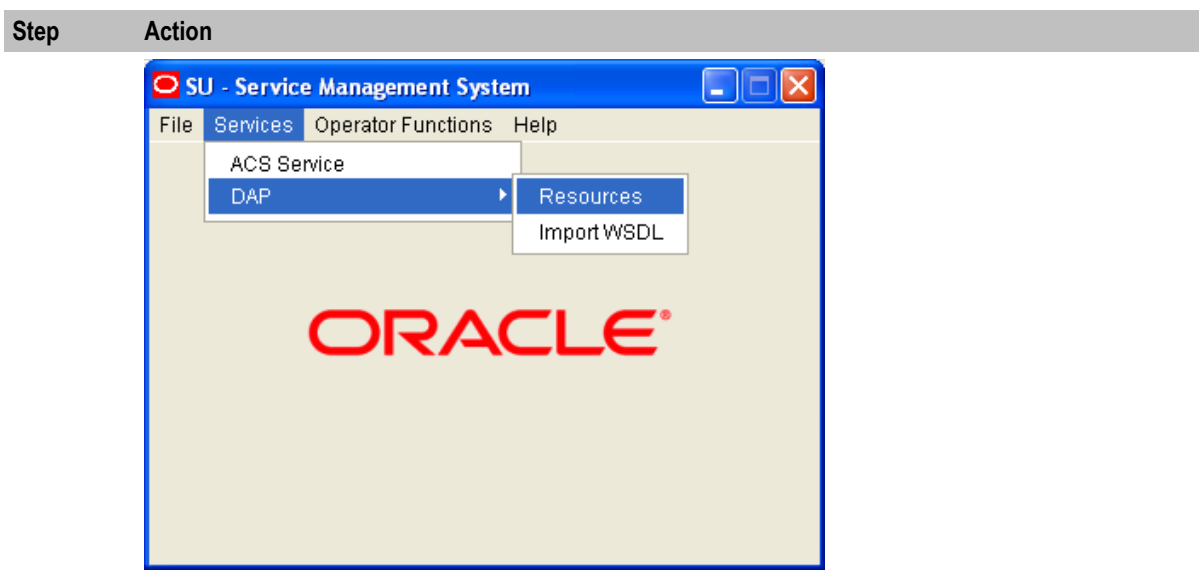

**Result:** You see the Resources screen.

## <span id="page-25-0"></span>**ASP**

## **Introduction**

You use the **ASP** tab to configure the ASPs that are available to the DAP application.

## **About Specifying URLs**

When you configure an ASP you must specify the URL to which requests are sent. You can also specify an URL as the file location to use for importing WSDLs. The URL can contain either the host name of the ASP or its Internet Protocol (IP) address, and an optional port number. You can specify an IP version 6 (IPv6) or an IP version 4 (IPv4) address.

If you specify an IPv6 address and port number in the URL, then you must enclose the IPv6 address in square brackets []; for example: **[2001:db8:***n*:*n*:*n*:*n*:*n*:*n***]** where *n* is a group of 4 hexadecimal digits. The industry standard for omitting zeros is also allowed when specifying IP addresses. Note that square brackets are not required for IPv4 addresses or if the port number is not included in the URL.

#### **Example IPv4 and IPv6 addresses**

```
192.0.2.1:4000 
[2001:db8:0000:1050:0005:0600:300c:326b]:3004 
[2001:db8:0:0:0:500:300a:326f]:1234 
2001:db8::c3
```
If the URL starts with "http:" or "https:", then you must append a trailing forward-slash, "/", after the host name and port. For example:

http://*domain\_name*:*port*/

http://*domain\_name*:*port*/mydoc

#### Where:

- *domain\_name* is the URL domain name or IP address.
- *port* is the port number to use.

## <span id="page-26-0"></span>**ASP tab**

The **ASP** tab gives a view of all the ASPs that have been created for the service. Here is an example.

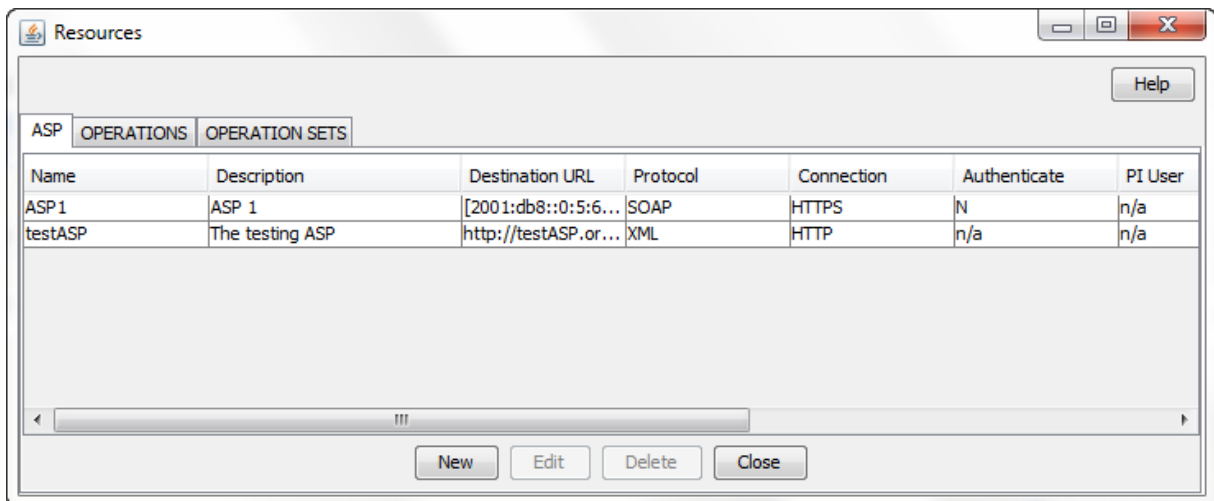

## **ASP tab fields**

This table describes the function of each field on the **ASP** tab. The records that display on the **ASP** tab are sorted by the **Name** field.

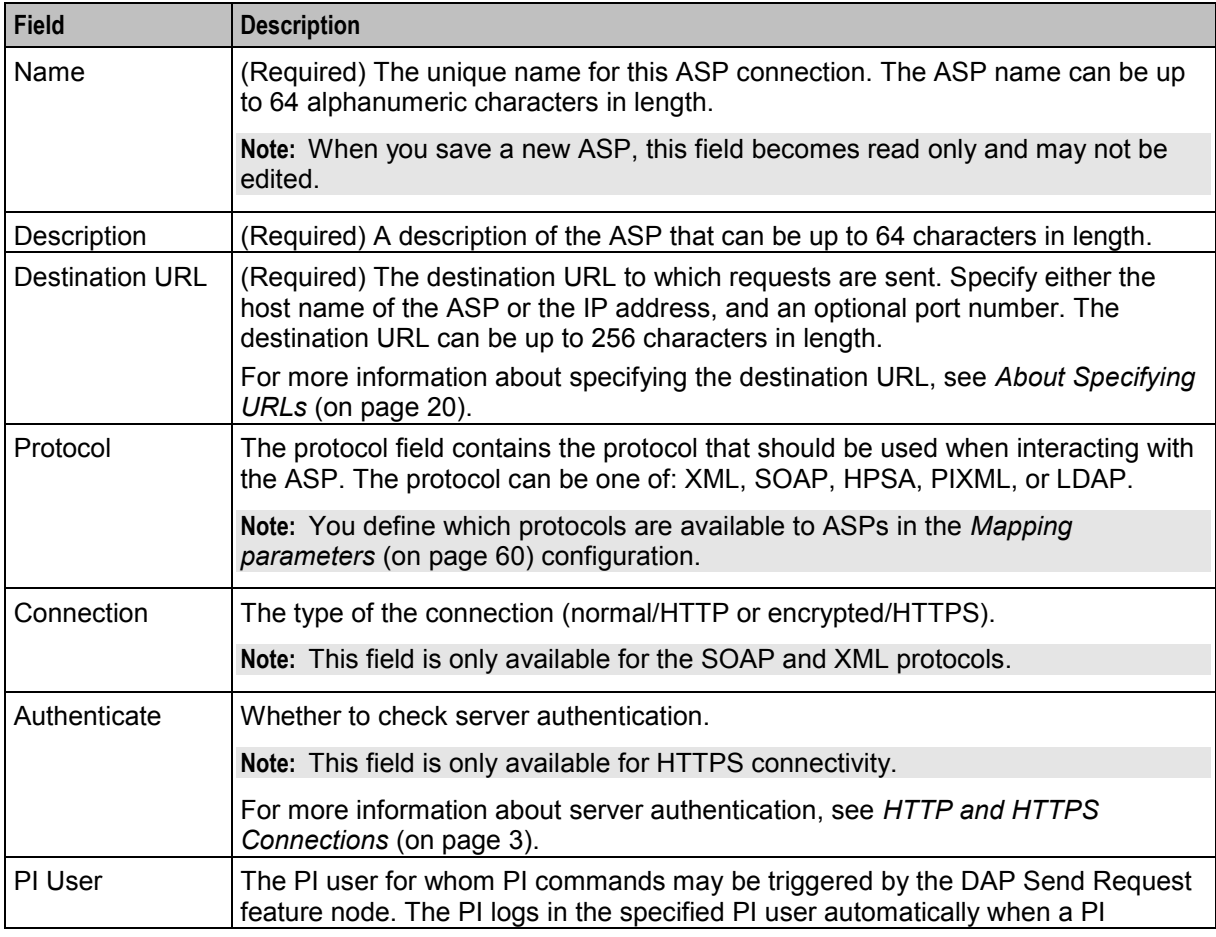

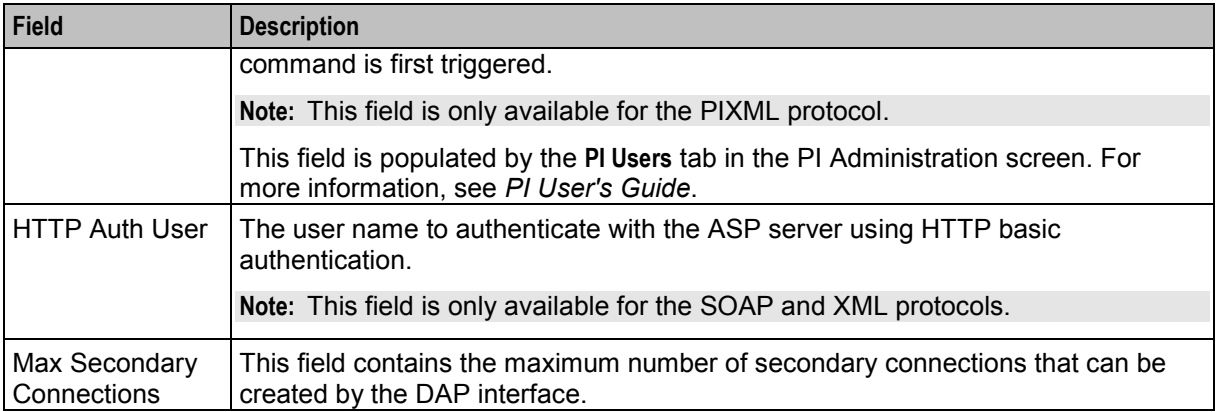

## **ASP configuration**

The table on the **ASP** tab in the Resources screen displays the ASPs that are currently available to the DAP. Follow these steps to edit or create an ASP.

For more information about the fields on this screen, see *ASP tab fields* (on page [21\)](#page-26-0).

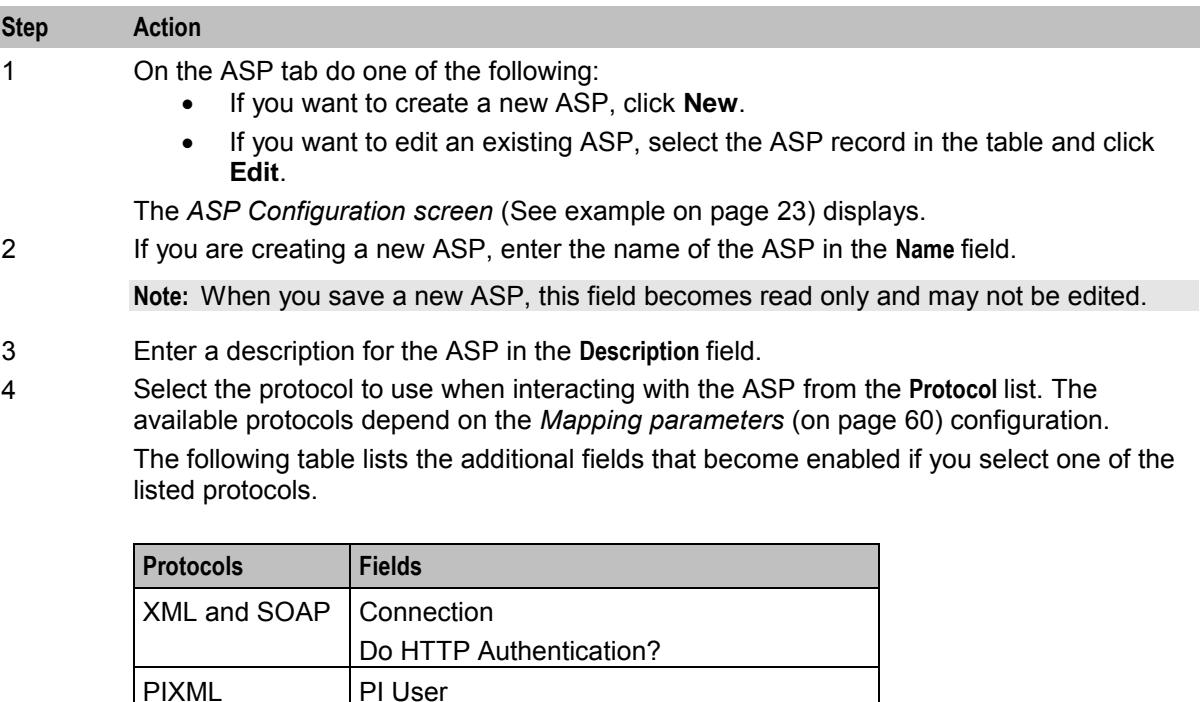

- 5 Specify the destination URL to which requests should be sent in the **Destination URL** field. You can specify the host name of the ASP or the IP address, and an optional port number. For more information, see *About Specifying URLs* (on page [20\)](#page-25-1).
- 6 If you selected SLEE in the **Protocol** field, then specify the SLEE interface that the DAP should use when sending requests in the **Destination Interface** field.
- 7 If the protocol is XML or SOAP, select whether the connection should use HTTP or HTTPS.
- 8 If you selected an HTTPS connection and you want to ensure that it matches the server name in the HTTPS certificate, select the **Authenticate Server** check box.

SLEE | Destination Interface

<span id="page-28-0"></span>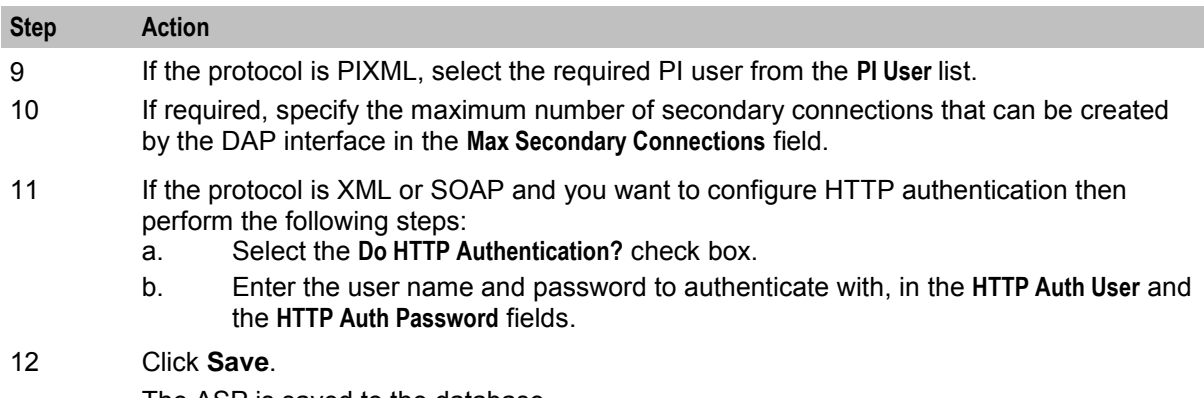

The ASP is saved to the database.

**Note:** When editing an ASP description, the **Save** button is disabled if the new description is the same as the original description.

## **ASP Configuration screen**

Here is an example ASP Configuration screen.

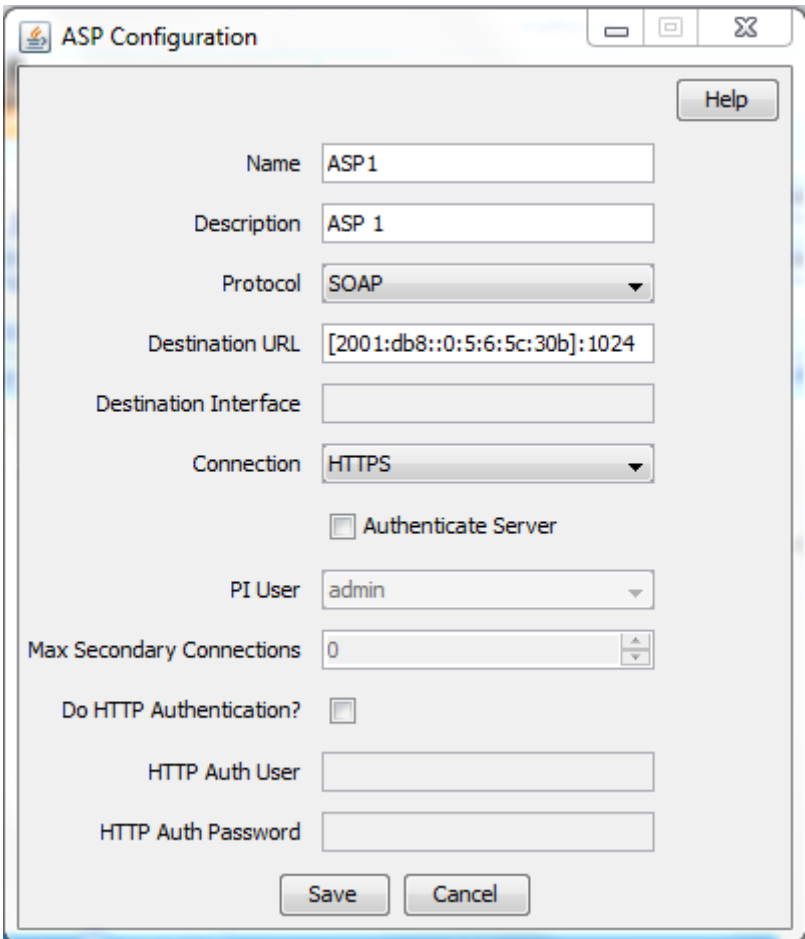

## <span id="page-29-1"></span>**Deleting an ASP**

Follow these steps to delete an ASP from the service.

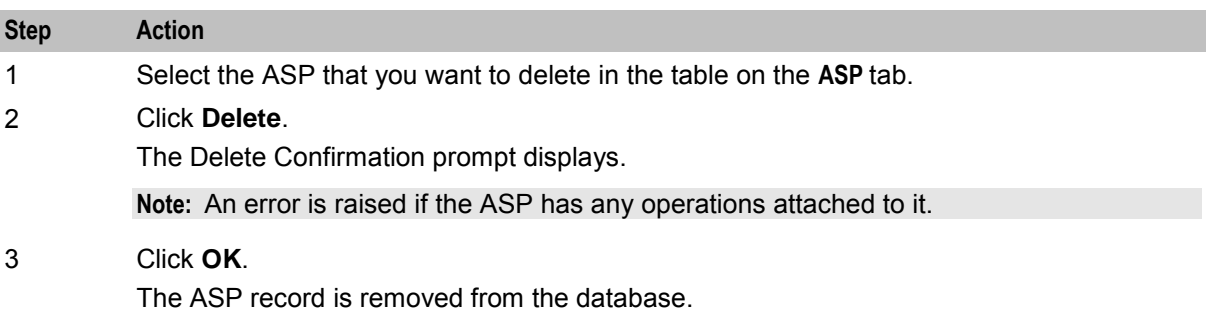

## <span id="page-29-0"></span>**Operations**

## **Introduction**

You use the **Operations** tab on the Resources screen to configure the operations that are available to the DAP application. These operations are used by the Send Request or DAP Request feature nodes.

## **Operations tab**

The **Operations** tab contains a view of all the operations created in the service. Here is an example.

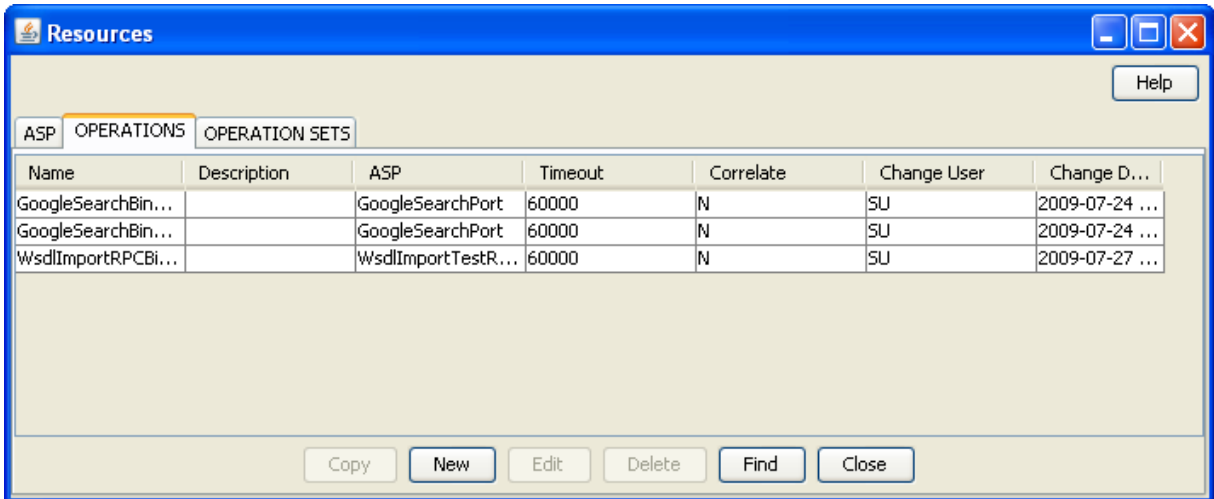

## **Operations tab fields**

This table describes the function of each field in the **Operations** tab.

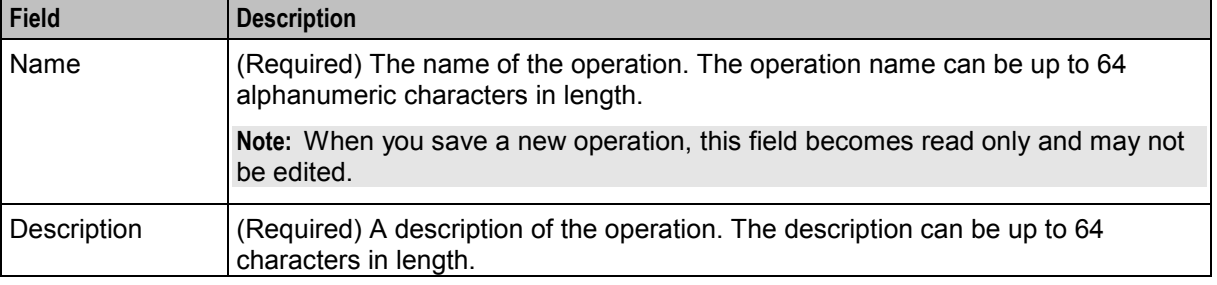

<span id="page-30-0"></span>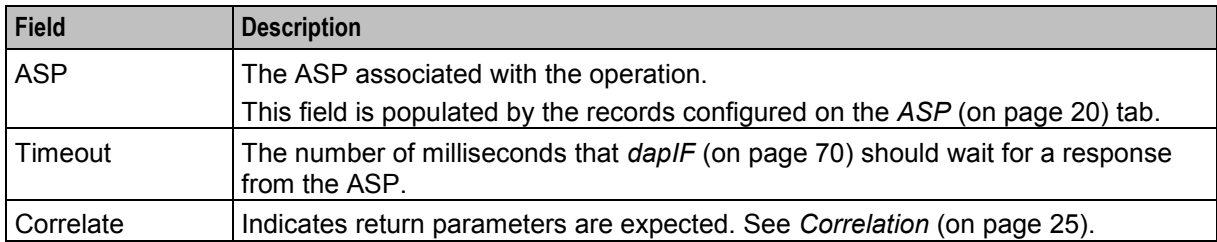

## **Correlation**

When the correlation comment <!--CORRELATE-->, or <!--CORRELATE-ID--> is specified within the request script, it is implied that return parameters will be sent back by the ASP. The return parameters can be stored within ACS in a user defined profile block and field.

The correlation tag is only supported in asynchronous connections. For more information about asynchronous connections, see *Synchronous and asynchronous connections* (on page [2\)](#page-7-0).

## **New Operation screen - Request tab**

Here is an example **Request** tab in the New Operation screen.

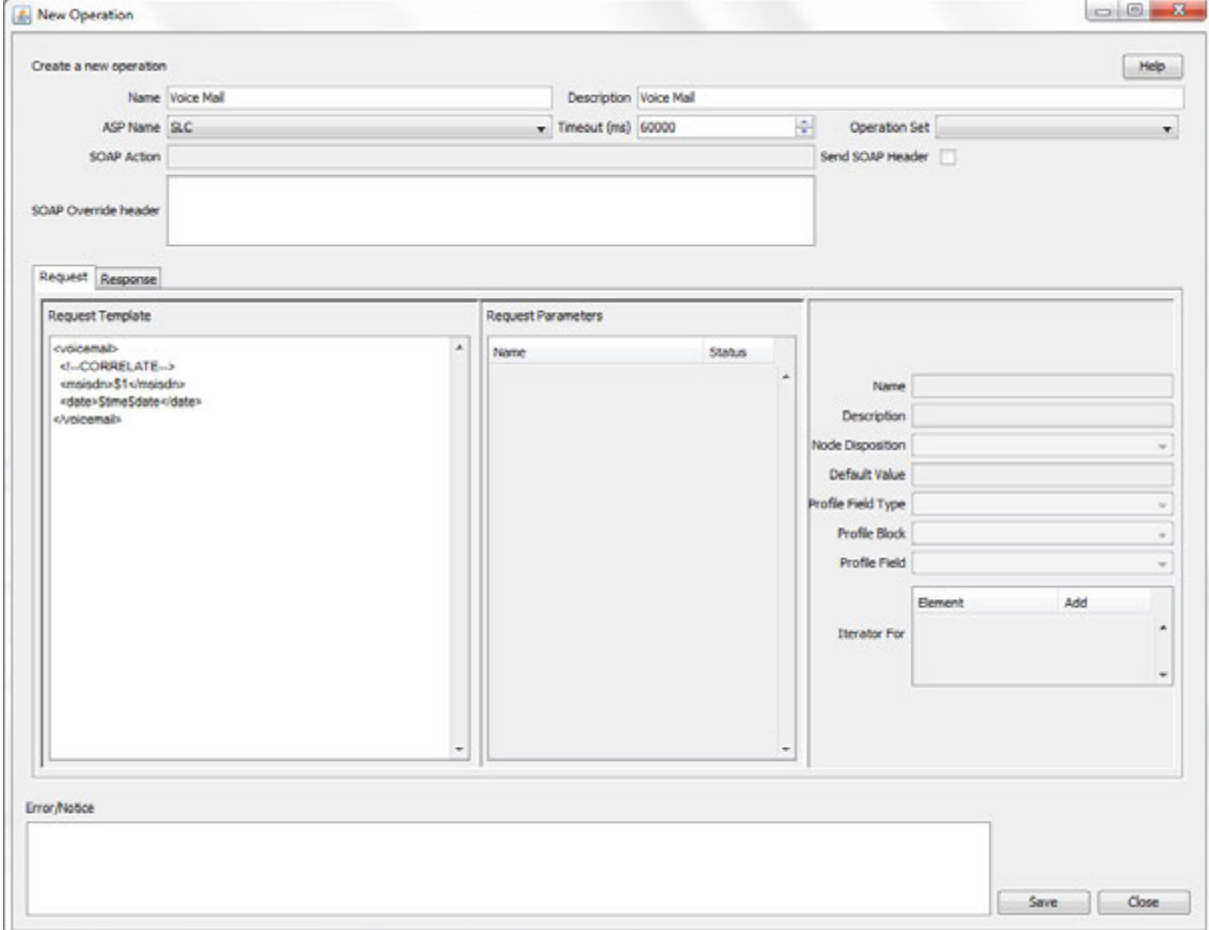

## <span id="page-31-0"></span>**New Operation screen - Response tab**

Here is an example **Response** tab in the New Operation screen.

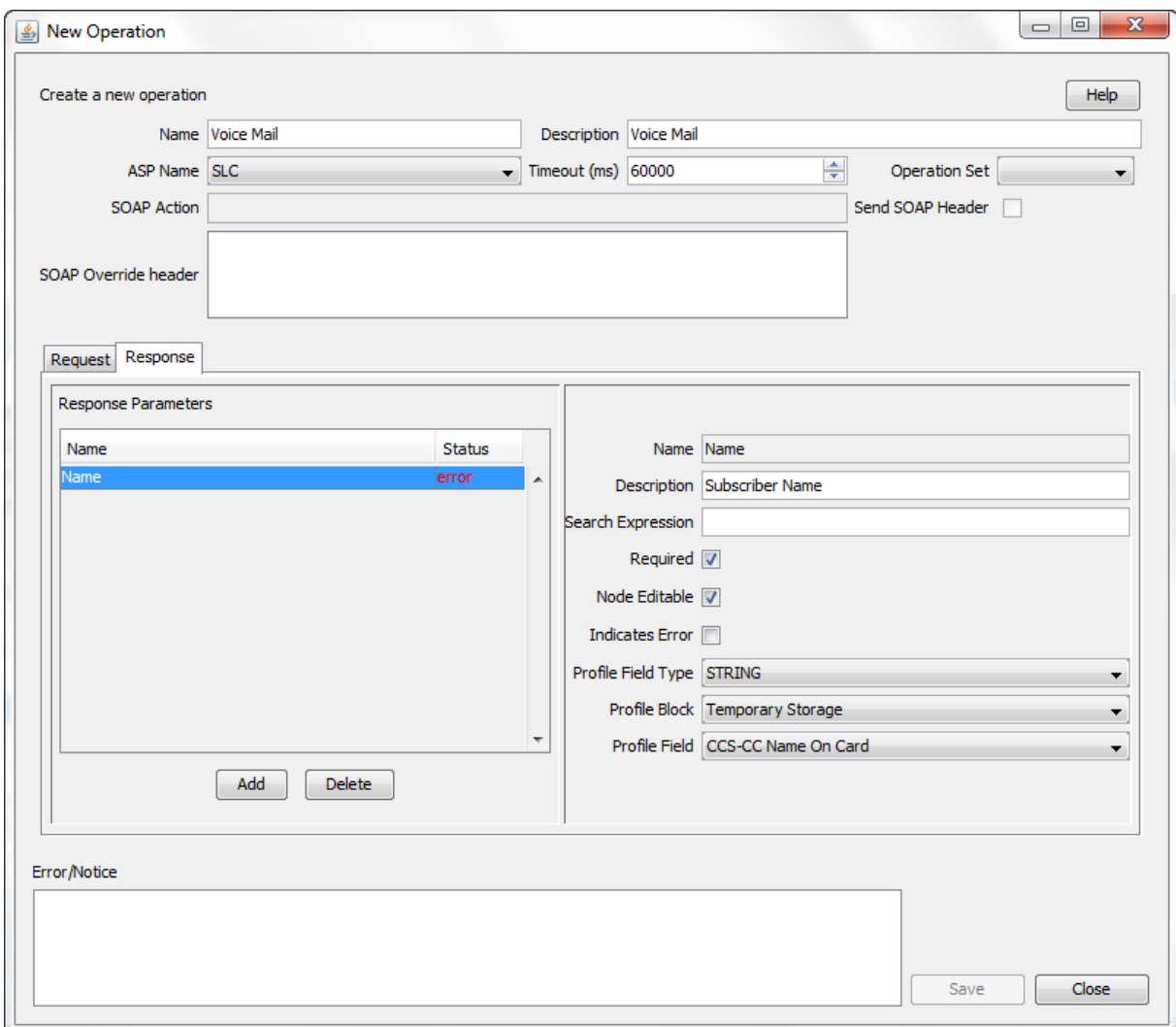

### **Adding an operation**

Follow these steps to add a new operation and the associated request and response templates. For more information about the fields on the **Operations** tab, see *Operations tab fields* (on page [24\)](#page-29-1).

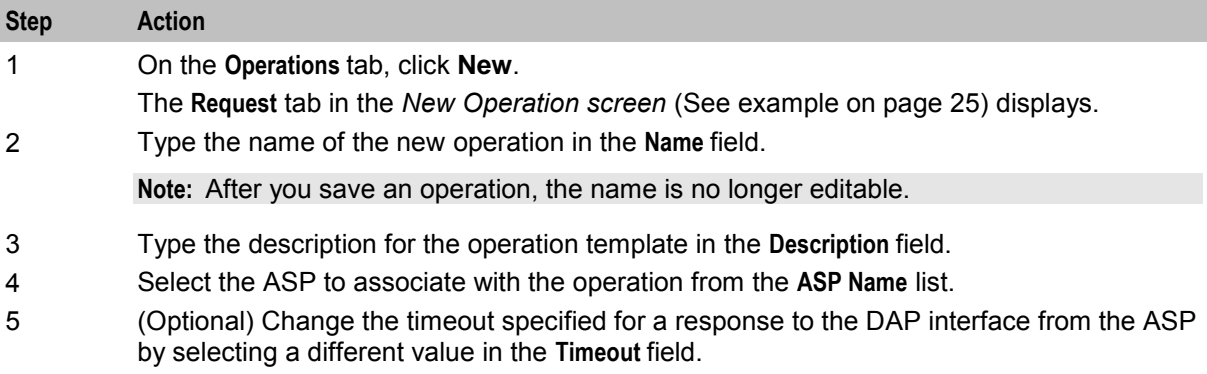

<span id="page-32-0"></span>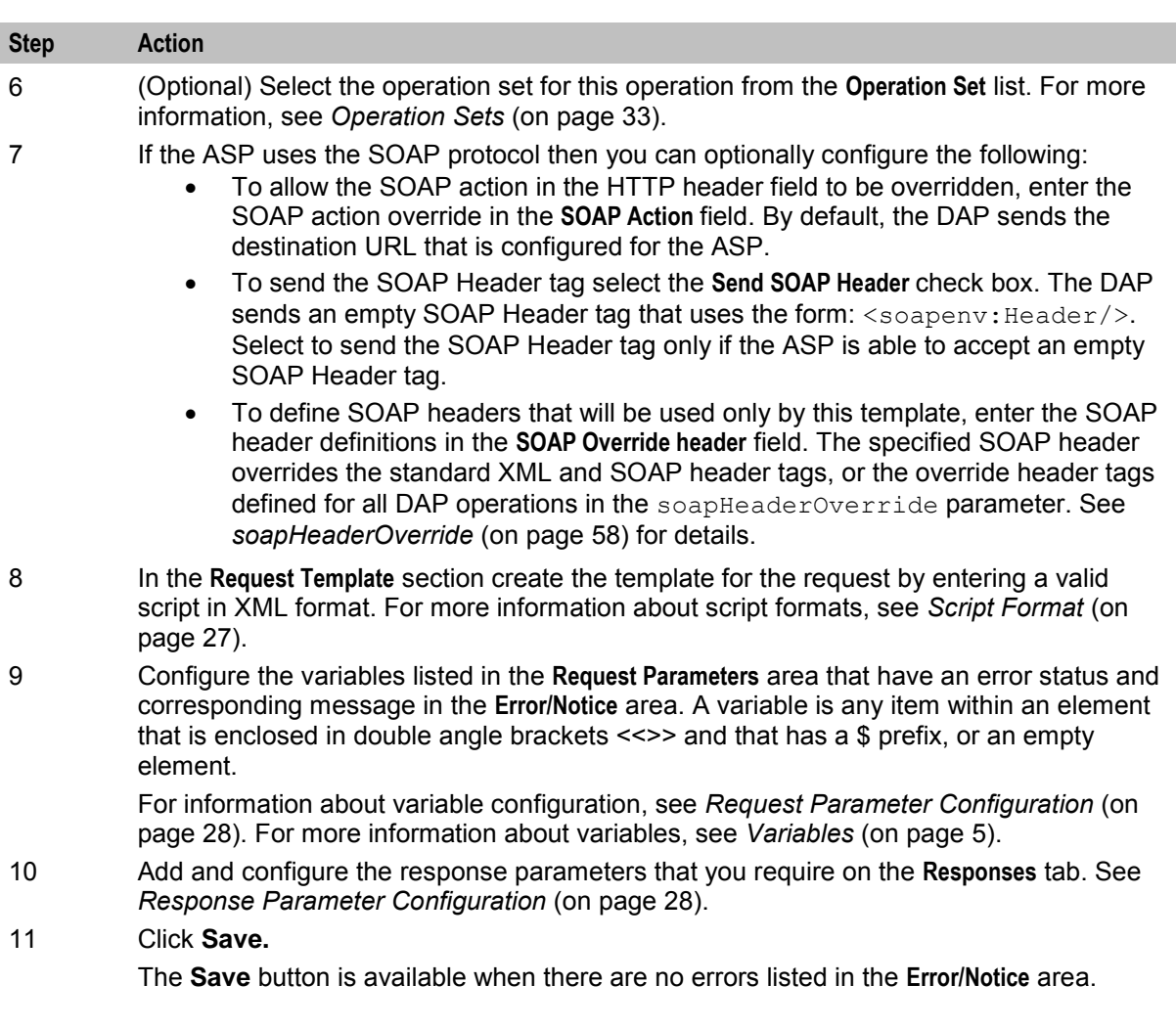

#### **Script Format**

The script entered in the script text field of a template forms the body of the request template. The expected format is XML.

A parameter is defined either by using the \$ prefix or by using an empty element:

```
<voicemail>
   <!--CORRELATE-->
    <msisdn>$1</msisdn> 
   <language></Language> 
    <date>$time$date</date> 
</voicemail>
```
The parameters specified in the example are \$1, language, \$date and \$time.

DAP requests sent through the SLEE have a limitation of 10 parameters per script. This limit is enforced at run time. A parameter can be up to 32 characters in length.

**Note:** The "\$" character will not be treated as a parameter within the text of a tag if it is escaped, that is, "\\$".

## <span id="page-33-0"></span>**Request Parameter Configuration**

Follow these steps to configure operation request parameters.

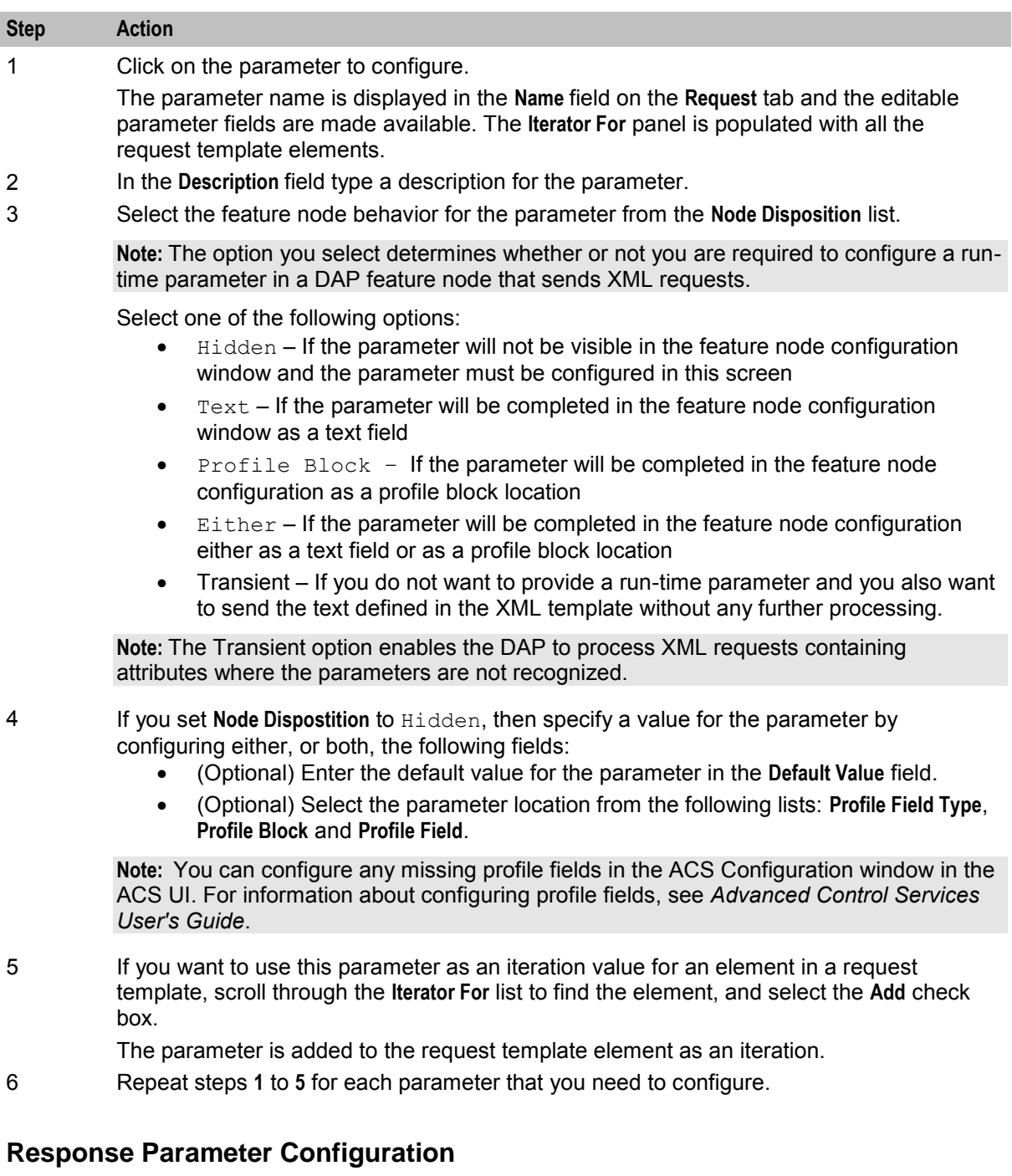

Follow these steps to add and configure any required response parameters.

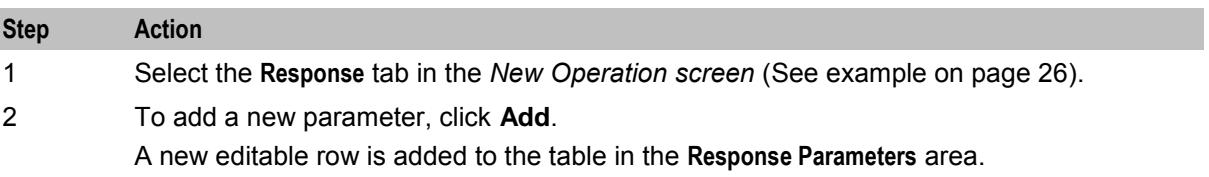

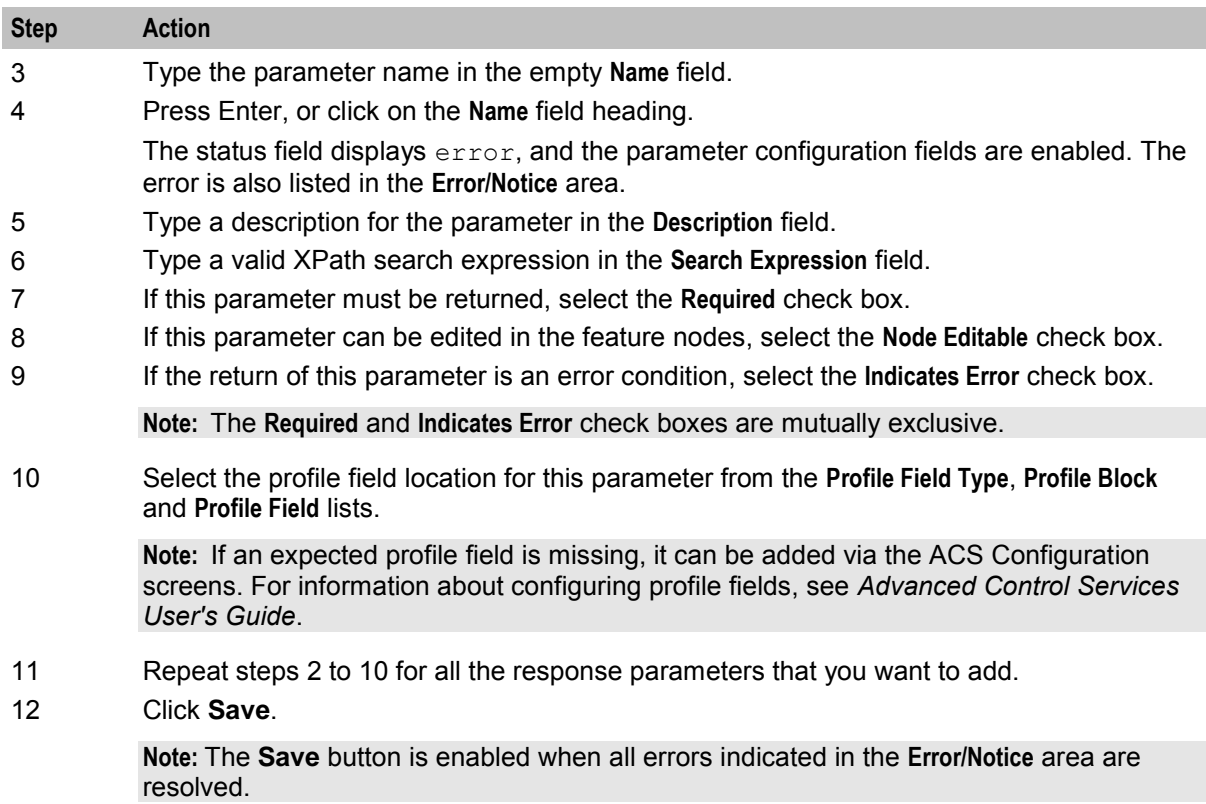

## **Editing an Operation**

Follow these steps to edit an operation on the **Operations** tab.

For more information about the fields on the **Operations** tab, see *Operations tab fields* (on page [24\)](#page-29-1).

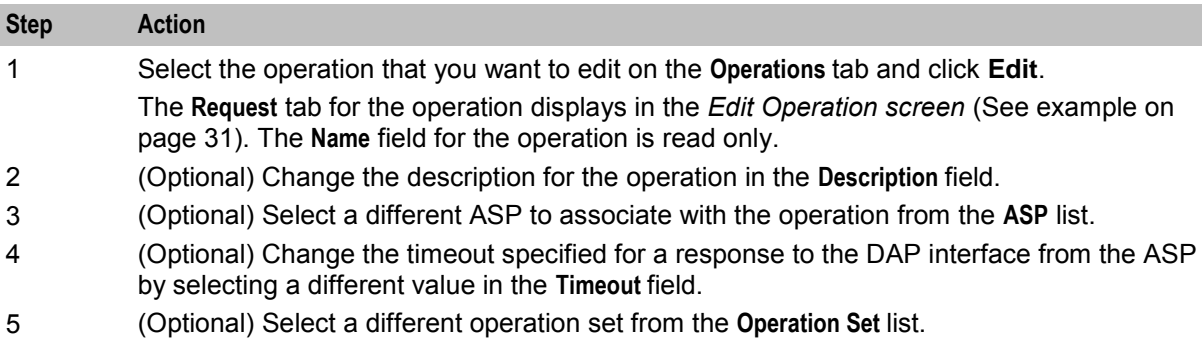

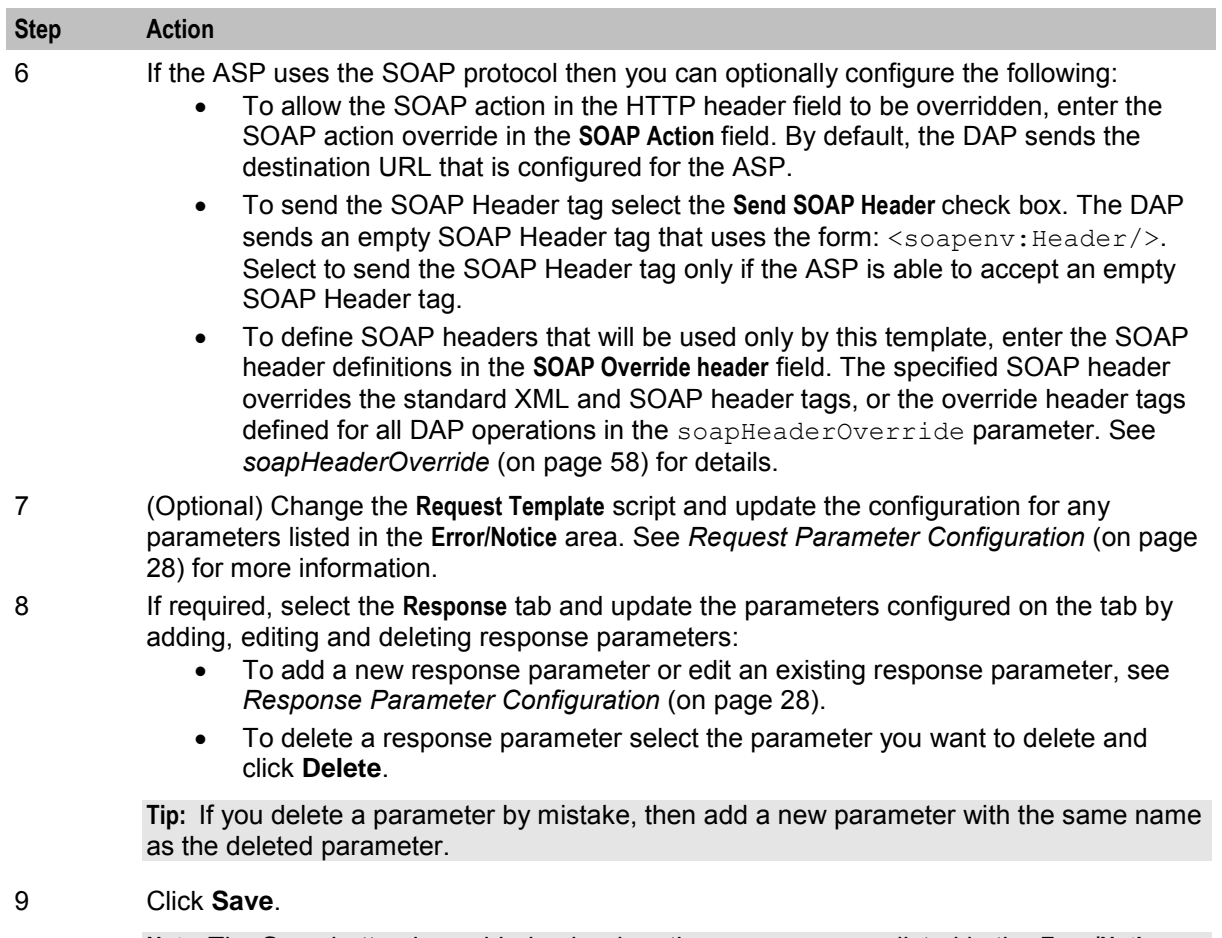

**Note:** The **Save** button is enabled only when there are no errors listed in the **Error/Notice** panel.
## <span id="page-36-0"></span>**Edit Operation screen - Request tab**

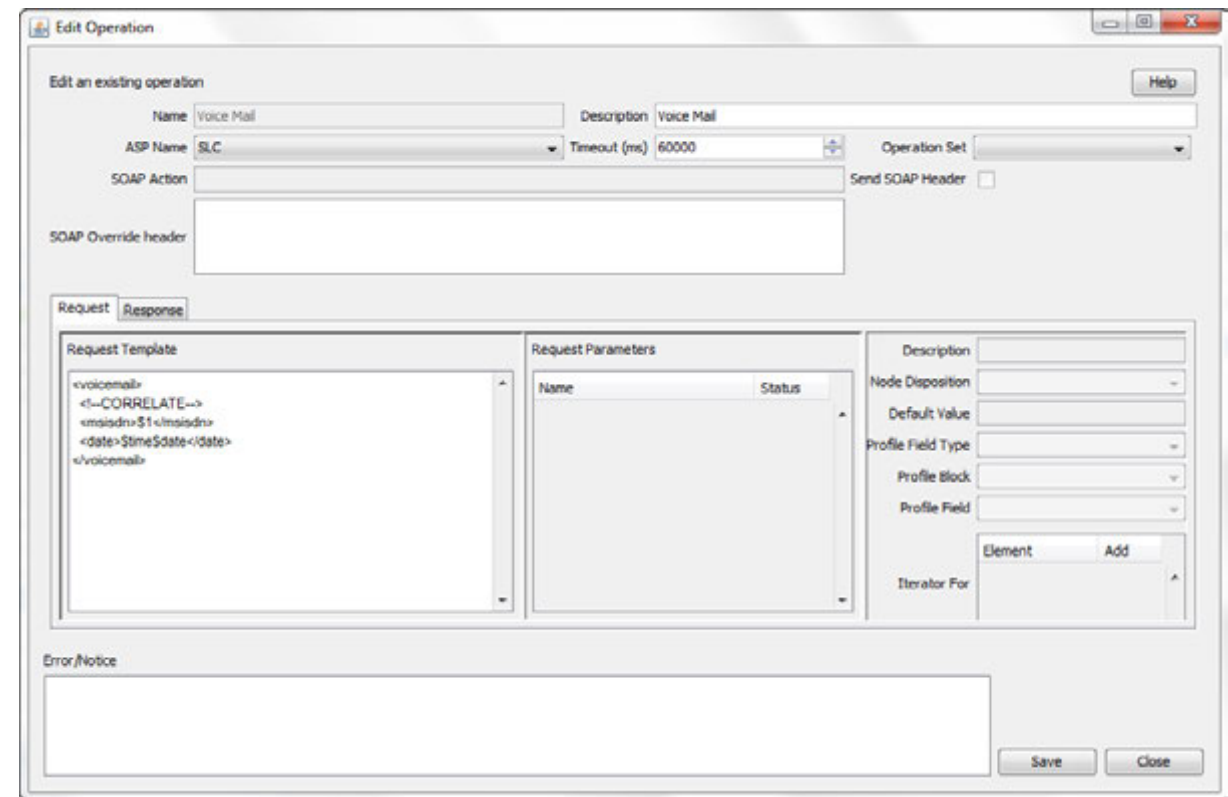

Here is an example Edit Operation screen, with the **Request** tab displayed.

## **Finding a DAP template**

Follow these steps to search for a DAP operation.

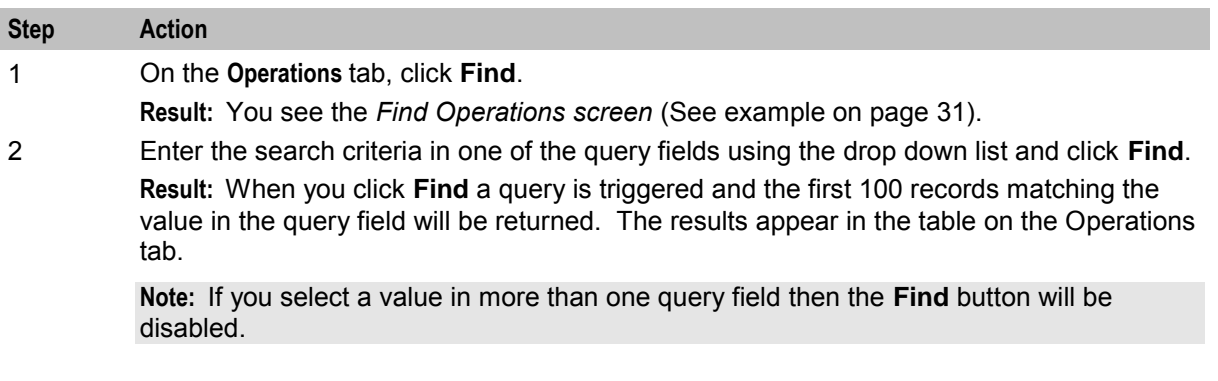

## **Find Operations screen**

Here is an example Find Operations screen.

<span id="page-37-0"></span>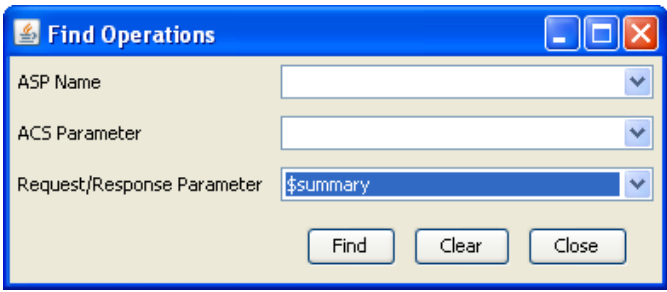

## **Copying DAP templates**

Follow these steps to copy a defined DAP operation.

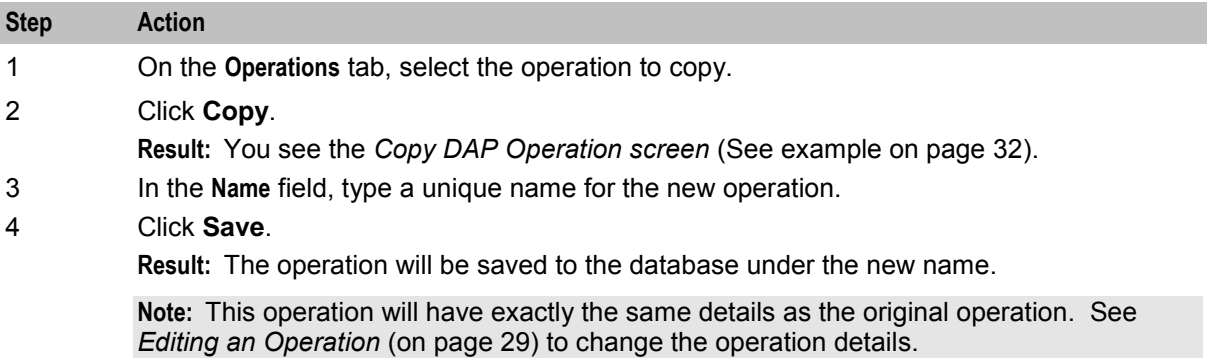

## **Copy DAP Operation screen**

Here is an example Copy DAP Operation screen.

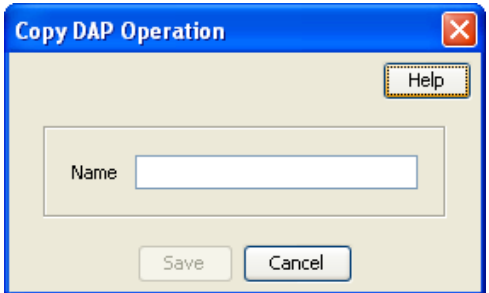

## **Deleting an operation**

Follow these steps to delete an Operation from the service.

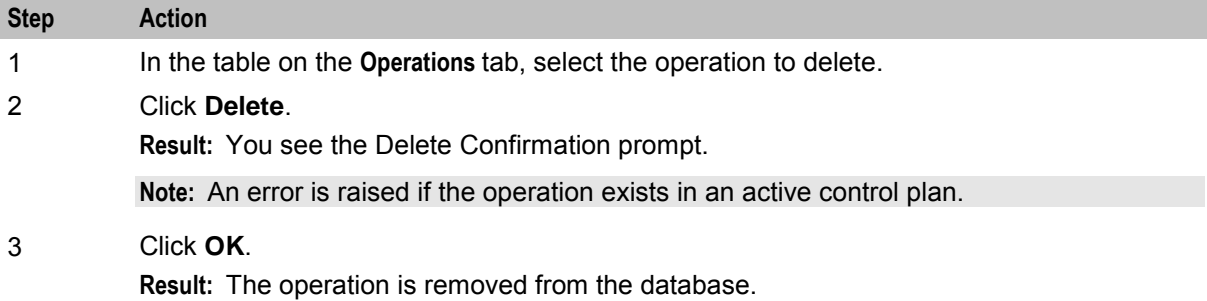

## <span id="page-38-0"></span>**Operation Sets**

## **Introduction**

Operation sets are used to limit the operations to selected users.

## **Operation Sets tab**

Here is an example **Operation Sets** tab.

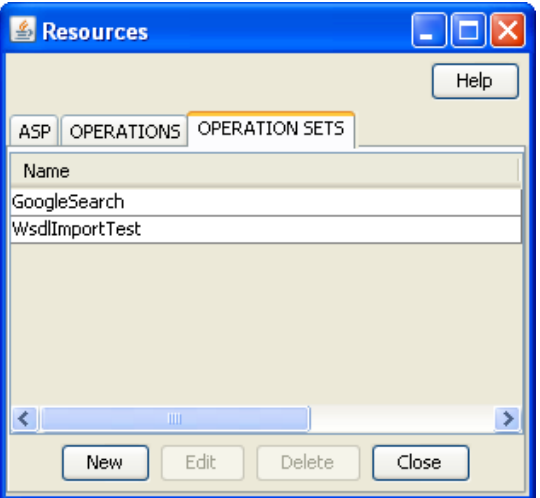

## **Add or edit an operation set**

The table in the **Resources** screen **Operation Sets** tab displays the operation sets that are currently available in the system.

Follow these steps to add a new operation set or edit an existing set.

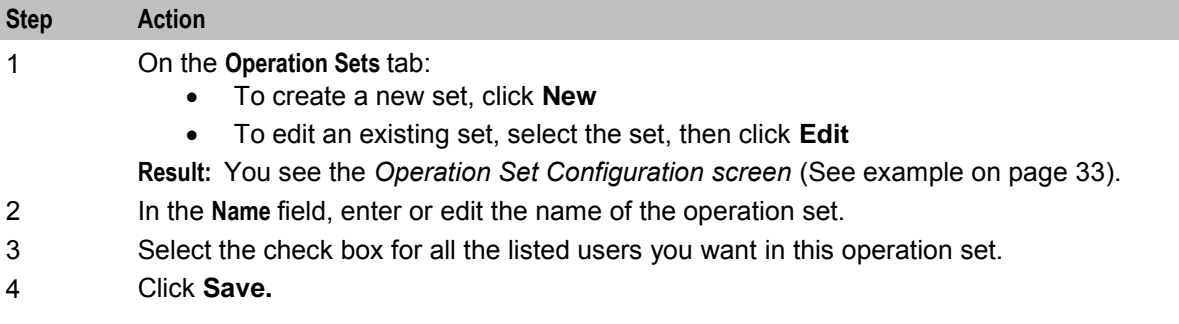

## **Operation Set Configuration screen**

Here is an example Operation Set Configuration screen.

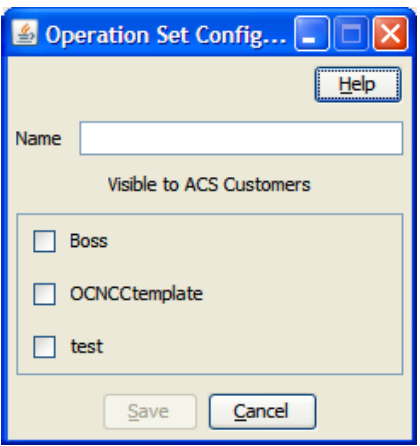

## **Deleting an operation set**

Follow these steps to delete an operation set.

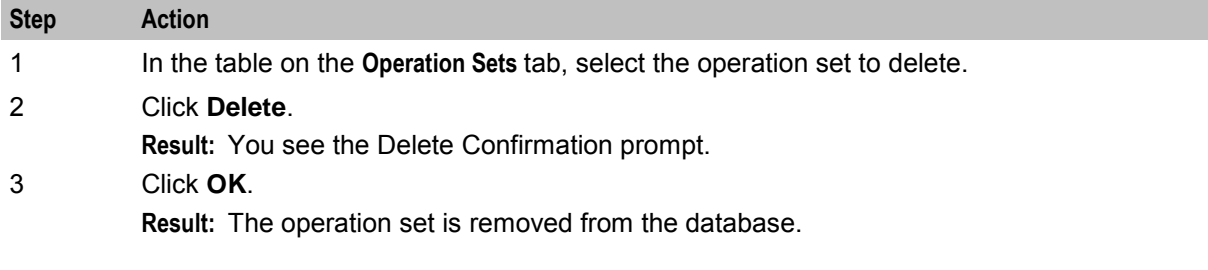

# Chapter 3 **Import WSDL**

## <span id="page-40-0"></span>**Overview**

## **Introduction**

This chapter explains how to use the DAP Import WSDL screen.

### **In this chapter**

This chapter contains the following topics.

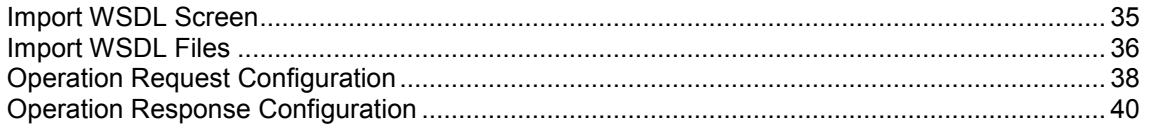

## **Import WSDL Screen**

### **Introduction**

The Oracle Communications Convergent Charging Controller Data Access Pack DAP Import WSDL screen allows you to import and configure predefined web services from ASPs.

It contains these functions:

- *Import WSDL files* (on page [36\)](#page-41-0)
- *ASP Configuration* (on page [20\)](#page-25-0)
- *Operation Request Configuration* (on page [38\)](#page-43-0)
- *Operation Response Configuration* (on page [40\)](#page-45-0)

### **What is WSDL?**

Web Services Description Language (WSDL) is a XML based language that provides a model for describing web services.

The reason for using WSDL is to import predefined web services from ASPs, thereby speeding up configuration of DAP messages.

For restrictions on what parts of the specification are supported, see *Convergent Charging Controller Data Access Pack PICS Guide*.

### **Accessing the Import WSDL screen**

Follow these steps to open the DAP Import WSDL screen.

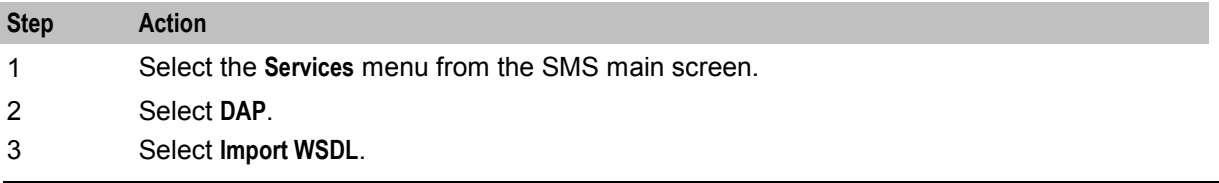

<span id="page-41-0"></span>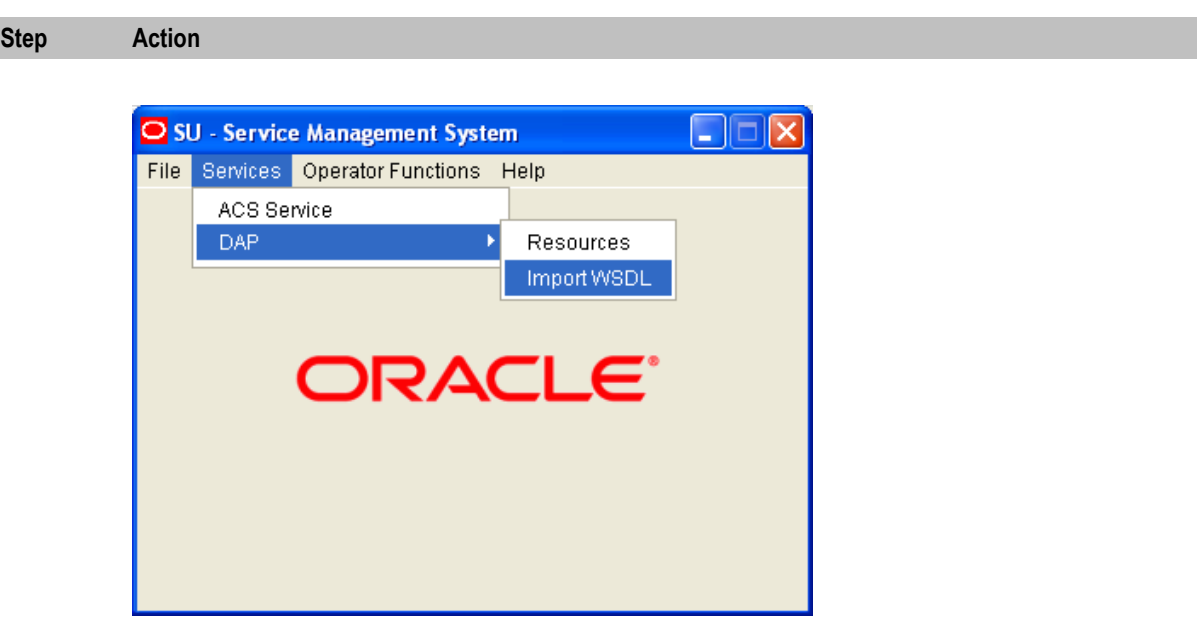

**Result:** You see the Import WSDL screen.

## **Import WSDL Files**

## **Importing a WSDL file**

Follow these steps to import a WSDL file.

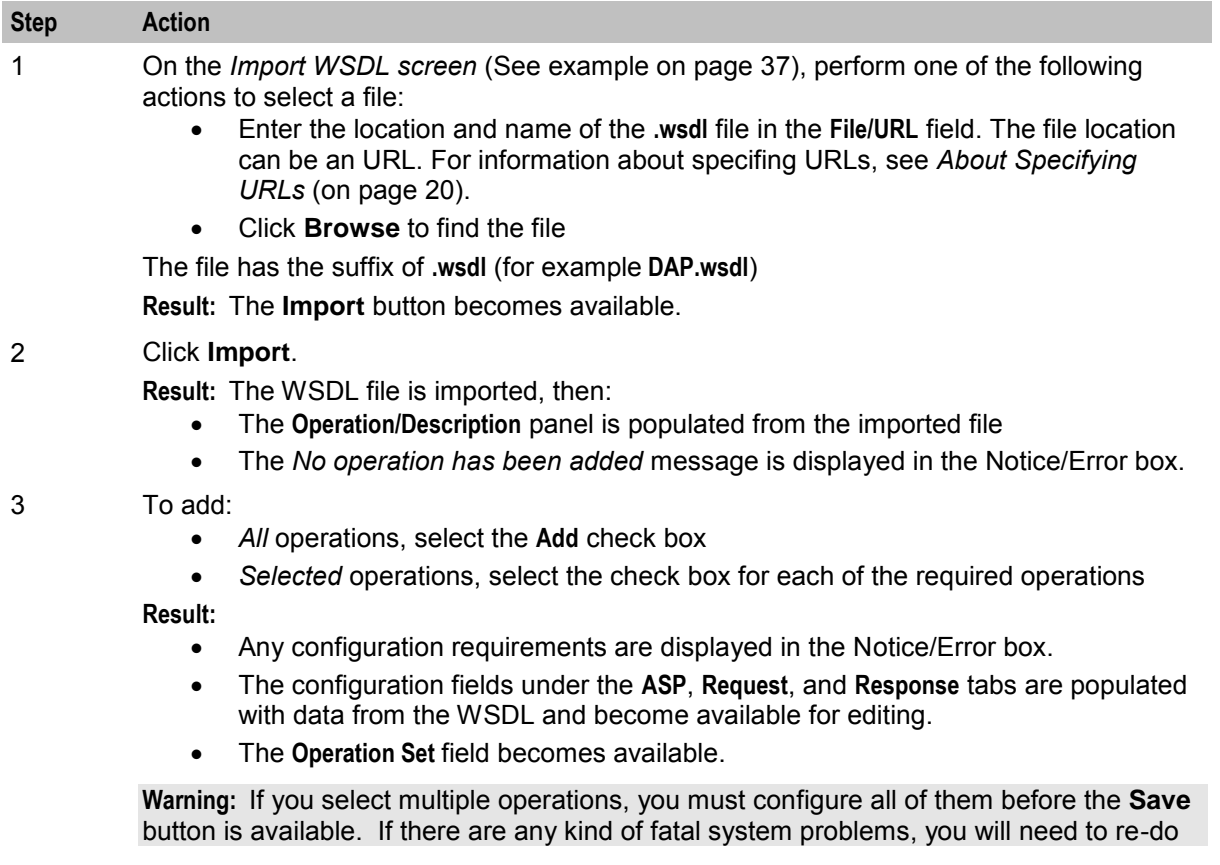

<span id="page-42-0"></span>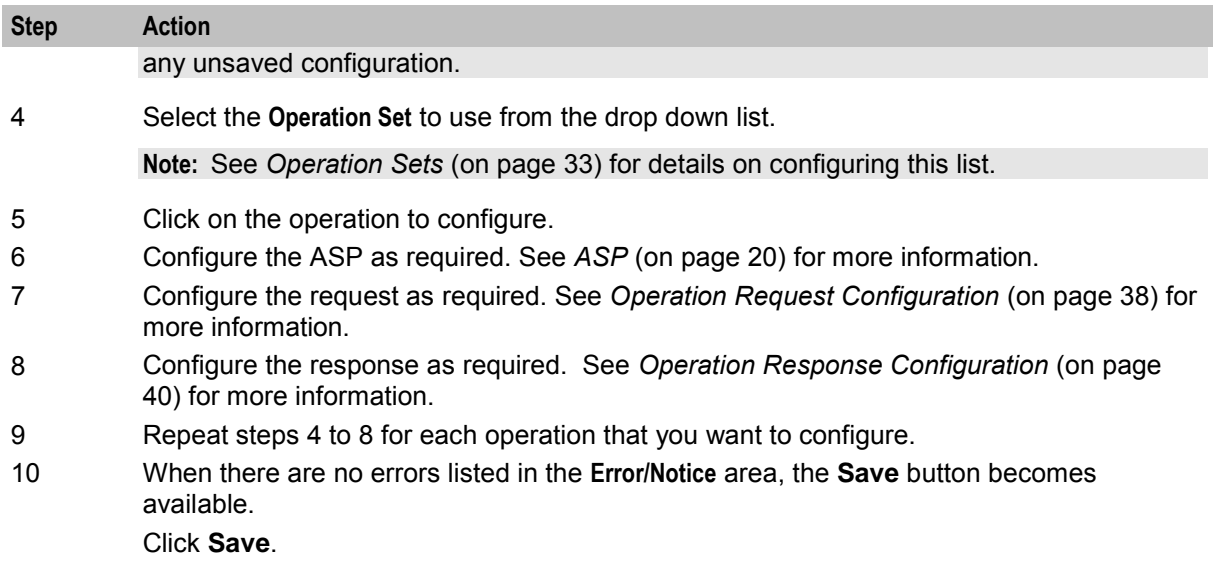

The ASP and the configured operations are created. You can view and edit them on the DAP *Resources screen* (on page [19\)](#page-24-0).

## **Import WSDL screen**

Here is an example Import WSDL screen.

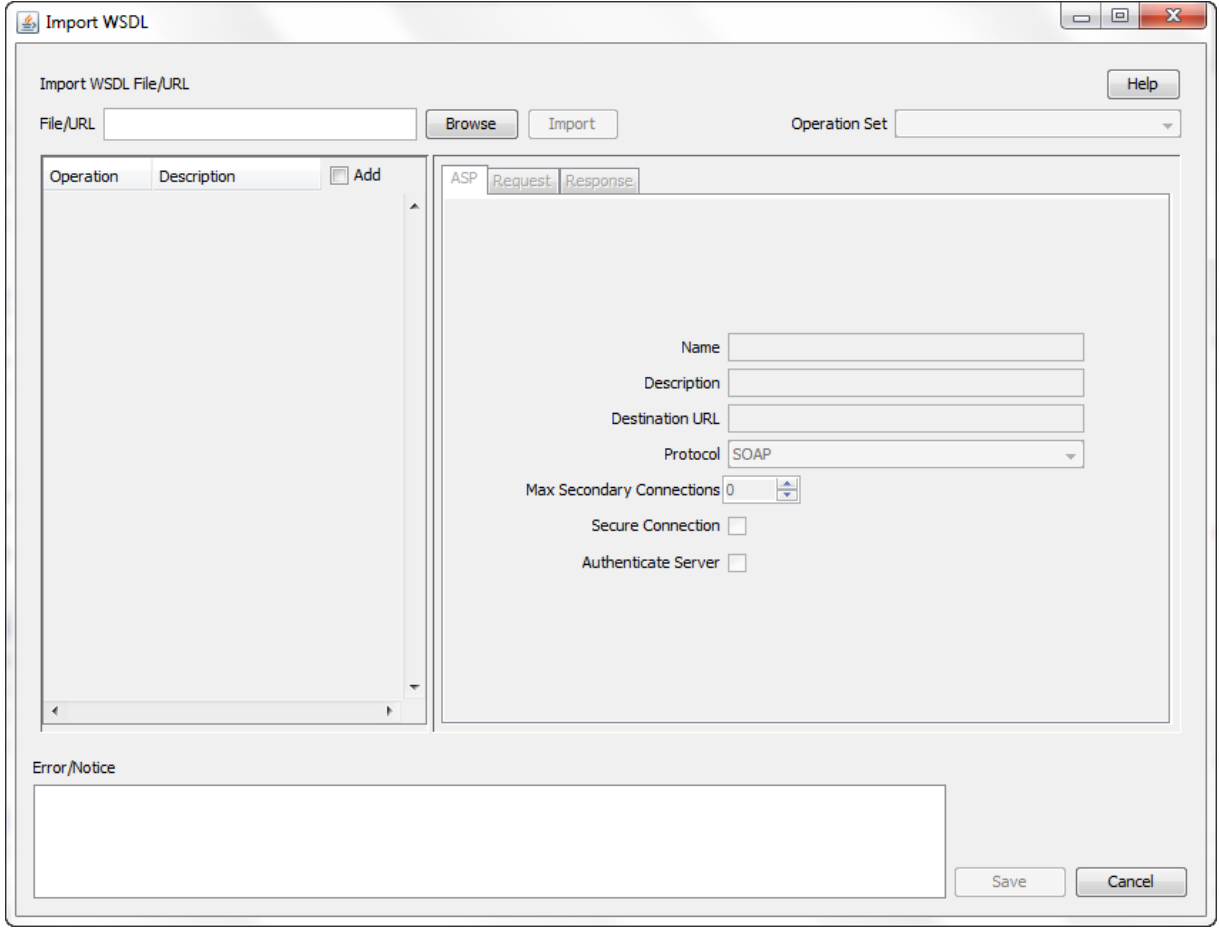

## <span id="page-43-0"></span>**Operation Request Configuration**

## **Introduction**

You use the **Request** tab on the Import WSDL screen to configure the request parameters that are within the imported operation script. The imported operations are used by the DAP Request feature node.

## **Request tab**

Here is an example of the **Request** tab on the Import WSDL screen after a WSDL file has been imported.

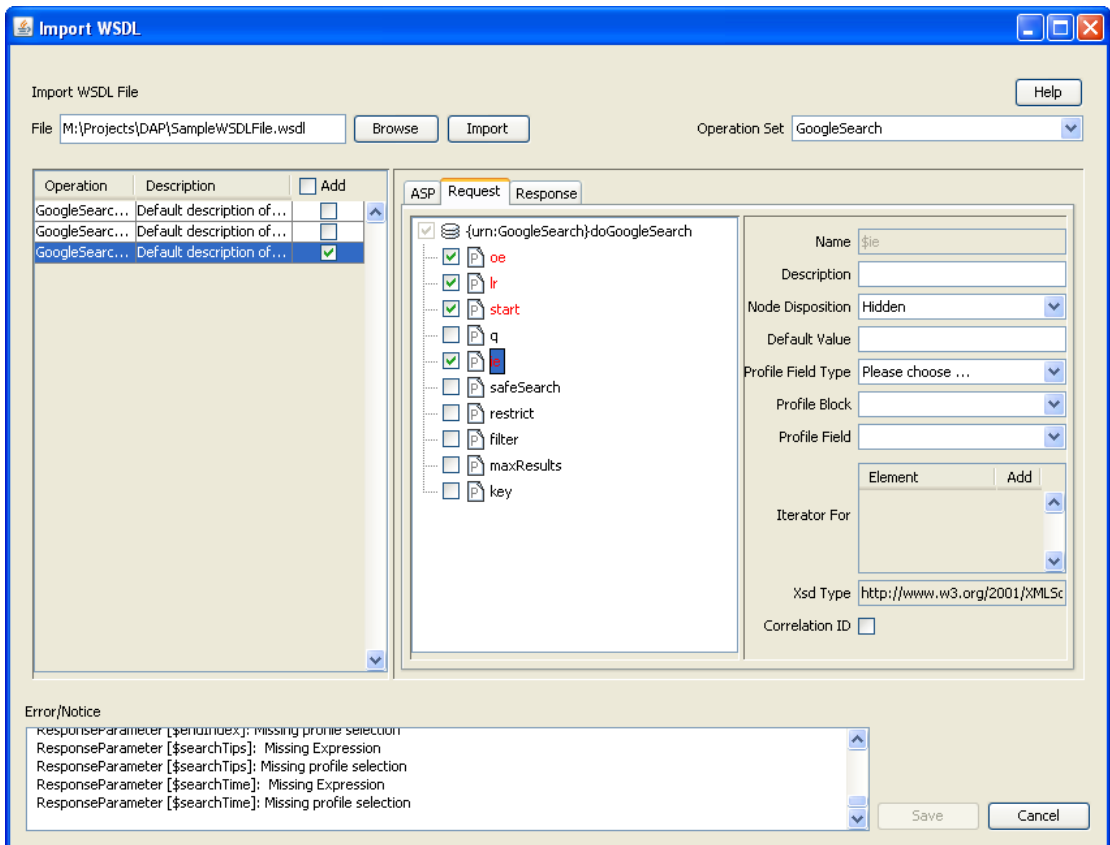

## **Configuring requests**

Follow these steps to configure operation request parameters.

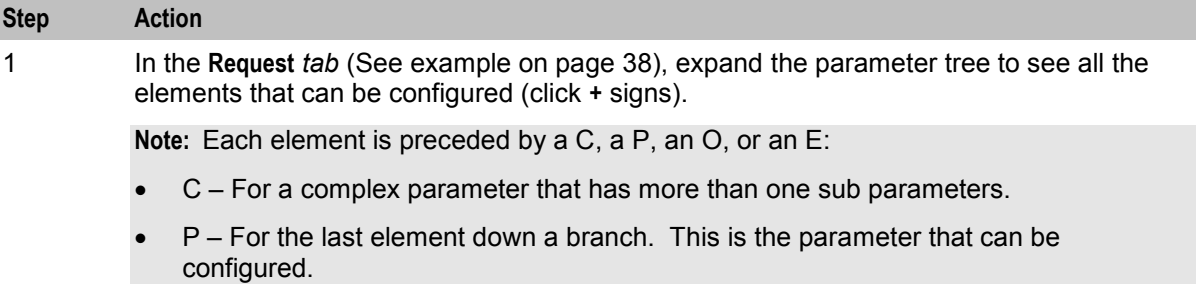

- O For an optional parameter that may require configuration.
- E For an empty sub-parameter within a complex parameter. This is not configurable.

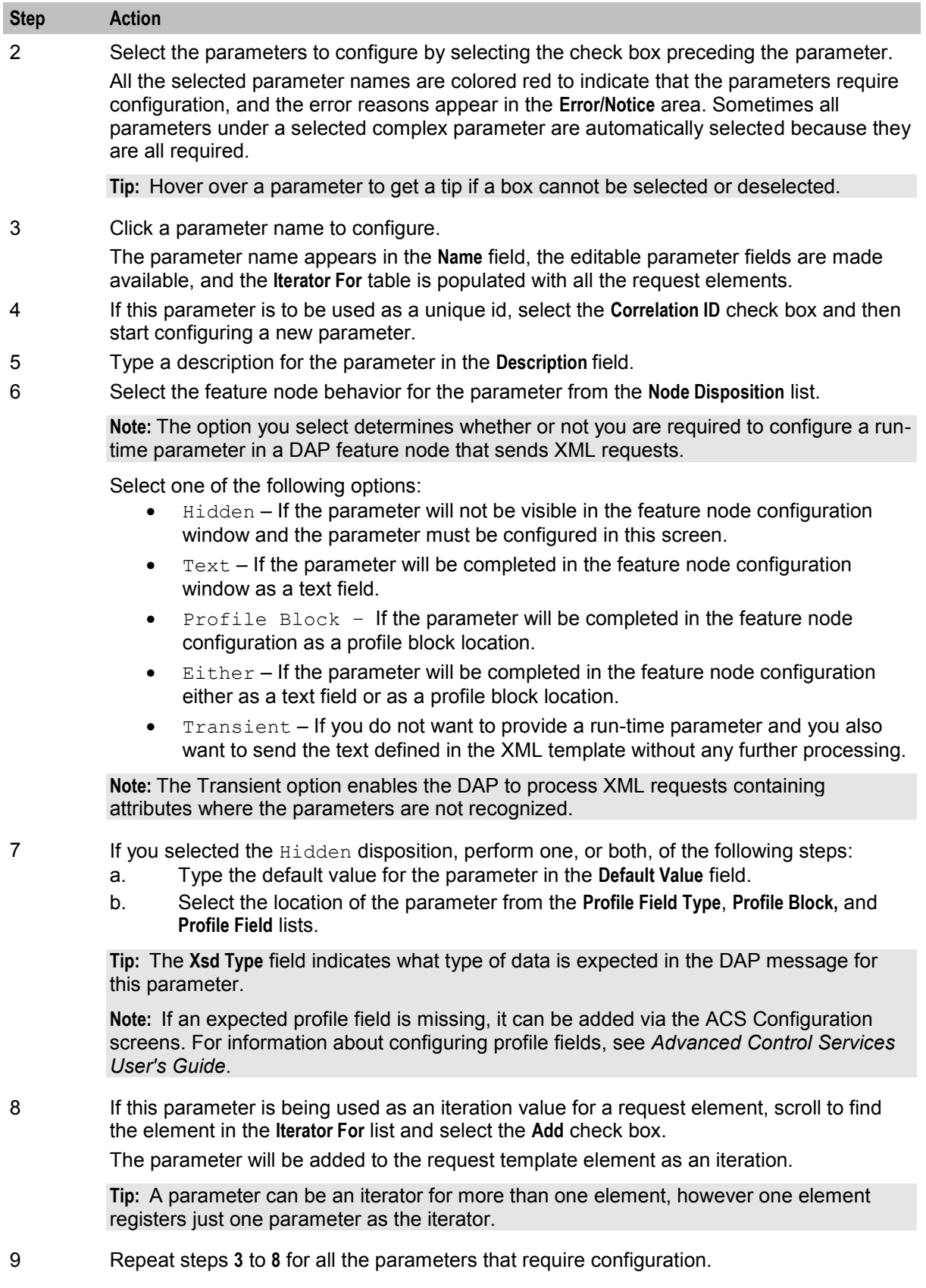

## <span id="page-45-0"></span>**Operation Response Configuration**

## **Introduction**

You need to configure any responses required by the imported script. You perform this on the **Response** tab.

## **Response tab**

Here is an example of the **Response** tab on the Import WSDL screen after a WSDL file has been imported.

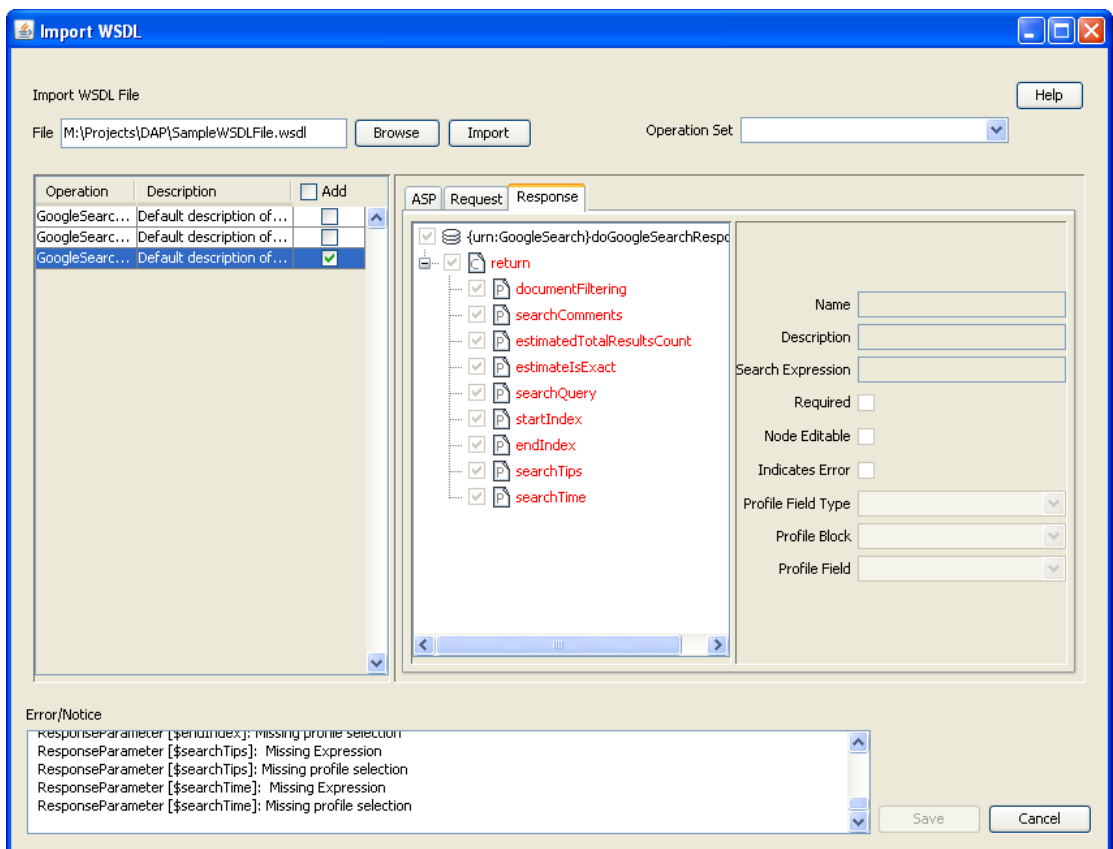

## **Configuring responses**

Follow these steps to configure all response parameters.

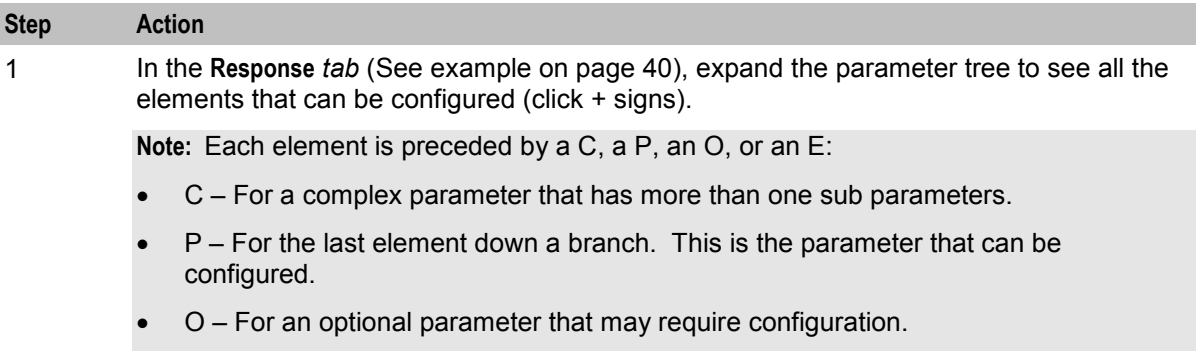

 $\bullet$   $E$  – For an empty sub-parameter within a complex parameter. This is not

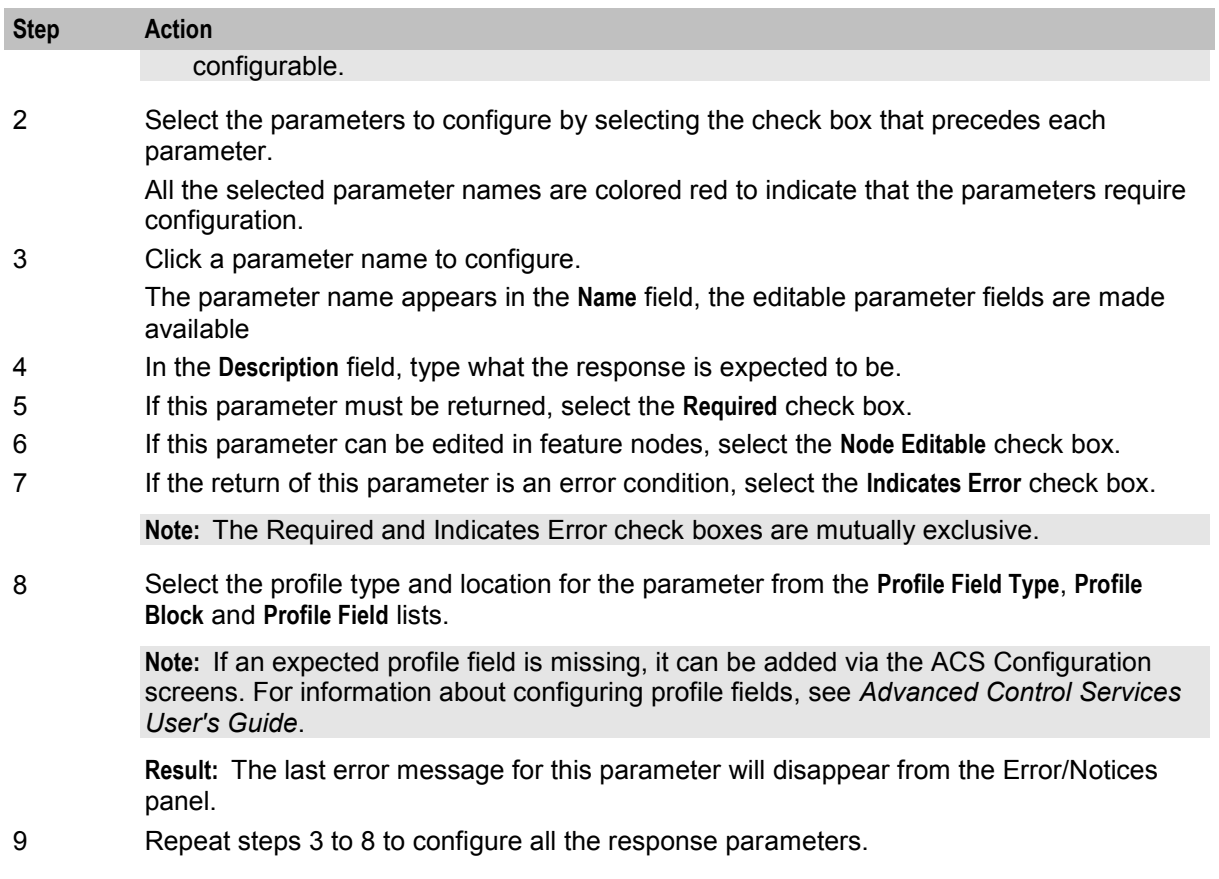

# Chapter 4 **Configuration**

## <span id="page-48-0"></span>**Overview**

## **Introduction**

This chapter explains how to configure the Oracle Communications Convergent Charging Controller application.

## **In this chapter**

This chapter contains the following topics.

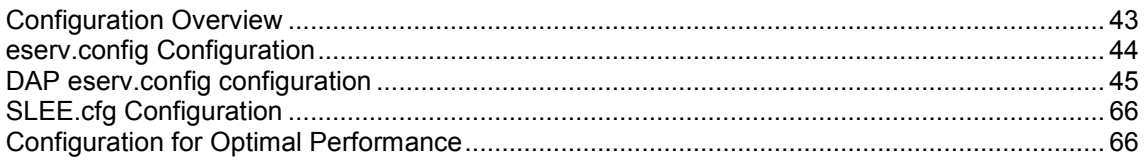

## **Configuration Overview**

## **Introduction**

This topic provides a high level overview of how the Oracle Communications Convergent Charging Controller Data Access Pack (DAP) component is configured.

## **Configuration components**

DAP is configured by the following components:

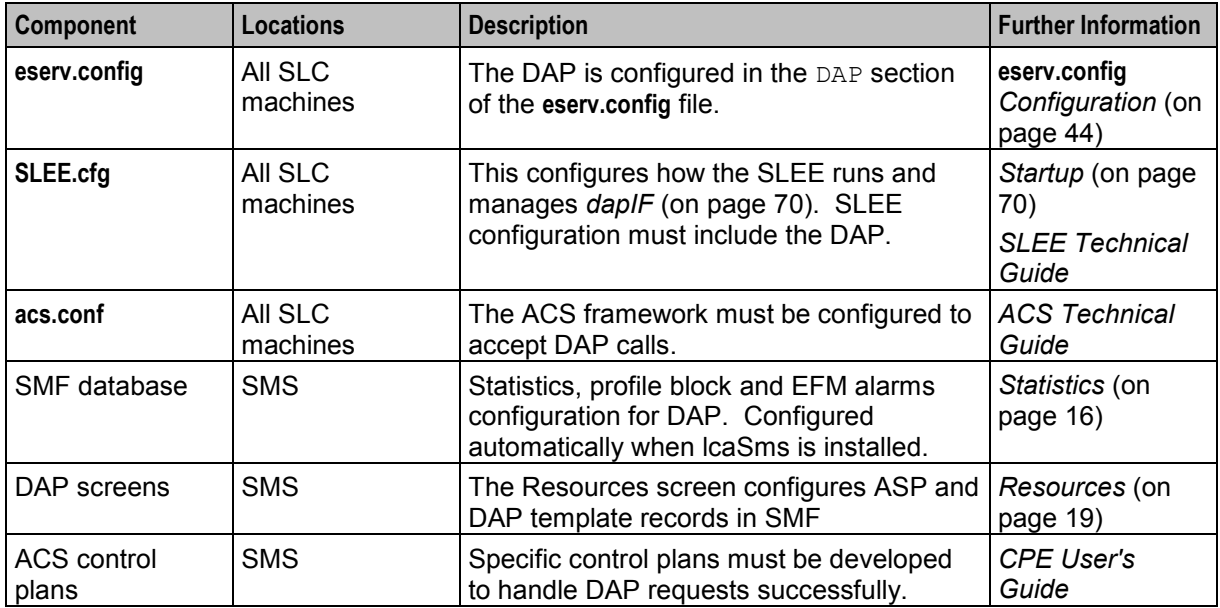

## <span id="page-49-0"></span>**eserv.config Configuration**

## **Introduction**

The **eserv.config** file is a shared configuration file, from which many Oracle Communications Convergent Charging Controller applications read their configuration. Each Convergent Charging Controller machine (SMS, SLC, and VWS) has its own version of this configuration file, containing configuration relevant to that machine. The **eserv.config** file contains different sections; each application reads the sections of the file that contains data relevant to it.

The **eserv.config** file is located in the **/IN/service\_packages/** directory.

The **eserv.config** file format uses hierarchical groupings, and most applications make use of this to divide the options into logical groupings.

## **Configuration File Format**

To organize the configuration data within the **eserv.config** file, some sections are nested within other sections. Configuration details are opened and closed using either { } or [ ].

- Groups of parameters are enclosed with curly brackets  $-\{\}$
- An array of parameters is enclosed in square brackets  $[ ]$
- Comments are prefaced with a # at the beginning of the line

To list things within a group or an array, elements must be separated by at least one comma or at least one line break. Any of the following formats can be used, as in this example:

```
{ name="route6", id = 3, prefixes = [ "00000148", "0000473"] } 
     { name="route7", id = 4, prefixes = [ "000001049" ] } 
or
     { name="route6" 
         id = 3prefixes = [ 
             "00000148"
             "0000473" 
         ] 
     }
     { name="route7" 
        id = 4prefixes = [ 
             "000001049" 
         ] 
    }
or
     { name="route6" 
         id = 3prefixes = [ "00000148", "0000473" ] 
     }
     { name="route7", id = 4prefixes = [ "000001049" ] 
     }
```
## **eserv.config Files Delivered**

Most applications come with an example **eserv.config** configuration in a file called **eserv.config.example** in the root of the application directory, for example, **/IN/service\_packages/eserv.config.example**.

## <span id="page-50-0"></span>**Editing the file**

Open the configuration file on your system using a standard text editor. Do not use text editors, such as Microsoft Word, that attach control characters. These can be, for example, Microsoft DOS or Windows line termination characters (for example, ^M), which are not visible to the user, at the end of each row. This causes file errors when the application tries to read the configuration file.

Always keep a backup of your file before making any changes to it. This ensures you have a working copy to which you can return.

## **Loading eserv.config changes**

If you change the configuration file, you must restart the appropriate parts of the service to enable the new options to take effect.

## **DAP eserv.config configuration**

### **Introduction**

The DAP **eserv.config** file example is installed by dapSms, dapScp and dapExtras in **/IN/services\_packages/DAP/etc**.

The **eserv.config** file and DAP section is required on all nodes running a DAP client capable of sending DAP requests.

## **Example eserv.config DAP Section**

Here is an example of the DAP section of the **eserv.config**.

```
DAP = \{Mapping = [
        # XML protocol 
        {
            Protocol = "H" 
            InterfaceHandle = "dapIF"
        }
        # SOAP protocol 
        {
            Protocol = "S" 
            InterfaceHandle = "dapIF" 
        }
        # HPSA protocol 
        {
            Protocol = "A" 
            InterfaceHandle = "dapIF" 
        }
        # PIXML protocol 
        {
            Protocol = "P" 
            InterfaceHandle = "dapIF" 
        }
    ]
    templates = [ 
        {
            id = 83prefix = "xmlData=" 
            soapAction="PaymentService#OTPPayment"
```

```
sendHeaderTag=false 
    }
]
allowEmptyProfileValues = false 
allowINSECURESSLv3 = false 
allowLegacyServerConnect = false 
allowBugWorkArounds = false 
concatenate = false 
listenHost = "" 
listenPort = 4099 
connectionTimeout = 0
disableTLS1_1 = false 
correlationTagName = "CORRELATE" 
uncorrelatedRequestDir = ''/IN/serverice packages/DAP/tmp/"responseTagName = "CORRELATE" 
hostnameInPost = true 
timestampTagName = "TIMESTAMP" 
DateTimeFormat = "YYYY-MM-DDThh:mm:ss"
sqlUseBusyHandler = true 
sqlBusyWaitInteval = 20 
sqlBusyRetryCount = 20
PollInterval = 500 
PollCount = 100 
PollServiceCounter = 2 
cacheAgeSeconds = 60 
maxRetries = 0 
retryTimeout = 10 
sessionTimeout = 86400 
pendingFilename = "/IN/service_packages/DAP/tmp/pendingRequests.db" 
pendingQueueInMemory = false 
nonBlockingConnections = true 
persistentConnections = false 
persistentConnectionCheckTimeout = 0 
maxQueueLength=500 
maxQueueCheckTimeout=100 
enableRetries=true 
appendCRLFAfterBody=true 
timedConnectTimeout = 1 
certificatePath = "/IN/service_packages/DAP/certificates/" 
certificatesName = "CAfile.pem" 
clientCertificateFile="client.pem" 
openSSLPath = "/usr/sfw/bin" 
sendRequestDateFormat = "%Y-%m-%d"
sendRequestDateTZ = "US/Eastern" 
prefixTagName = "CUSTOM_PREFIX"
```

```
suffixTagName = "CUSTOM_SUFFIX" 
connectionFailureRetryTime = 10 
soapHeaderOverride = "<?xml version=\"1.0\" encoding=\"ISO-8859-1\" 
standalone=\"no\" ?><soapenv:Envelope 
xmlns:soapenv=\"http://schems.xmlsoap.org/soap/envelope/\" 
xmlns:xsd=\"http://www.w3.org/2001/XMLSchema\" 
xmlns:xsi=\"http://www.w3.org/2001/XMLSchema-instance\" 
<soapenv:Header/><soapenv:Body>" 
useTemplateSOAPTags = false 
tracing = { 
    enabled = true 
    templates = [ 
        {
        id = 83msisdnParam = "$msisdn" 
        msisdns = [ 
            "1234565" 
            ]
        }
    ]
}
```
## **DAP parameters**

}

DAP accepts the following **eserv.config** parameters.

allowEmptyProfileValues

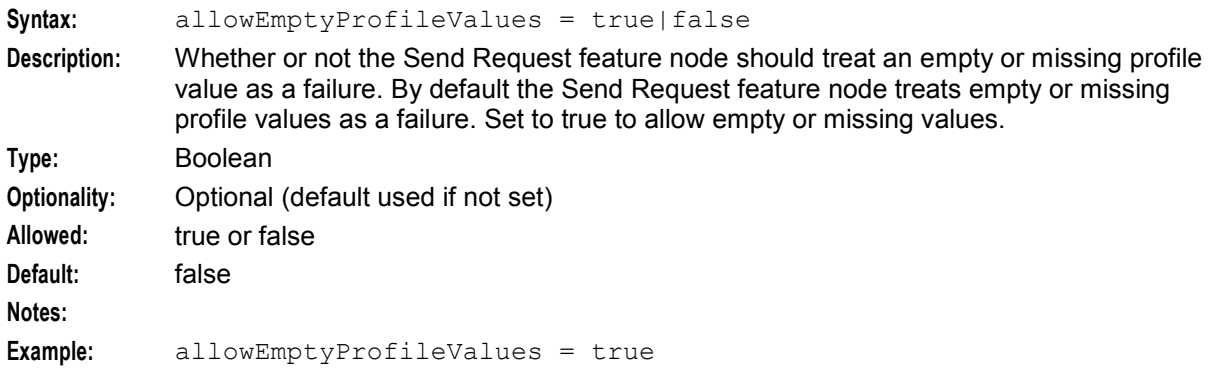

```
allowINSECURESSLv3
```
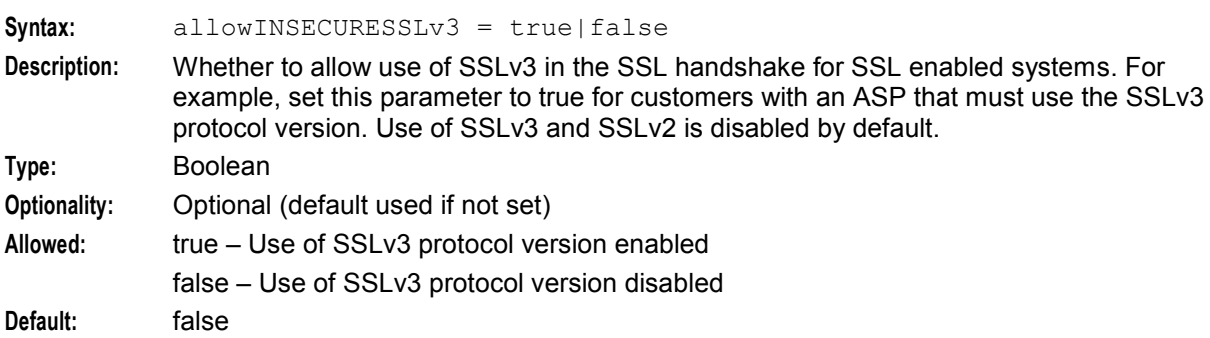

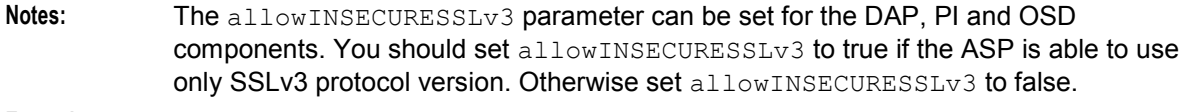

**Example:** allowINSECURESSLv3 = true

#### allowBugWorkArounds

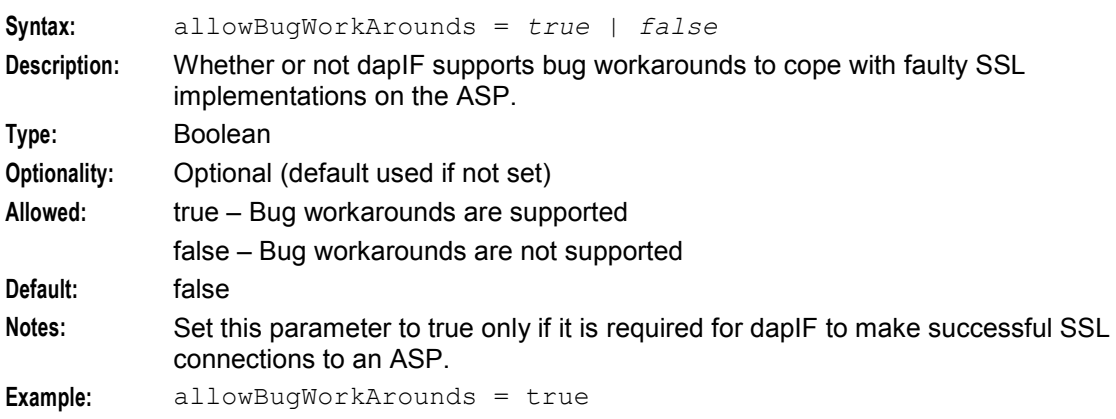

## allowLegacyServerConnect

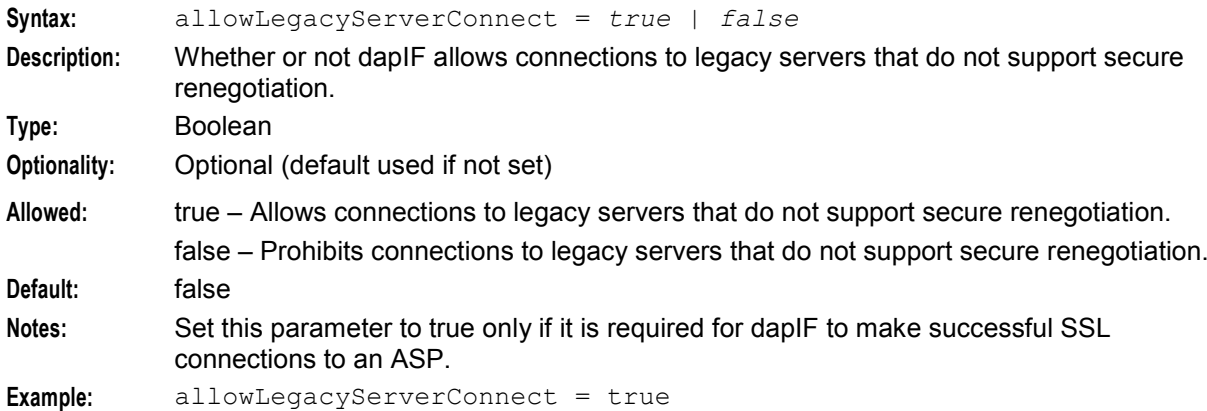

### appendCRLFAfterBody

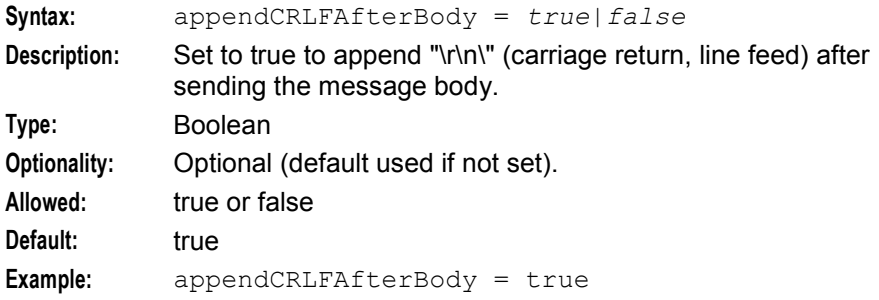

## cacheAgeSeconds

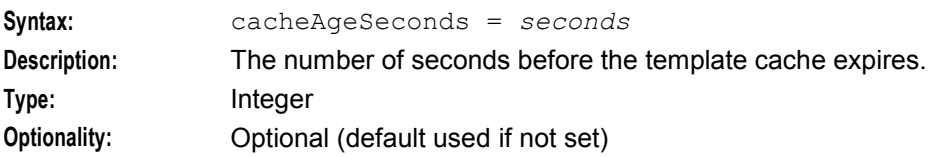

<span id="page-54-0"></span>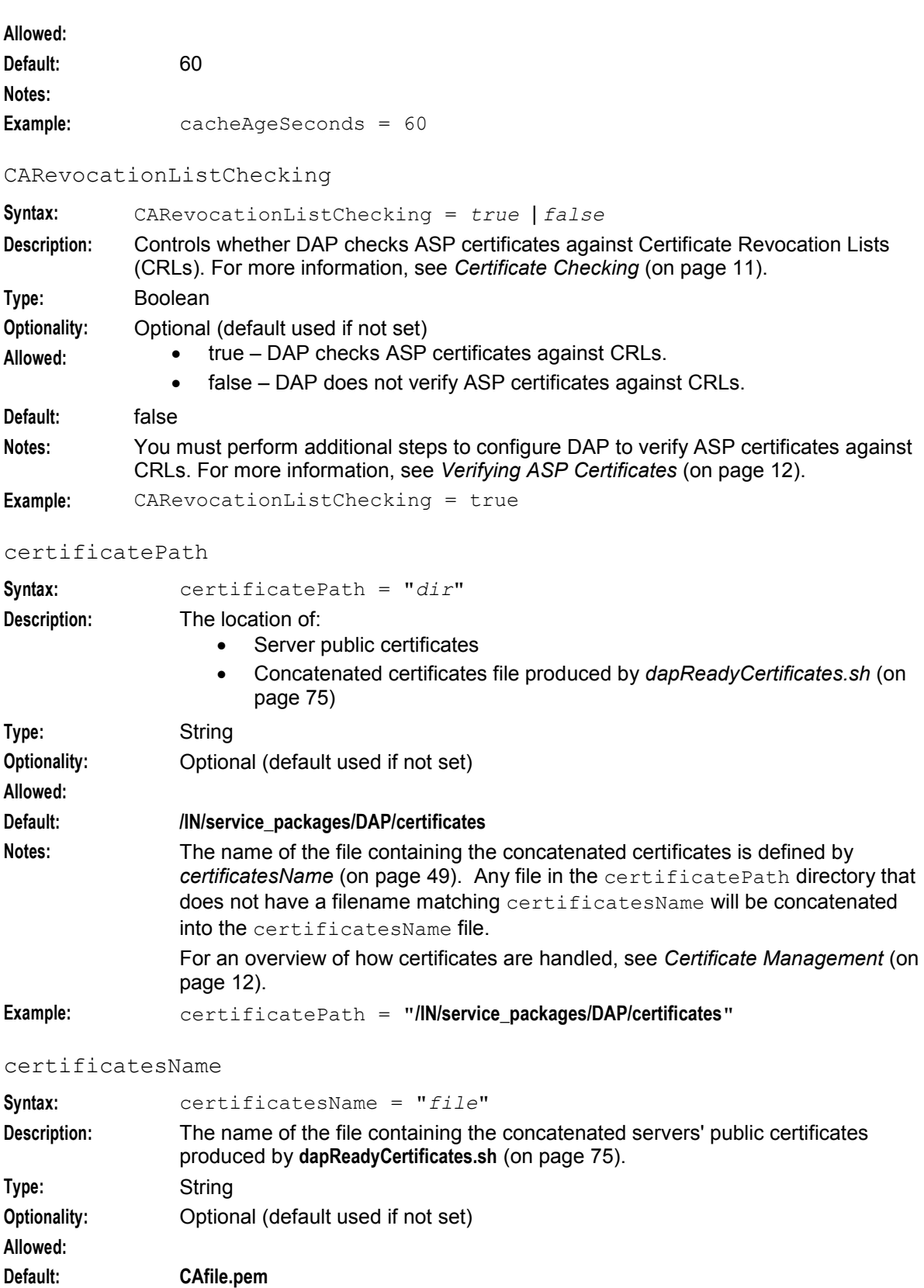

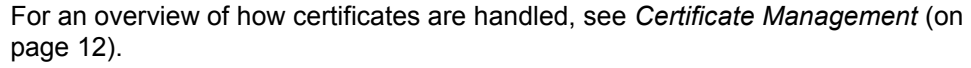

**Example:** certificatesName = "**CAfile.pem**"

clientCertificateFile

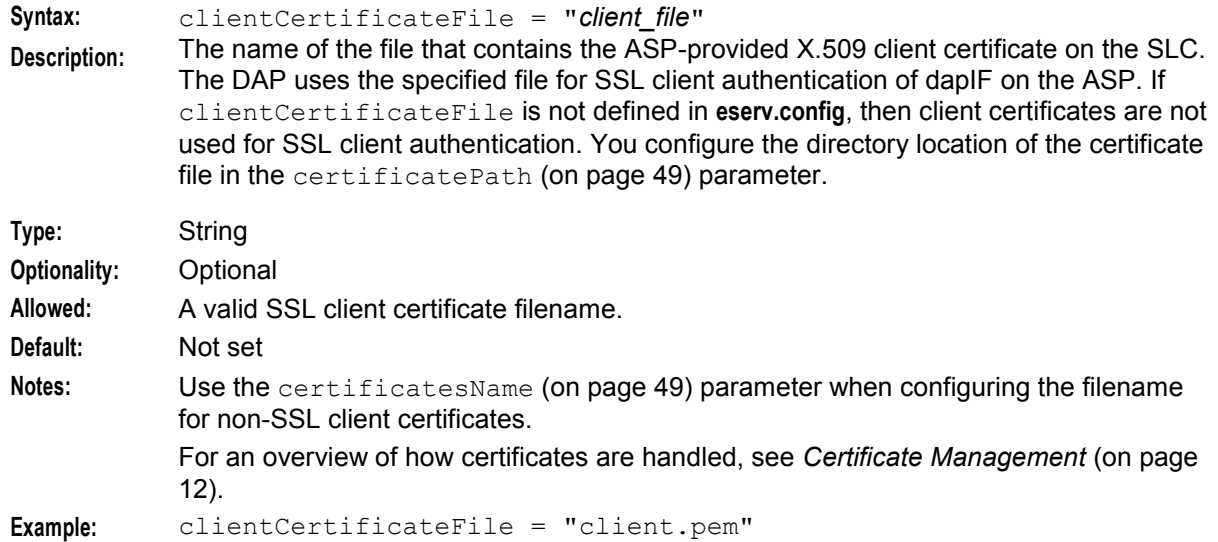

#### concatenate

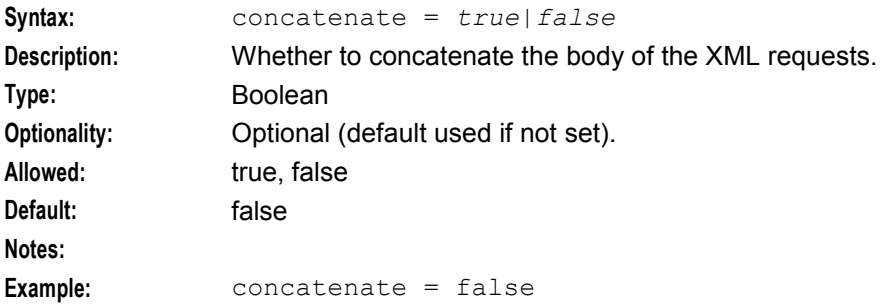

#### connectionFailureRetryTime

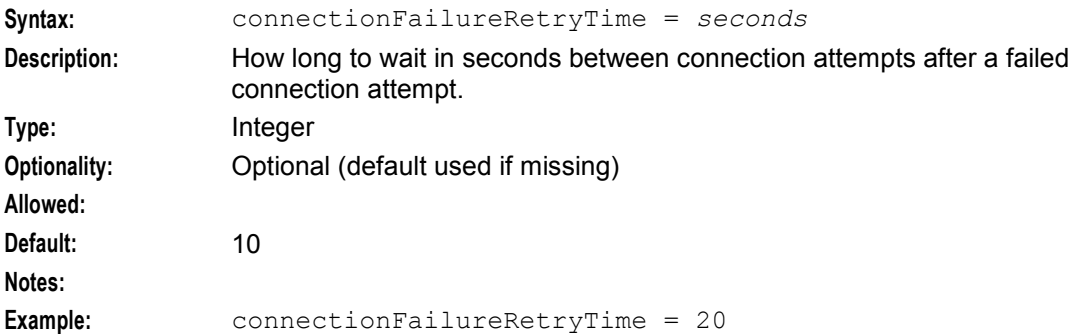

#### connectionTimeout

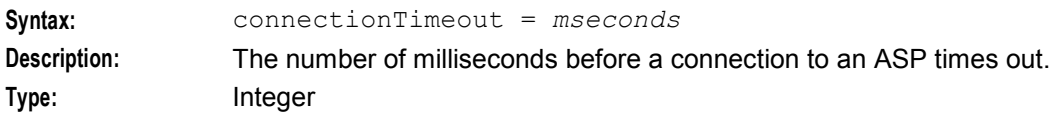

<span id="page-56-0"></span>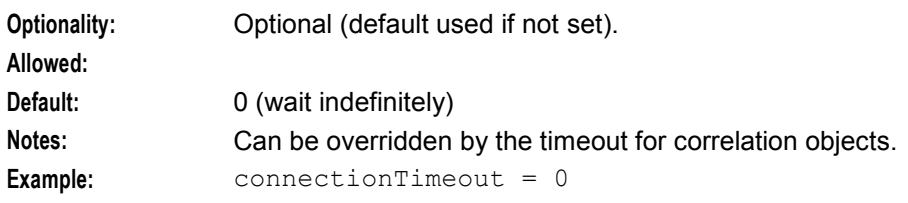

## correlationTagName

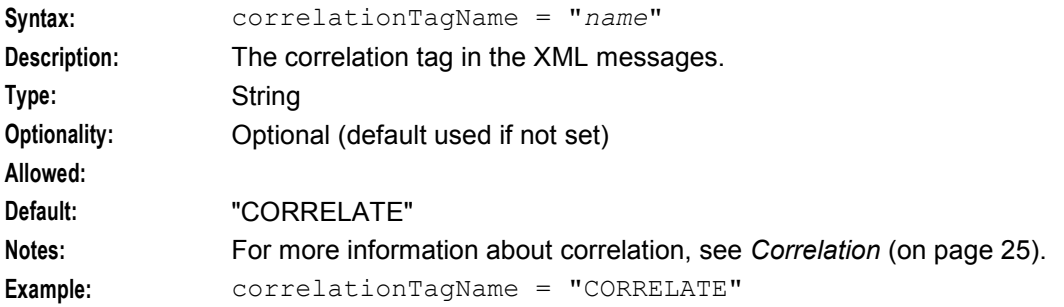

## DateTimeFormat

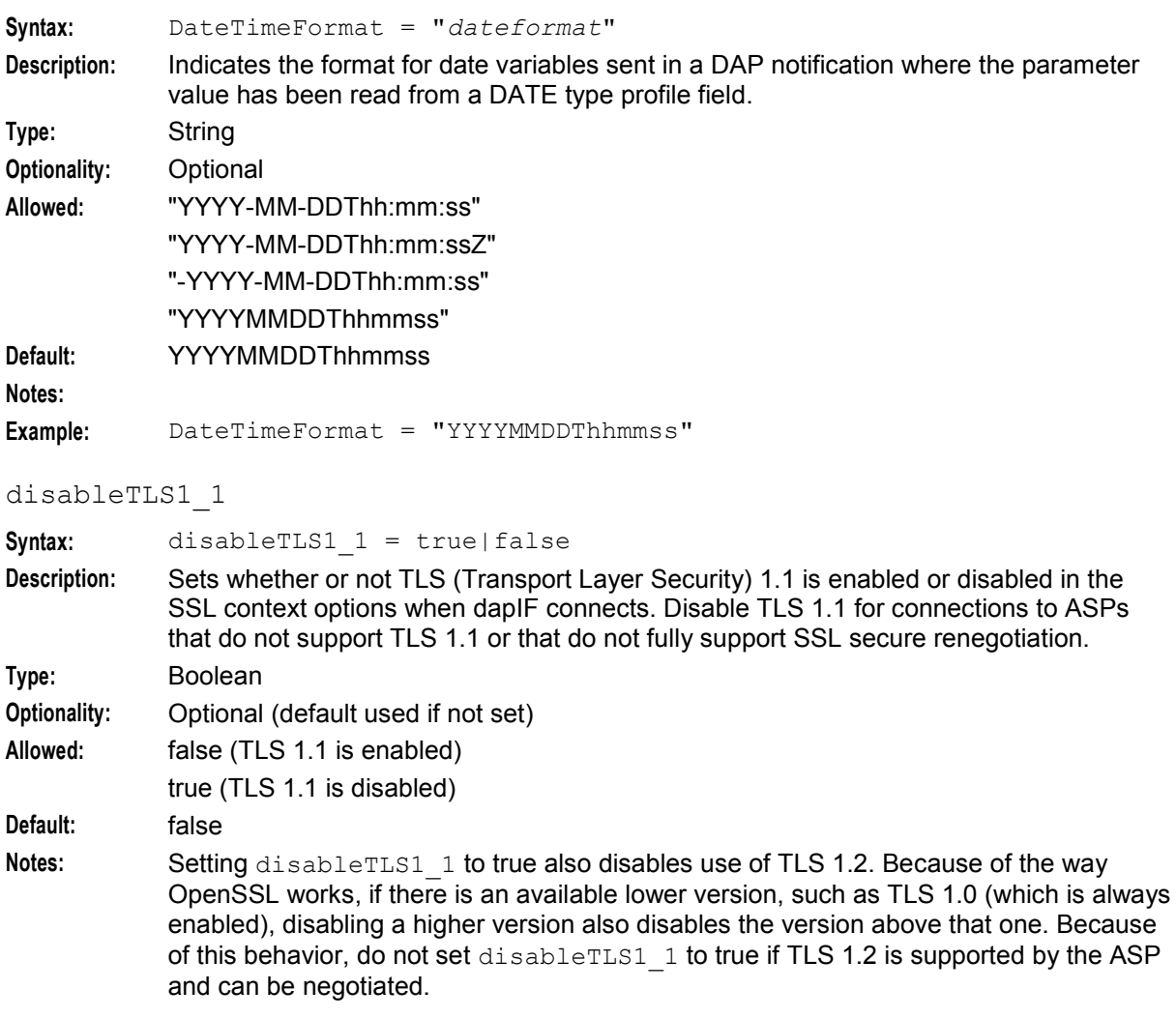

#### **Chapter 4**

## **Example:** disableTLS1\_1 = true

#### enableRetries

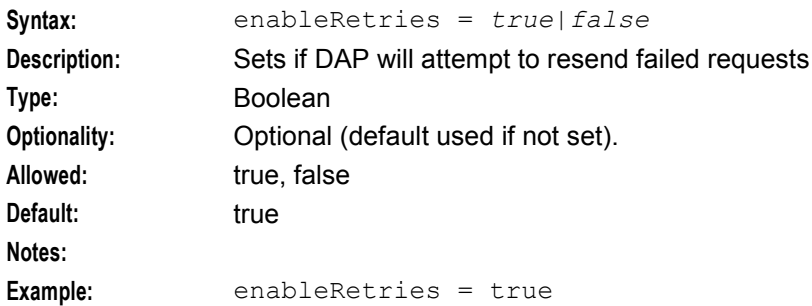

#### hostnameInPost

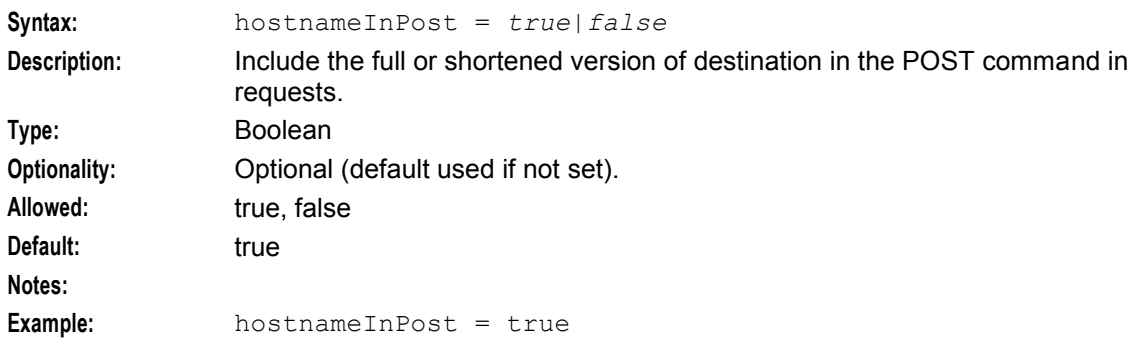

#### listenHost

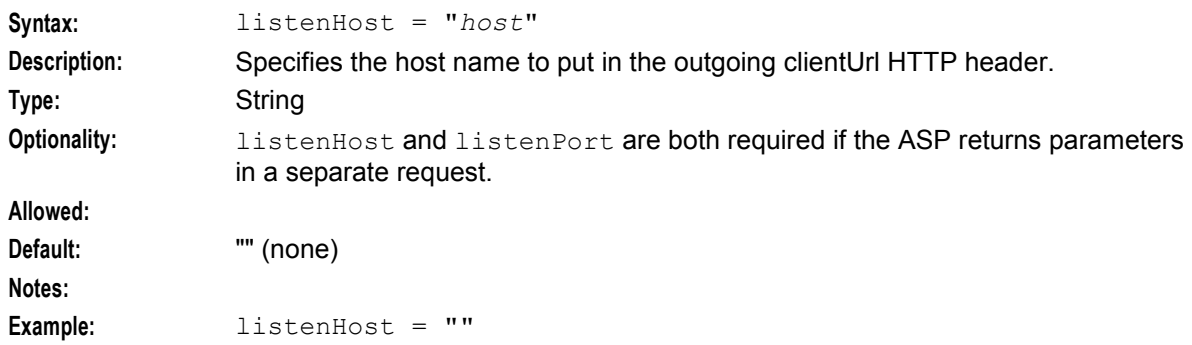

#### listenPort

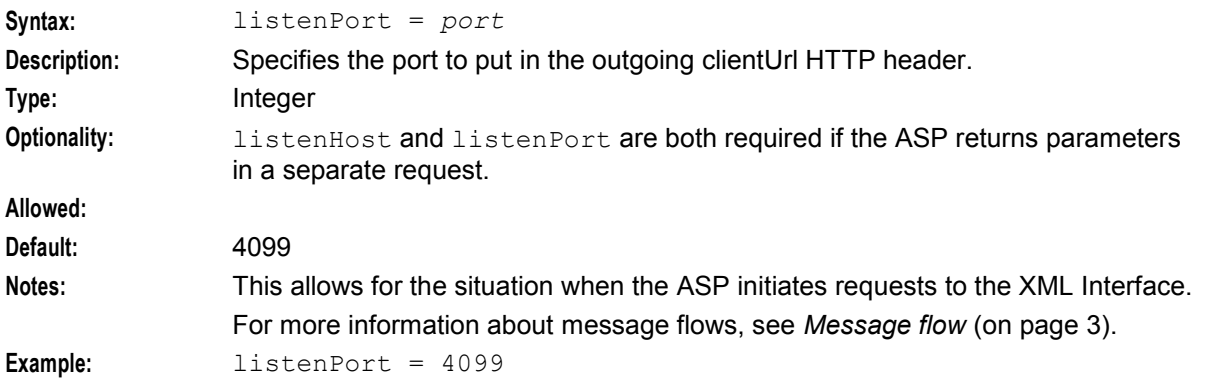

### Mapping

Mapping between protocols and SLEE interface handles. Refer to *Mapping parameters* (on page [60\)](#page-65-0).

### maxQueueCheckTimeout

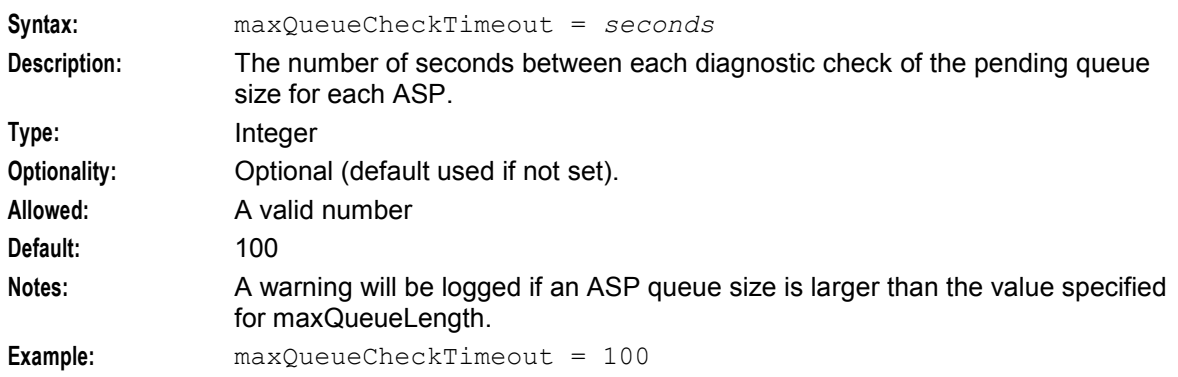

#### maxQueueLength

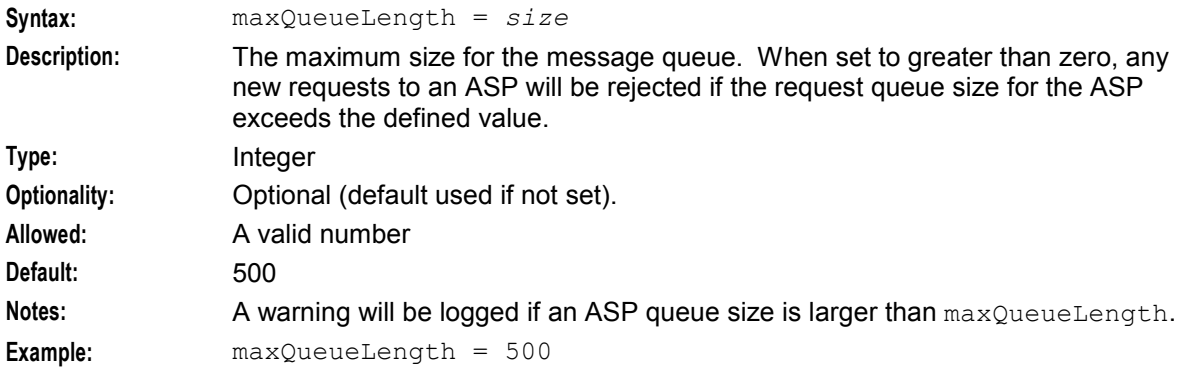

#### maxRetries

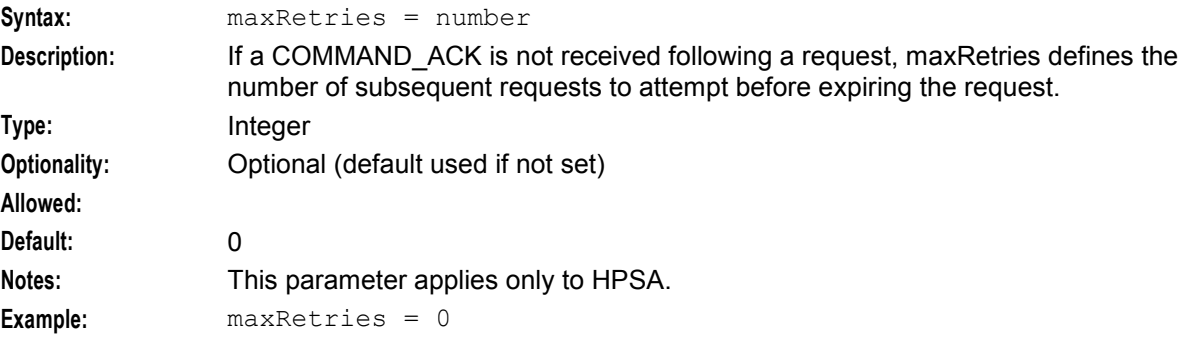

### nonBlockingConnections

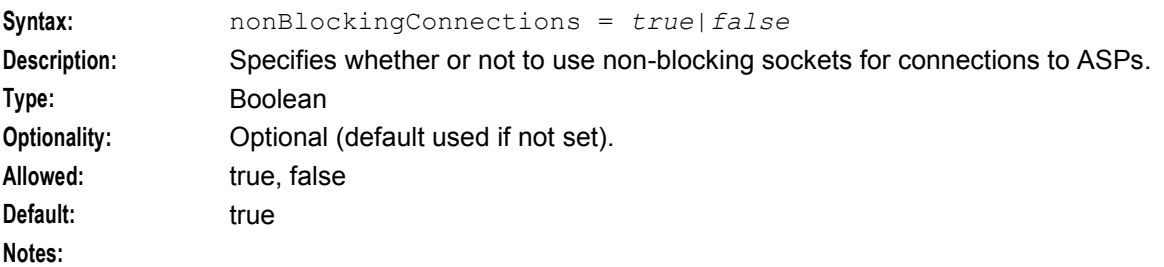

```
Chapter 4
```
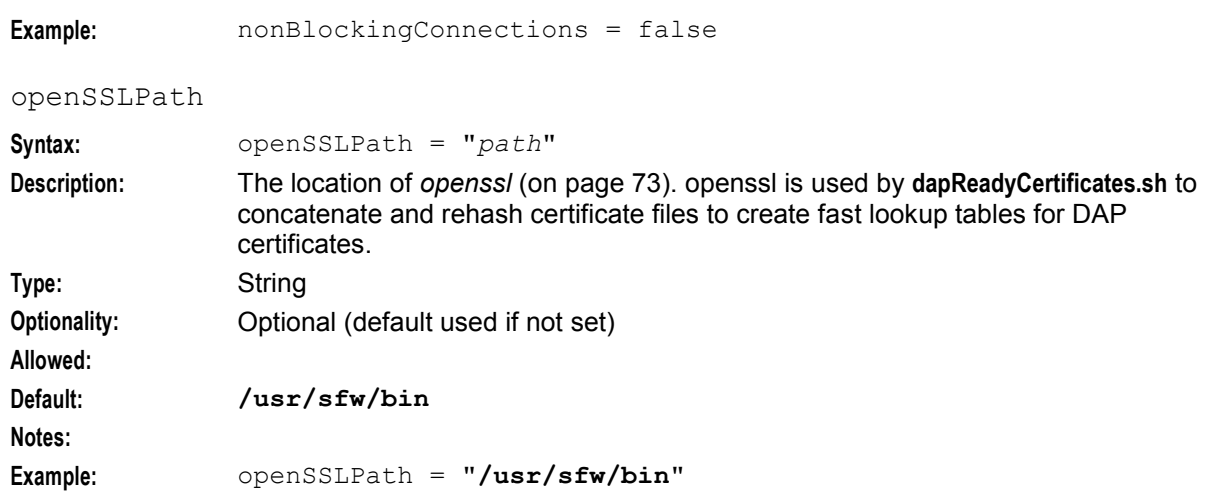

#### pendingFilename

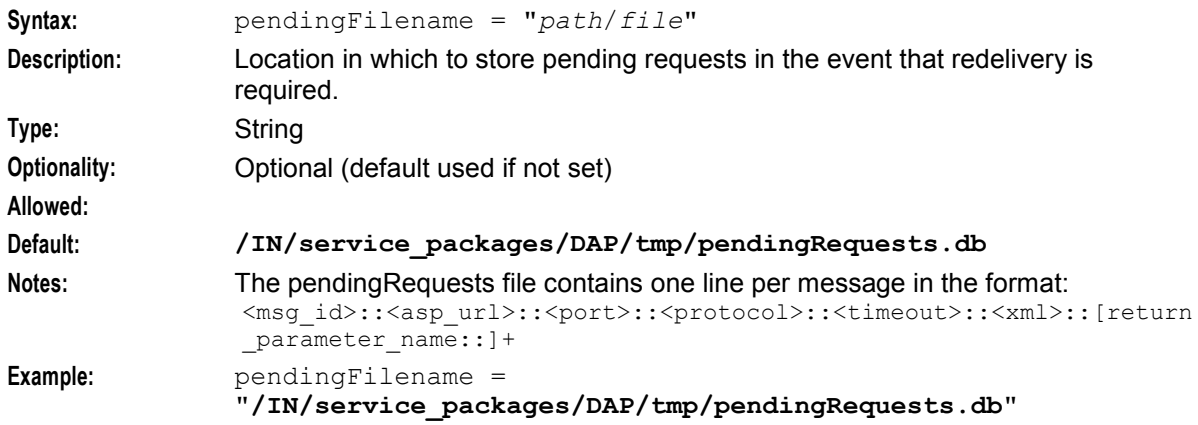

## pendingQueueInMemory

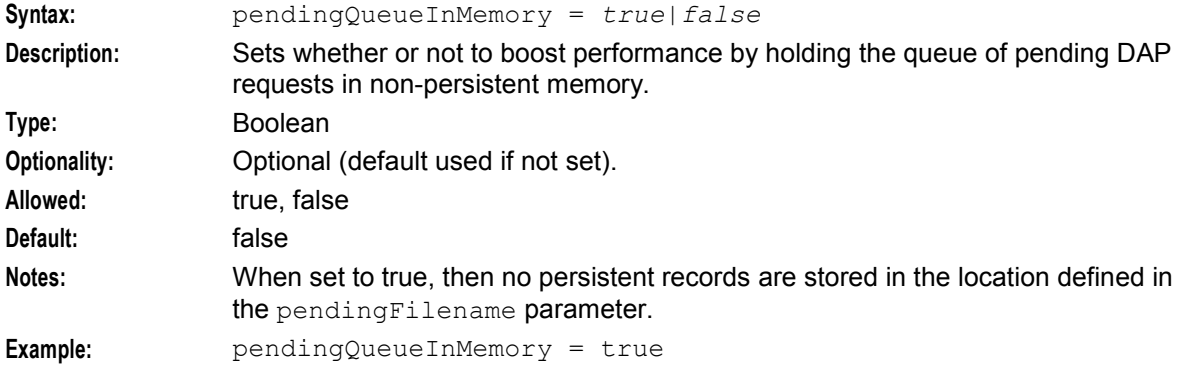

## persistentConnections

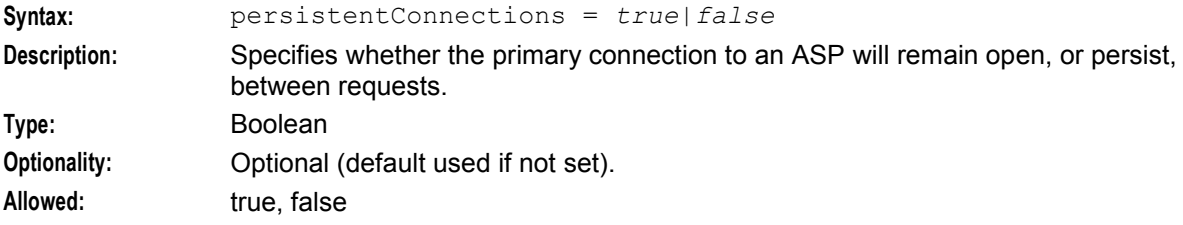

<span id="page-60-0"></span>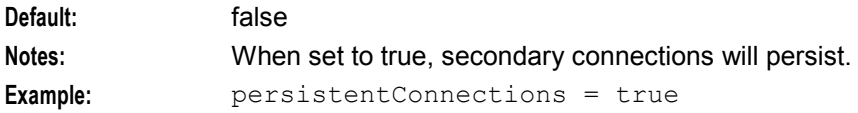

## persistentConnectionCheckTimeout

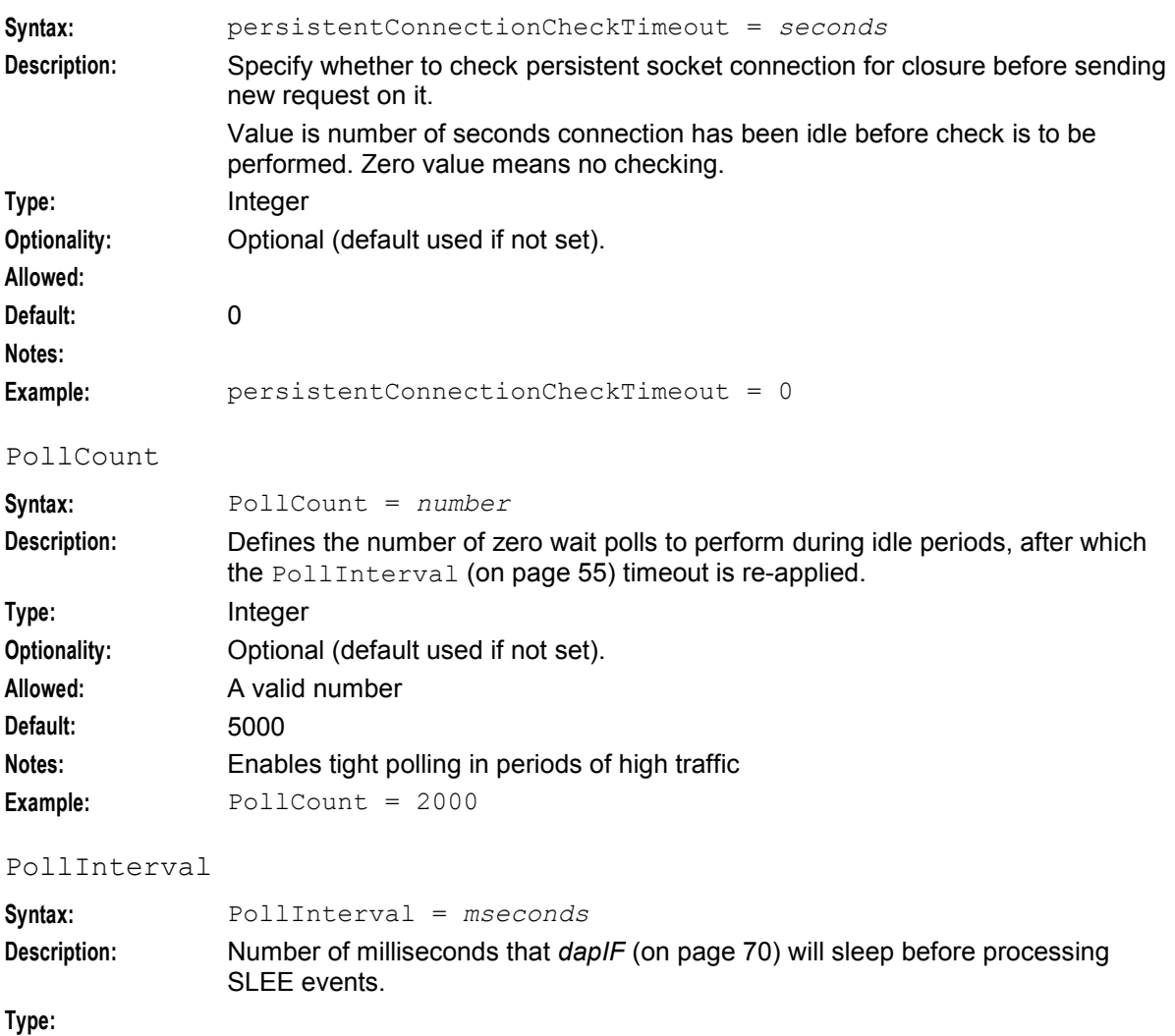

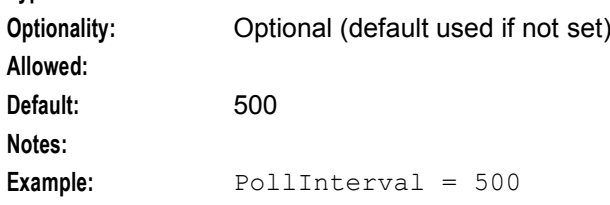

## pollServiceCounter

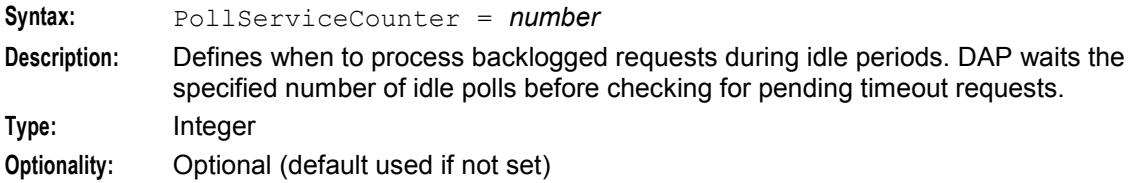

#### **Chapter 4**

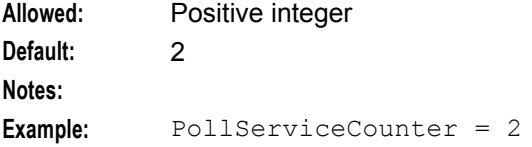

## prefixTagName

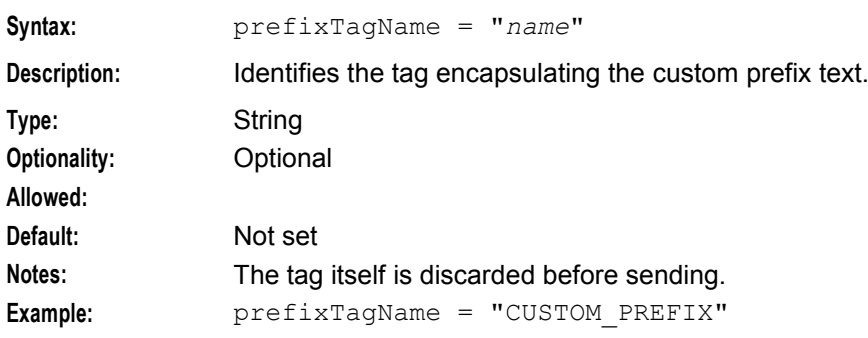

## responseTagName

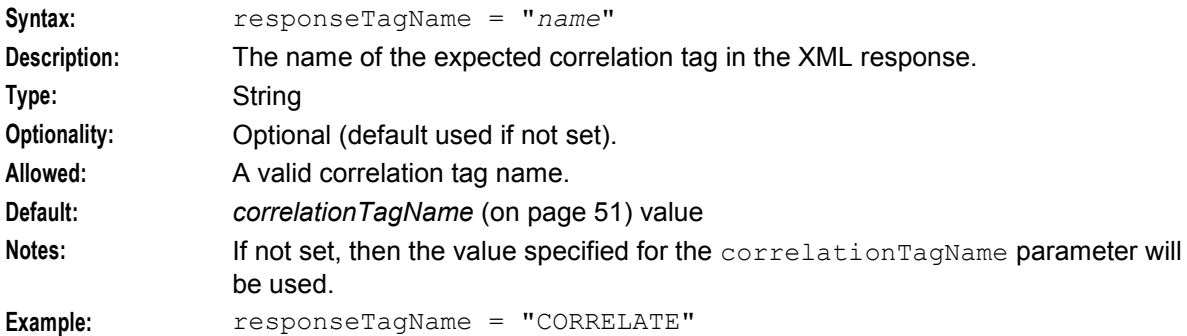

## retryTimeout

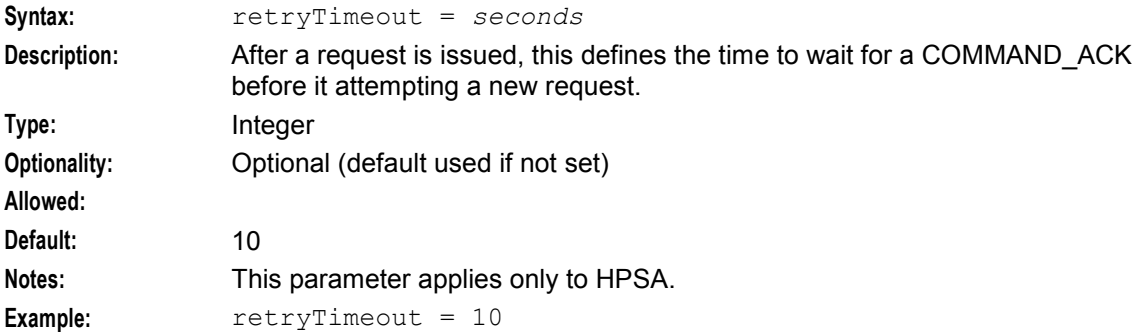

#### sendRequestDateFormat

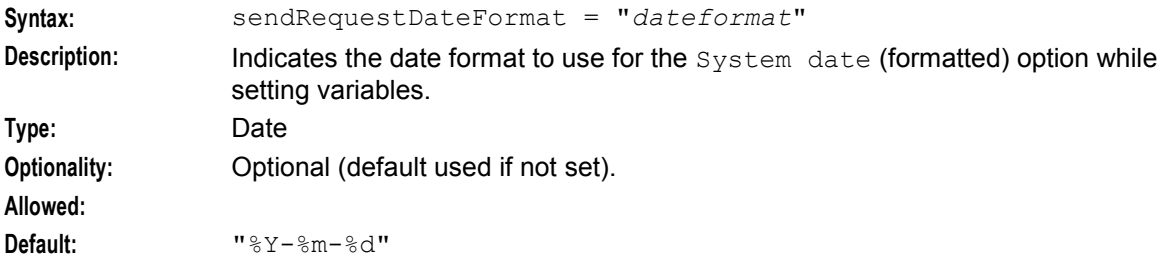

#### **Notes:**

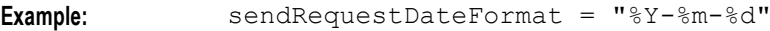

## sendRequestDateTZ

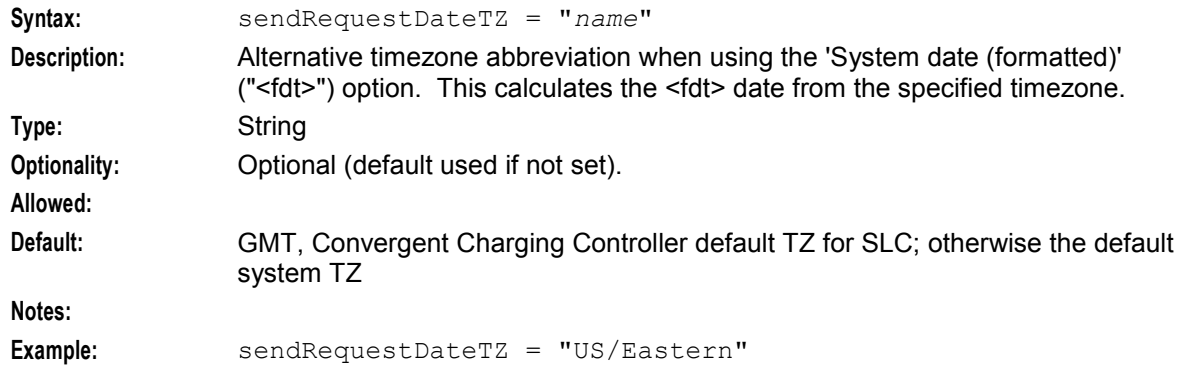

#### sessionTimeout

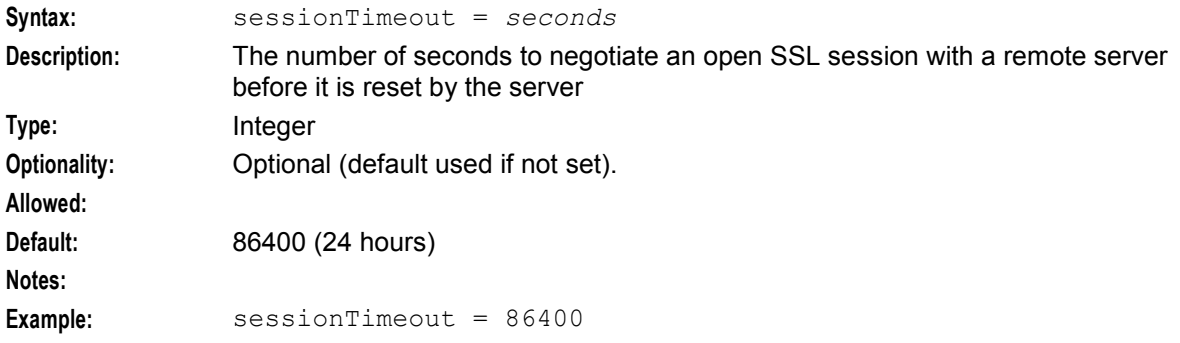

## sqlBusyRetryCount

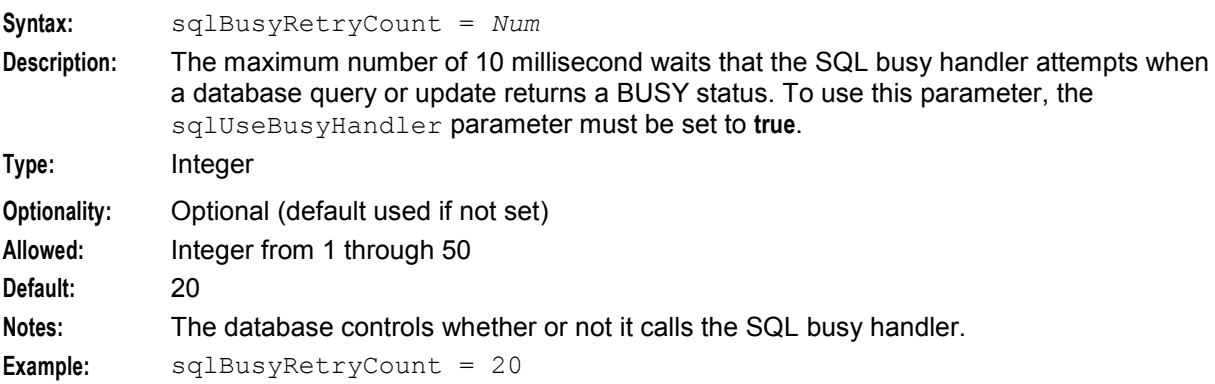

#### sqlBusyWaitInterval

```
Syntax: sqlBusyWaitInterval = Num
```
**Description:** When a database query or update returns a BUSY status, this parameter specifies the amount of time to wait (in milliseconds) before stopping the database query or update. There is a delay of 1 millisecond between each query or update, repeating up to the specified value in sqlBusyWaitInterval.

This parameter is used when one of the following is true:

- The SQL busy handler is in lock contention
- The sqlUseBusyHandler parameter is set to **false**.

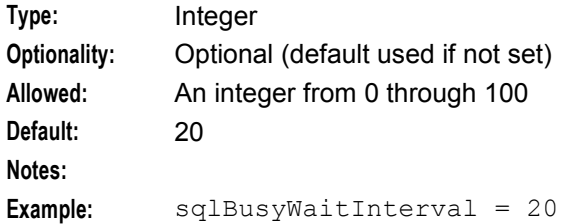

#### sqlUseBusyHandler

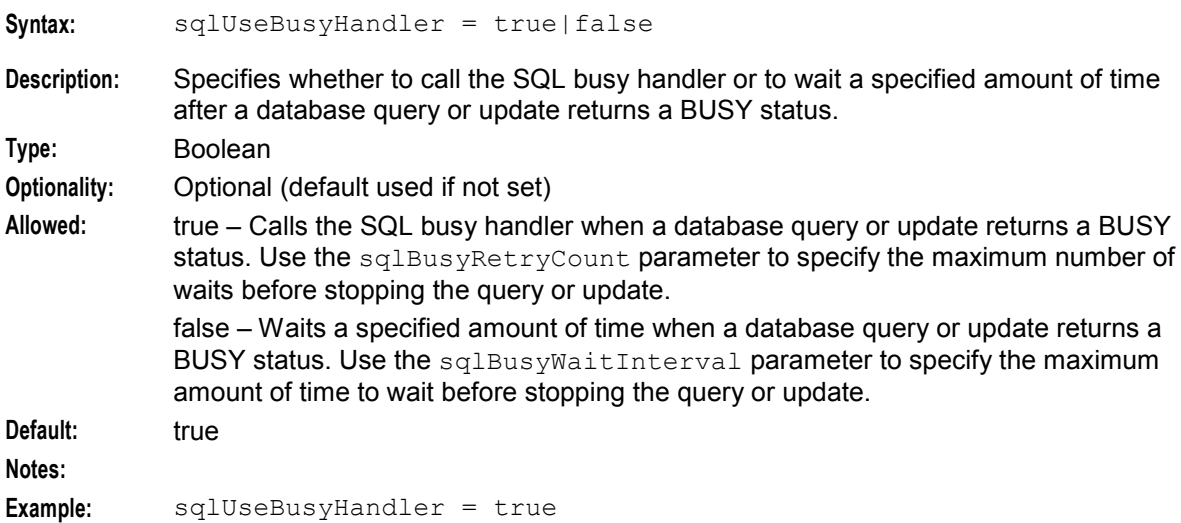

#### soapHeaderOverride

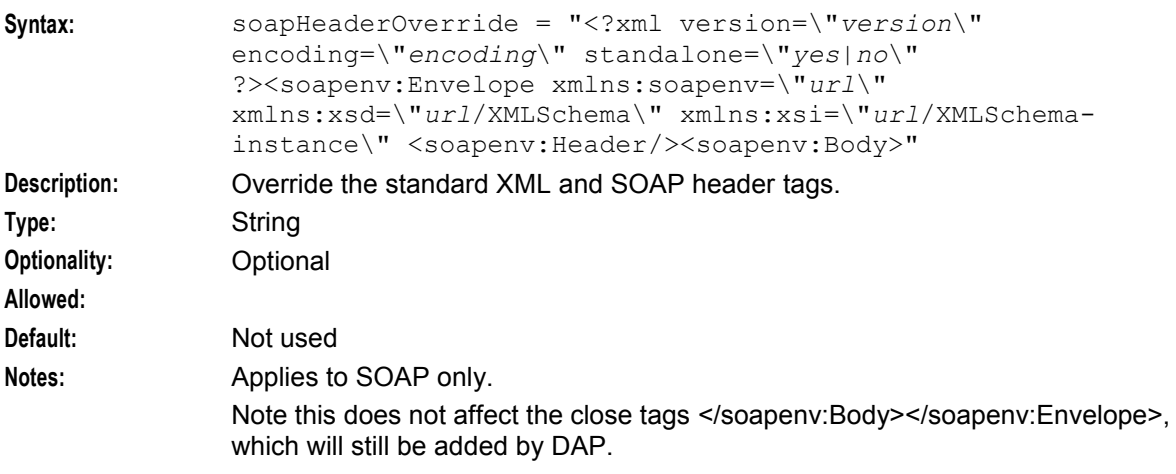

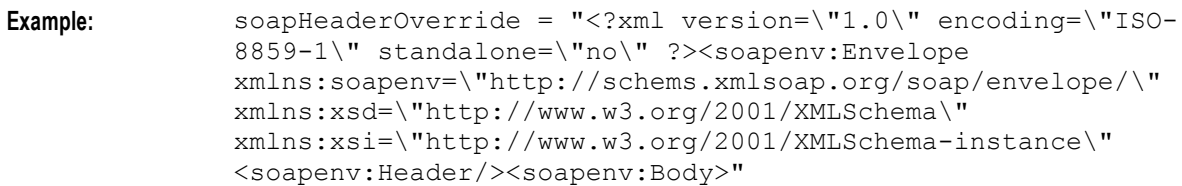

## suffixTagName

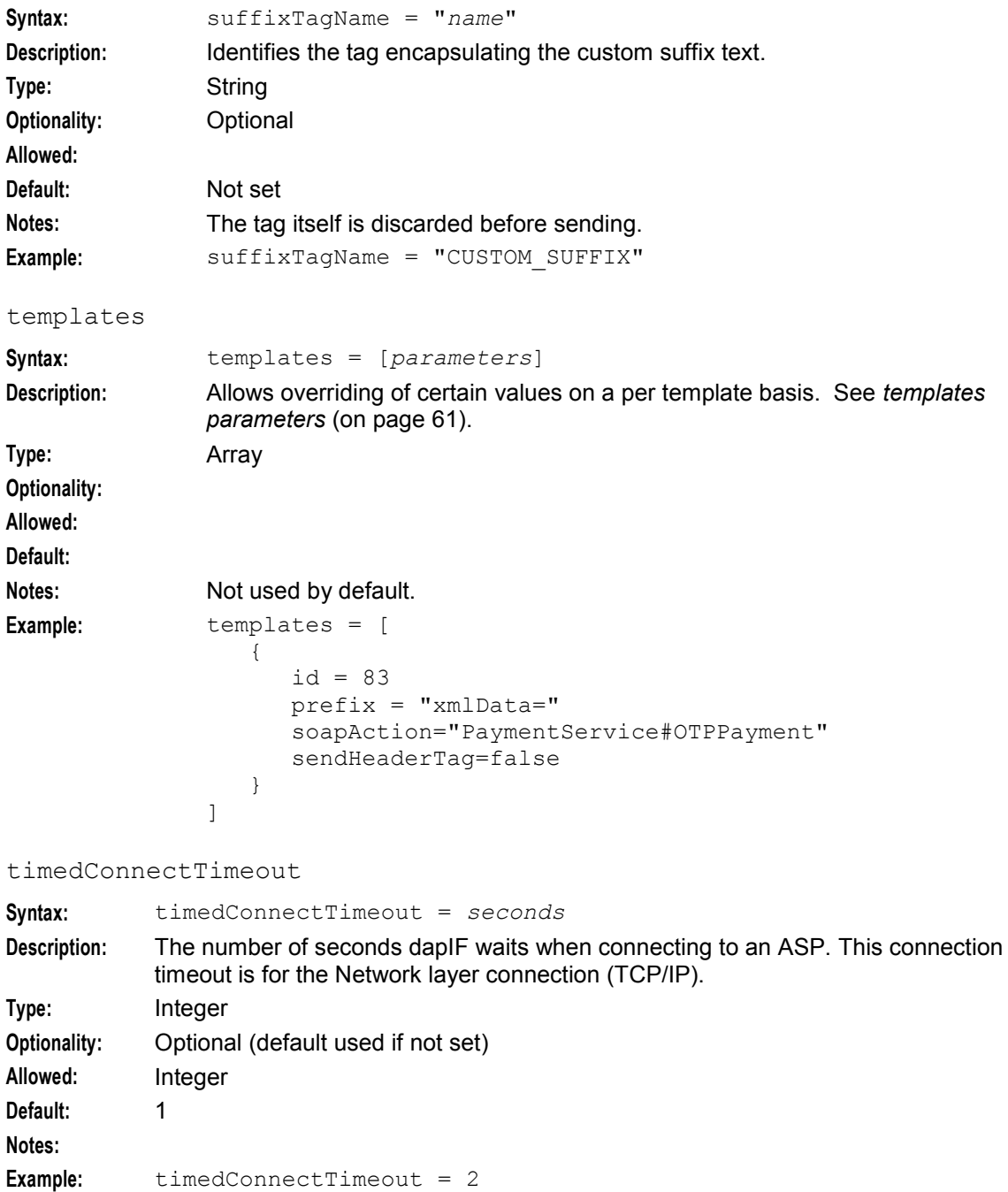

<span id="page-65-0"></span>**Chapter 4** 

## timestampTagName

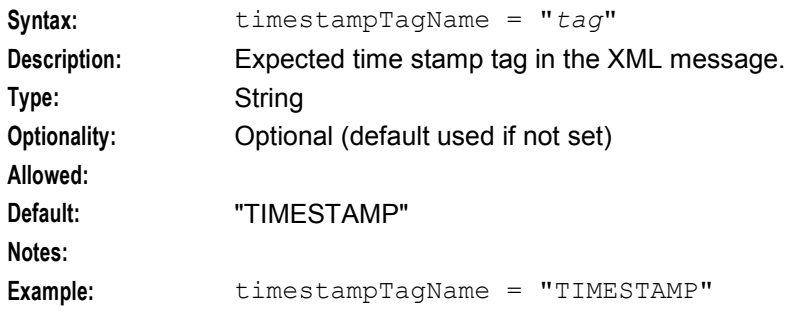

## uncorrelatedRequestDir

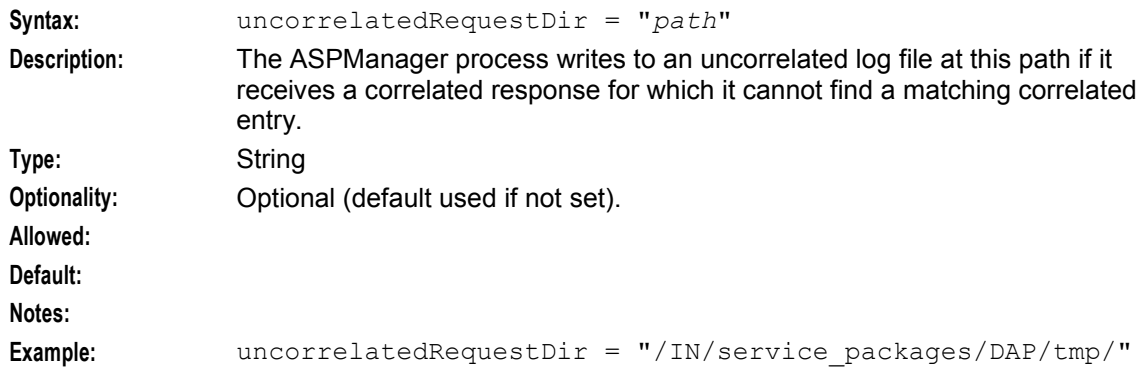

#### useTemplateSOAPTags

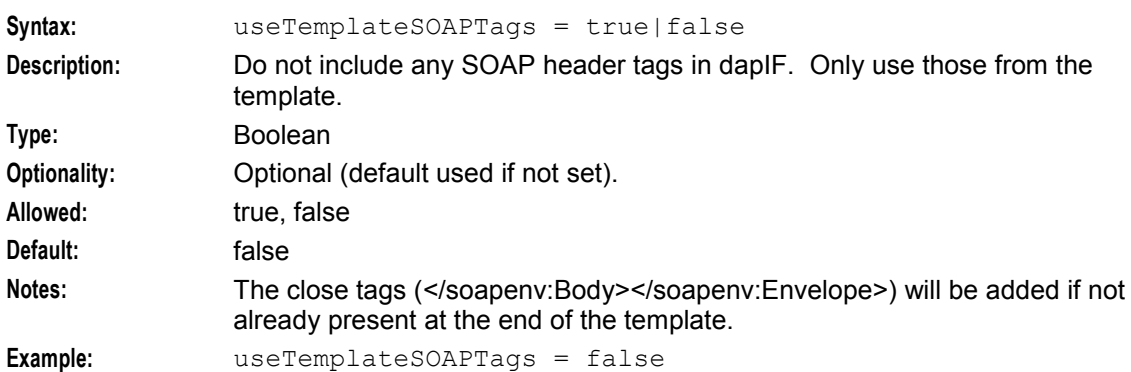

## **Mapping parameters**

The following parameters are valid for the Mapping section of the DAP configuration.

InterfaceHandle

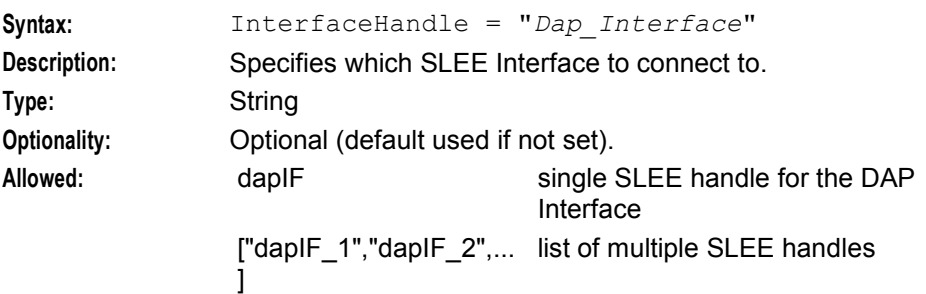

<span id="page-66-0"></span>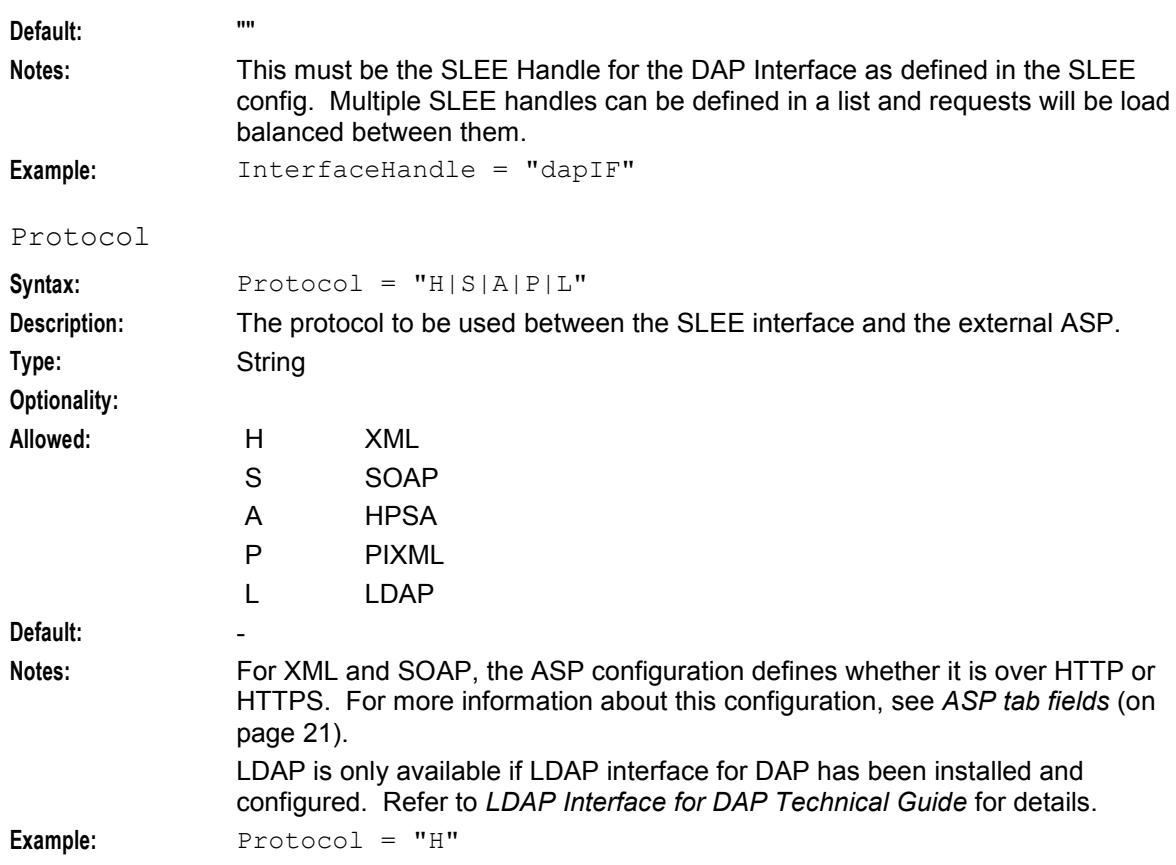

## **templates parameters**

The following parameters are valid for the templates section of the DAP configuration.

id

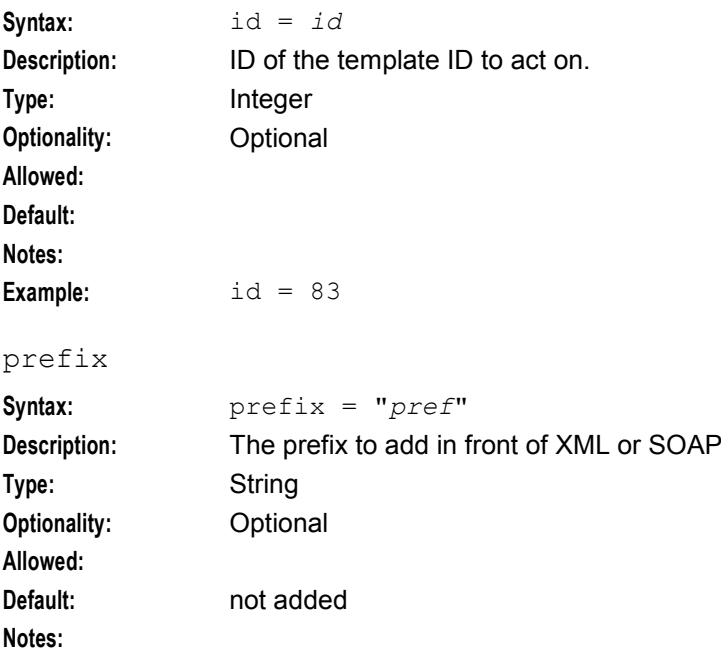

```
Chapter 4
```
**Example:** prefix = "xmlData="

#### sendHeaderTag

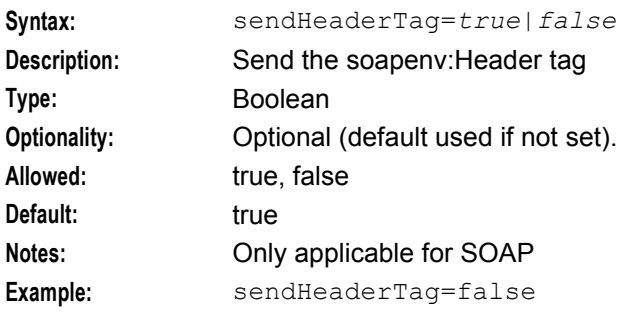

#### soapAction

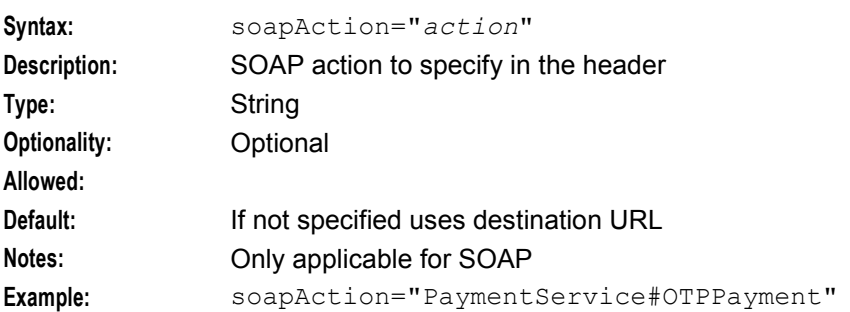

## **Tracing Configuration for Checking DAP Requests**

The tracing configuration in the DAP section of the **eserv.config** configuration file enables optional trace output to be recorded in the DapTracing section of the DAP log file. The trace checks DAP requests and responses sent by dapIF for a specified list of MSISDNs or prefixes.

**Note:** To enable writing trace output to the DAP log file, you must also enable debug in the DAP log file. See *Enabling DapTracing Debug* (on page [64\)](#page-69-0) for details.

The tracing configuration has the following syntax:

```
tracing = { 
    enabeled = true|falsetemplates = [ 
        {
        id = int 
        msisdnParam = "$request_parameter"
        msisdns = [
            "msisdn_prefix"[,"msisdn_prefix"]
            ]
        }
    ]
}
```
The tracing configuration supports the following parameters:

enabled

**Syntax:** enabled = true|false

**Description:** Enables or disables trace output in the DAP log file for the specified request or response templates, and MSISDNs.

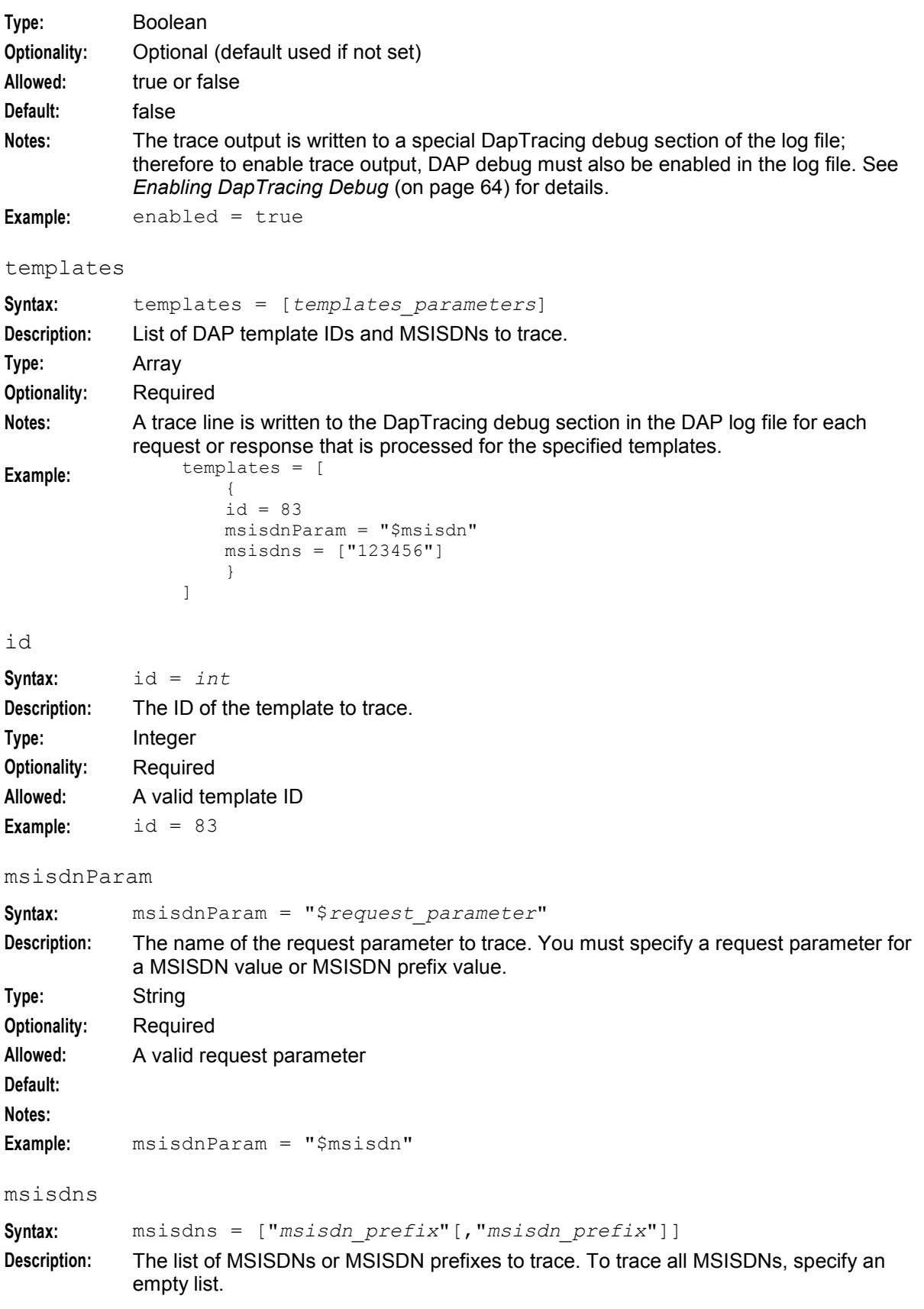

<span id="page-69-0"></span>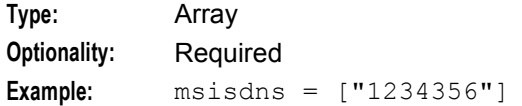

#### **Enabling DapTracing Debug**

To enable writing DapTracing debug content to the DAP log file:

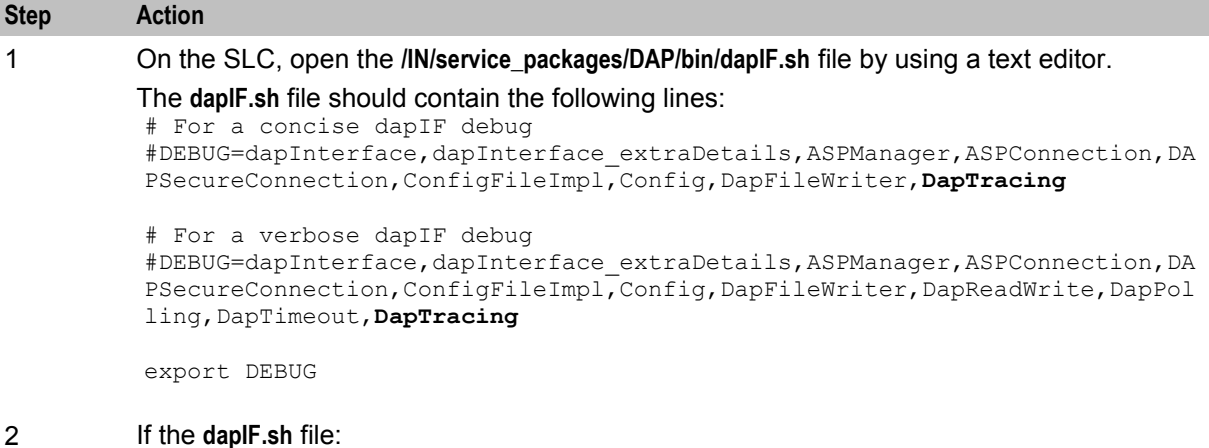

- Already includes DEBUG lines, then enable debug output by removing the # character from the beginning of one of the DEBUG lines, and make sure the DapTracing option is included in the DEBUG line.
- Does not include a DEBUG line, then add a DEBUG line that includes the debug options you want to enable, and make sure the DapTracing option is included in the DEBUG line.
- 3 After the DEBUG line, add the following line if it does not exist already: export DEBUG
- 4 Save and close the **dapIF.sh** file.
- 5 Restart the SLEE on the SLC to load the updated **dapIF.sh** file.

## **About DAP Notifications**

DAP Manager logs all or failed notifications for the predetermined time and predetermined size to the specified log directory for future processing.

The DAP notification configuration has the following syntax:

```
DAP = \{NotificationsLog = { 
LogType = "String" 
LogDirectory = "directory_path" 
LogFileNamePrefix = "dapNotifications" 
MaxAgeSeconds = Seconds 
MaxSizeEntries = Integer 
}
}
```
The DAP notification configuration contains the following parameters:

LogType

**Syntax:** LogType = "*String*" **Description:** Indicates the log type for the DAP notification dapIF to log failed or all notifications.

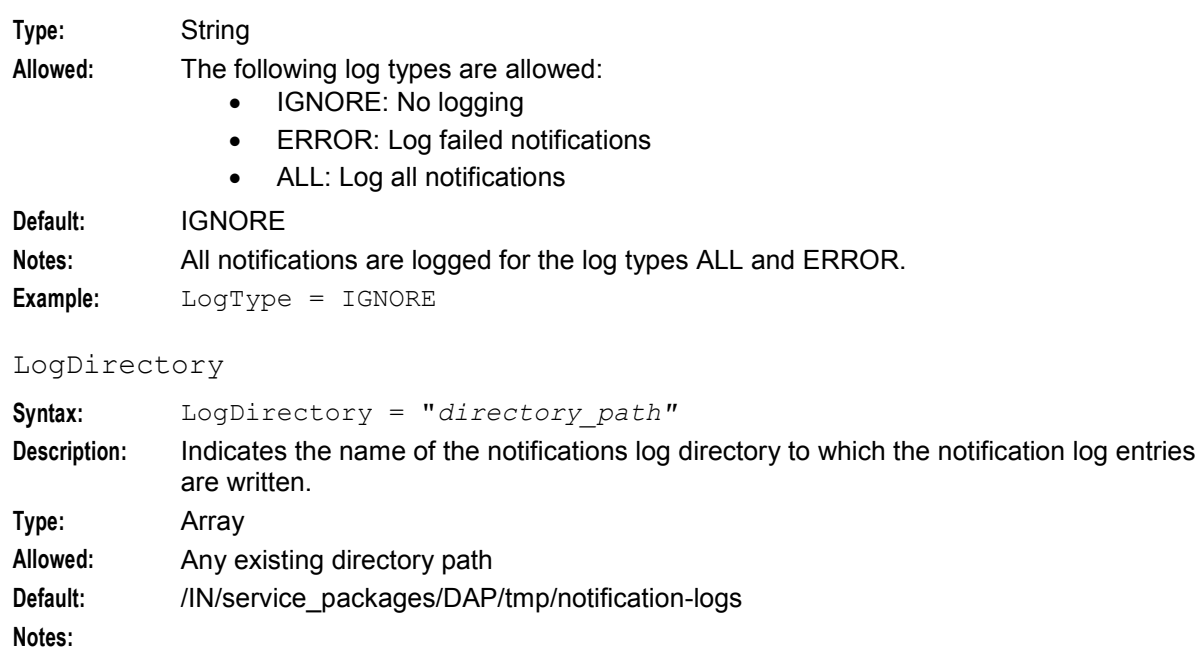

## **Example:** LogDirectory = "/IN/service\_packages/DAP/tmp/notification-logs"

## LogFileNamePrefix

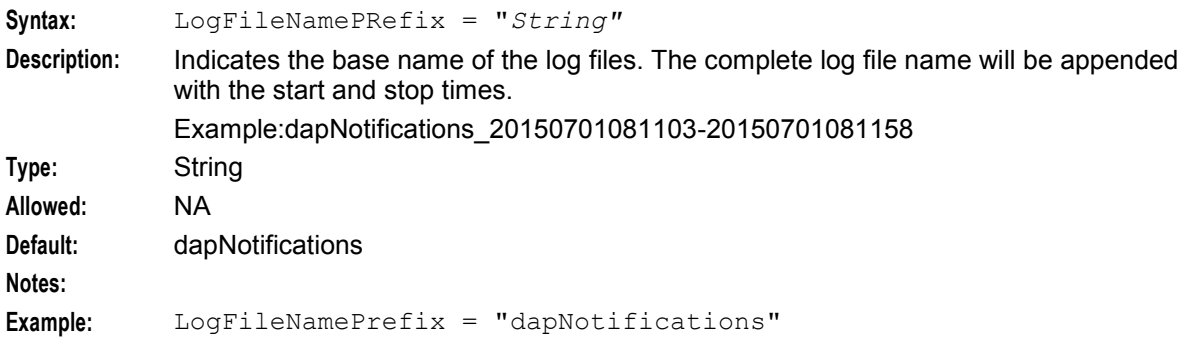

## MaxAgeSeconds

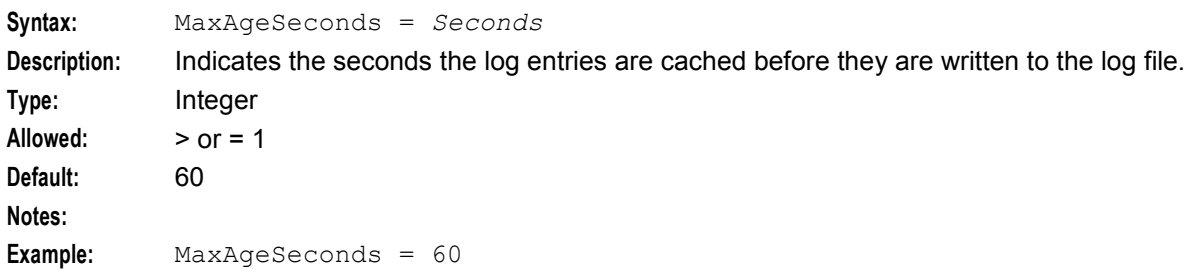

#### MaxSizeEntries

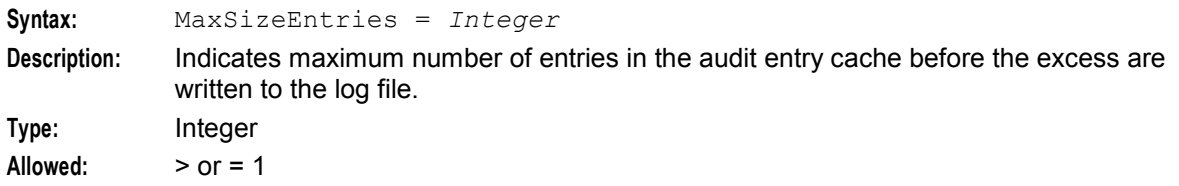

<span id="page-71-0"></span>**Default:** 100 **Notes: Example:** MaxSizeEntries = 100

## **SLEE.cfg Configuration**

## **Introduction**

The **SLEE.cfg** file must be configured to enable the DAP to work. Because all necessary SLEE configuration is done at installation time by the configuration script, this section is for information only.

The SLEE configuration file is located at **/IN/service\_packages/SLEE/etc/SLEE.cfg**.

Refer to *SLEE Technical Guide* for details on SLEE configuration.

## **DAP SLEE configuration**

During installation, the following line will be added to the **SLEE.cfg** file:

```
INTERFACE=dapIF dapIF.sh /IN/service_packages/DAP/bin EVENT 
Usage:
```

```
INTERFACE=uniqueIdentifier interfaceName interfacePath interfaceType [eventCount
dialogCount]
```
## **Larger SLEE events**

DAP requires that a pool of SLEE events of at least 3072 bytes is configured; for example:

MAXEVENTS=*count* 3072

Where *count* is the pool size.

For most efficient use of shared memory, a pool of SLEE events of 1024 bytes should also be configured, for example:

MAXEVENTS=*count* 1024

## **Configuration for Optimal Performance**

## **Introduction**

You can configure the DAP to optimize its performance. The optimal configuration settings will depend on the capabilities of the ASP.

## **HTTP version 1.1**

If the ASP supports HTTP version 1.1 then the following configuration is required to optimize DAP performance. Set the DAP parameters:

- nonBlockingConnections = false
- persistentConnections = true

## **HTTP version 1.0**

If the ASP supports HTTP version 1.0 then the following configuration is required to optimize DAP performance. Set the DAP parameter:
persistentConnections = false

#### **Multiple instances**

You can increase the speed of traffic through the DAP by using multiple instances of the DAP interface. The speed will increase by the maximum speed of a single DAP interface multiplied by the number of instances.

Multiple instances of the DAP interface can be started by adding more interface definitions to the DAP SLEE configuration. See *SLEE.cfg Configuration* (on page [66\)](#page-71-0) for details.

**Note:** If you add more interfaces to **SLEE.cfg**, then you must configure the list of interface handles in the DAP section of **eserv.config**. See *Mapping parameters* (on page [60\)](#page-65-0) for details.

#### **General**

You can increase the volume of traffic through the DAP interface by increasing the maximum secondary connections allowed to the ASP. For details, see *ASP configuration* (on page [22\)](#page-27-0).

DAP performance can also be improved by specifying the following configuration. Set the DAP parameters:

- PollInterval = 10
- $PollCount = 5000$
- pendingQueueInMemory = true

For more information on configuring DAP parameters refer to *DAP* **eserv.config** *configuration* (on page [45\)](#page-50-0).

**Warning:** If pendingQueueInMemory is set to true then the pending queue will not be stored in persistent storage and therefore cannot be recovered following a failure and restart of the DAP process.

Chapter 5

# **Background Processes**

# <span id="page-74-0"></span>**Overview**

#### **Introduction**

This chapter explains the processes that run automatically as part of the application. These processes are started automatically by one of the following:

- inittab
- crontab
- Service Logic Execution Environment SLEE

**Note:** This chapter also includes some plug-ins to background processes which do not run independently.

### **In this chapter**

This chapter contains the following topics.

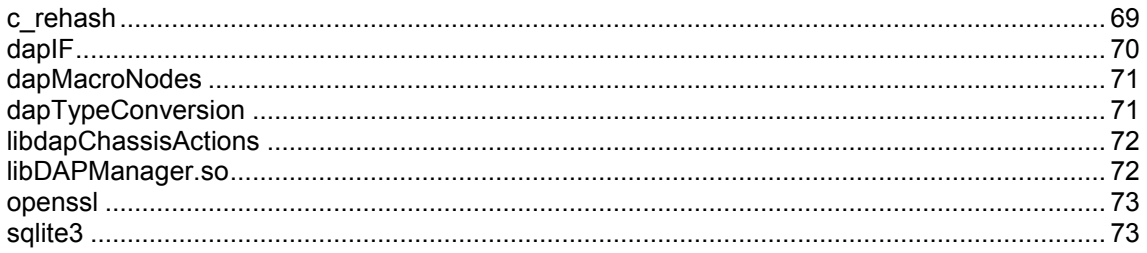

# **c\_rehash**

#### **Purpose**

c\_rehash is an *openssl* (on page [73\)](#page-78-0) utility that takes a certificates directory as an argument. For each certificate file in the directory c\_rehash creates a symbolic link to the certificate file, where the symbolic link name is the hash value of the certificates file. This enables fast certificate lookup for programs that search using the certificate hash value.

### **Location**

c\_rehash is located in the following directory on SLC and VWS nodes:

**/IN/services\_packages/DAP/bin**

#### **Startup**

c\_rehash is run by the **dapReadyCertificates.sh** (on page [75\)](#page-80-0) script.

# <span id="page-75-0"></span>**Configuration**

This binary has no specific configuration. **dapReadyCertificates.sh** uses the variable DEFAULT C\_REHASH\_PATH to define the location of c\_rehash. The default value for the DEFAULT\_C\_REHASH\_PATH variable is **/IN/service\_packages/DAP/bin**.

# **dapIF**

### **Purpose**

dapIF is a SLEE interface. It is the main Oracle Communications Convergent Charging Controller Data Access Pack DAP client that sends and receives XML requests to external ASPs. It listens for SLEE requests and messages from ASPs.

It can trigger a PI command from a control plan using the DAP Send Request feature node when communicating with an ASP using the PIXML protocol.

### **Location**

This binary is located on SLC and VWS nodes.

#### **Startup**

The interface is started by the SLEE, through the **/IN/service\_packages/DAP/bin/dapIF.sh** shell script.

### **Configuration**

dapIF is configured in the DAP section of **eserv.config** and the DAP Resources screen.

For more information about the:

- **eserv.config** parameters, see *DAP* **eserv.config** *configuration* (on page [45\)](#page-50-0)
- DAP Resources screen, see *Resources* (on page [19\)](#page-24-0)

### **Command line parameters**

dapIF accepts the following command-line parameters at start up.

dapIF [-u *usr*/*pwd*|--user *usr*/*pwd*]

Note: Either the -u or the --user option can be used.

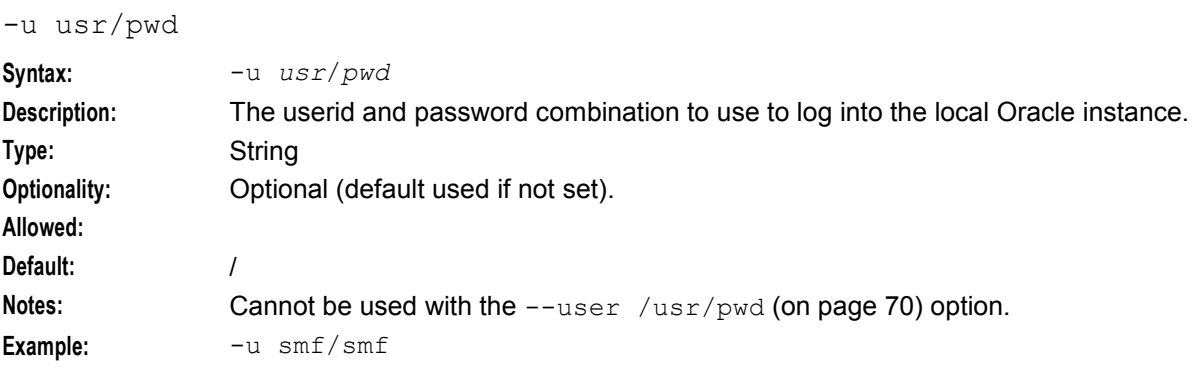

--user /usr/pwd

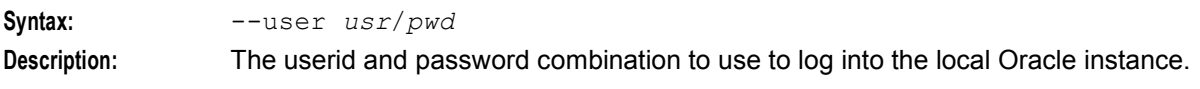

<span id="page-76-0"></span>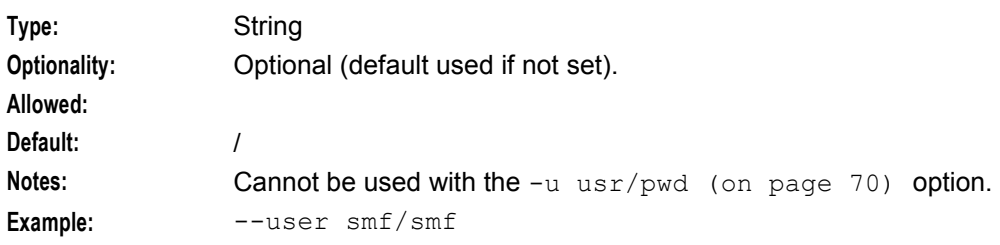

# **Failure**

In case of failure alarms will be raised to the syslog.

# **Output**

There is no output from this process.

# **dapMacroNodes**

#### **Purpose**

This slee\_acs plug-in provides the DAP macro nodes.

The nodes provided are:

- Send Request
- DAP Request

For more information about:

- Macro node libraries, see *ACS Technical Guide*
- The CPE, see *CPE User's Guide*

### **Location**

This library is located on SLCs.

### **Startup**

If dapMacroNodes is configured in **acs.conf**, it is made available to slee\_acs when slee\_acs is initialized. It is included in the acsChassis section of **acs.conf** in a MacroNodePluginFile entry as follows:

```
acsChassis 
MacroNodePluginFile dapMacroNodes.so
```
# **Configuration**

dapMacroNodes is configured in the DAP section of **eserv.config**. For more information, see *DAP*  **eserv.config** *configuration* (on page [45\)](#page-50-0).

# **dapTypeConversion**

# **Purpose**

This SLEE-ACS plug-in provides conversions from ACS profile fields to types usable by DAP.

# <span id="page-77-0"></span>**Location**

Located on SLCs.

## **Startup**

This library will be loaded based on configuration made by the packages on install.

# **Configuration**

This library has no specific configuration.

# **libdapChassisActions**

# **Purpose**

This slee acs plug-in implements the chassis actions which are used by the DAP macro nodes when they need to interact with components outside slee acs.

### **Location**

This library is located on SLCs.

### **Startup**

If libdapChassisActions is configured in **acs.conf**, it is made available to slee\_acs when slee\_acs is initialized. It is included in the acsChassis section of **acs.conf** in a ChassisPlugin entry.

```
acsChassis 
ChassisPlugin libdapChassisActions.so
```
# **Configuration**

This binary has no specific configuration.

# **libDAPManager.so**

### **Purpose**

The **libDAPManager.so** is a combined connection manager and XML interface. A DAP client will use **libDAPManager.so** to communicate with an ASP.

### **Start-up**

The library is linked at run time by a DAP client.

#### **Location**

**libDAPManager.so** is located wherever a DAP client is installed (for example, on SMS, SLC or VWS.

#### **eserv.config configuration**

libDAPManager has configuration available in the DAP section of **eserv.config**. For more information, see *DAP* **eserv.config** *configuration* (on page [45\)](#page-50-0).

# <span id="page-78-0"></span>**Command line parameters**

Command line parameters for **libDAPManager.so** are the same as those for dapIF. Refer to Parameters.

## **Failure**

In the event of a failure, alarms will be written to the system log.

# **Output**

There is no output from this process.

# **openssl**

### **Purpose**

openssl is used by **dapReadyCertificates.sh** (on page [75\)](#page-80-0) and *c\_rehash* (on page [69\)](#page-74-0) to concatenate and rehash certificate files, creating links to the certificate files by hash value so that DAP can quickly find the certificates that it requires.

### **Location**

openssl is part of the operating system installation. It is used on the SLC and VWS nodes. Depending on the operating systems version openssl is present as one of:

- **/usr/sfw/bin/openssl**
- **/usr/bin/openssl** with a symbolic link from **/usr/sfw/bin/openssl** to **/usr/bin/openssl**

### **Startup**

openssl is started by **dapReadyCertificates.sh** (on page [75\)](#page-80-0).

**Note: dapReadyCertificates.sh** attempts to use openssl at the location configured in the *openSSLPath* (on page [54\)](#page-59-0) parameter in the **eserv.config** file.

# **Configuration**

openssl has some configuration which is set when used by **dapReadyCertificates.sh** (on page [75\)](#page-80-0). To configured this process, use the configuration available to **dapReadyCertificates.sh**.

# **sqlite3**

### **Purpose**

sqlite3 is an embedded SQL database engine which reads and writes directly to the database file on disk. Programs that link with the sqlite3 library can have SQL database access without running a separate RDBMS process.

It handles the DAP pending queue.

### **Location**

This binary is located on all nodes.

# **Configuration**

sqlite3 accepts the following command line parameters.

/IN/service\_packages/DAP/bin/sqlite3 *path*/pendingRequests.db '<VACUUM|PRAGMA integrity\_check>;'

To resize the database after a lot of data has been removed, run VACUUM as acs\_oper.

To raise alarms about malformed db files, use PRAGMA integrity\_check.

# Chapter 6 **Tools and Utilities**

# <span id="page-80-0"></span>**Overview**

#### **Introduction**

This chapter explains the Oracle Communications Convergent Charging Controller Data Access Pack DAP tools and utilities that are available.

#### **In this chapter**

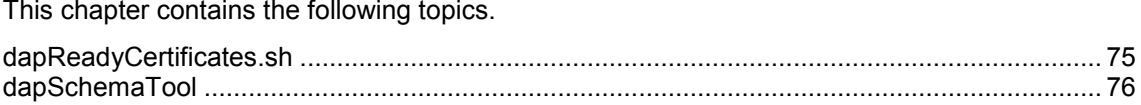

# **dapReadyCertificates.sh**

# **Purpose**

**dapReadyCertificates.sh** prepares the certificates located in the directory specified in the certificatePath (on page [49\)](#page-54-0) parameter into the form required by *openssl* (on page [73\)](#page-78-0) (by concatenating them into human-readable form and running *c\_rehash* (on page [69\)](#page-74-0) on them). **dapReadyCertificates.sh** concatenates the files into the file specified by the certificatesName (on page [49\)](#page-54-0) parameter.

See *Certificate Management* (on page [12\)](#page-17-0) for an overview of how certificates are handled.

**Warning:** The concatenated file is overwritten each time **dapReadyCertificates.sh** is run. To keep the existing file, move it to a directory other than the one specified by certificatePath, or rename it with a suffix other than **.pem** (otherwise it will be concatenated into the new file along with the other **\*.pem** files in certificatePath).

### **Location**

This binary is located on SLC and VWS nodes.

### **Configuration**

**dapReadyCertificates.sh** accepts the following parameters from the DAP section of **eserv.config**:

- certificatePath (on page [49\)](#page-54-0)
- certificatesName (on page [49\)](#page-54-0)
- openSSLPath (on page [54\)](#page-59-0)

# <span id="page-81-0"></span>**dapSchemaTool**

# **Purpose**

This tool is used to export existing ASPs and operations from one server (that is, a testing server) and import them to another server (that is, a production server).

# **Usage**

#### **Format**

```
dapSchemaTool -E data|-I data -n name [-s operation_set_name] [-f filename] -u 
db_user -p db_password [-c TNS_connect_string]
```
### **Export example**

/dapSchemaTool -E asponly -n abc -u SMF -p SMF -c server\_SMF

#### **Import example**

```
/dapSchemaTool -I operation -n xyz -f testOutput.txt -u SMF -p SMF -c server_SMF
```
# **Arguments**

This table describes the function of each command argument.

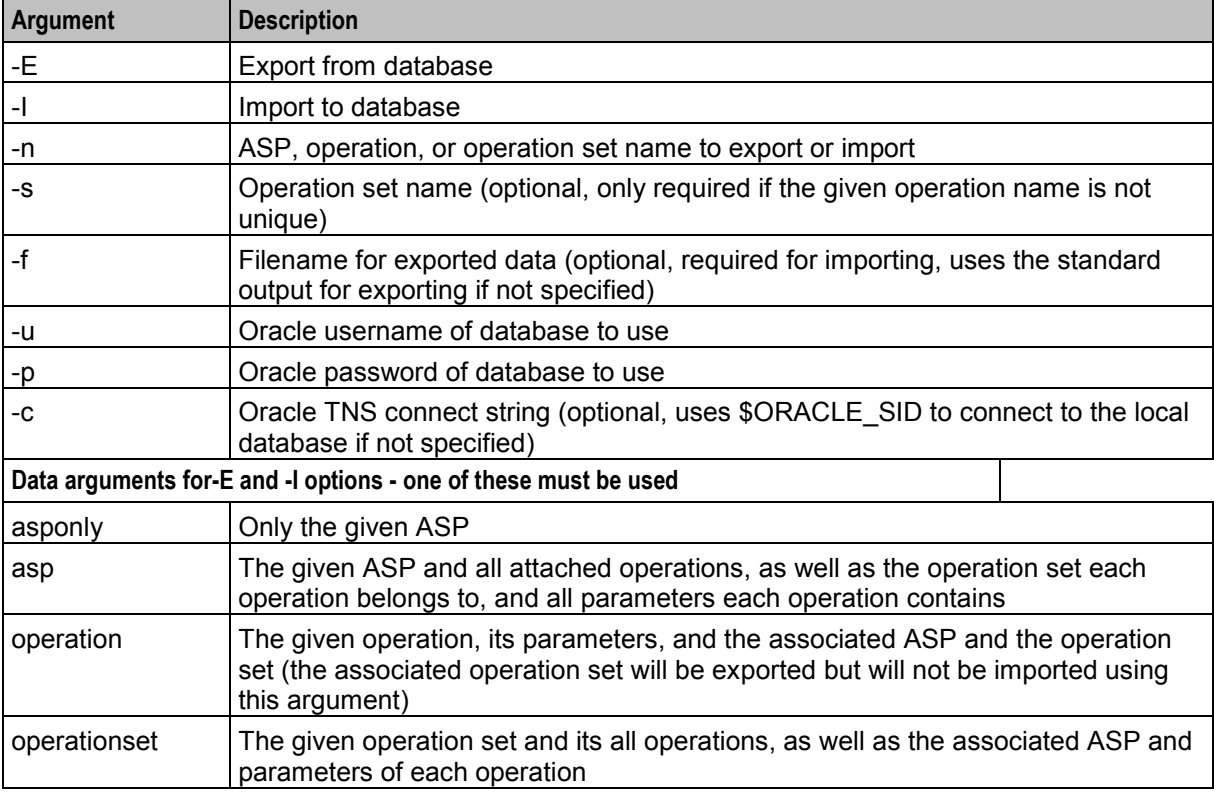

Chapter 7

# **About Installation and Removal**

# <span id="page-82-0"></span>**Overview**

#### **Introduction**

This chapter provides information about the installed components for the Convergent Charging Controller application described in this guide. It also lists the files installed by the application that you can check for, to ensure that the application installed successfully.

### **In this Chapter**

This chapter contains the following topics.

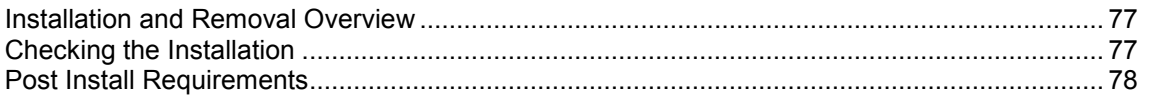

# **Installation and Removal Overview**

#### **Introduction**

For information about the following requirements and tasks, see *Installation Guide*:

- Convergent Charging Controller system requirements
- Pre-installation tasks
- Installing and removing Convergent Charging Controller packages

# **Data Access Pack packages**

An installation of Oracle Communications Convergent Charging Controller Data Access Pack includes the following packages, on the:

- SMS:
	- dapSms
	- ccsDapSms
- SLC:
	- dapScp
- VWS:
	- dapExtras

# **Checking the Installation**

### **Checking dapSms installation**

On successful installation the dapSms package will have created the following directories:

**/IN/service\_packages/DAP/db**

- <span id="page-83-0"></span>**/IN/service\_packages/DAP/lib**
- **/IN/service\_packages/DAP/tmp**

The following feature nodes will have been installed and added to the ACS database:

- Send Request
- DAP Send Request
- DAP VXML

# **Checking dapScp installation**

On successful installation the dapScp package will have created the following directories:

- **/IN/service\_packages/DAP/bin**
- **/IN/service\_packages/DAP/db**
- **/IN/service\_packages/DAP/etc**
- **/IN/service\_packages/DAP/lib**
- **/IN/service\_packages/DAP/tmp**

The following binaries and interfaces will have been installed:

- **/IN/service\_packages/DAP/bin/dapIF**
- The following configuration files will have been installed:
- **/IN/service\_packages/DAP/etc/example.eserv.config**

The following shared libraries will have been installed:

- **/IN/service\_packages/DAP/lib/dapMacroNodes.so**
- **/IN/service\_packages/DAP/lib/libdapChassisActions.so**

# **Post Install Requirements**

### **Script to run**

The **DAP/bin/postPiInstall.sh** script must be run to apply the triggers to the DAP/PI tables for DAP\_USERS.

**Note:** This must be run after both DAP and PI have been installed.

# **Glossary of Terms**

# **ACS**

Advanced Control Services configuration platform.

## **ANI**

Automatic Number Identification - Term used in the USA by long-distance carriers for CLI.

### **ASP**

- Application Service Provider, or
- Application Server Process. An IP based instance of an AS. An ASP implements a SCTP connection between 2 platforms.

# **CC**

Country Code. Prefix identifying the country for a numeric international address.

# **CLI**

Calling Line Identification - the telephone number of the caller. Also referred to as ANI.

# **Connection**

Transport level link between two peers, providing for multiple sessions.

# **Convergent**

Also "convergent billing". Describes the scenario where post-paid and pre-paid calls are handed by the same service platform and the same billing system. Under strict converged billing, post-paid subscribers are essentially treated as "limited credit pre-paid".

### **CPE**

Control Plan Editor (previously Call Plan Editor) - software used to define the logic and data associated with a call -for example, "if the subscriber calls 0800 *nnnnnn* from a phone at location *xxx* then put the call through to *bb bbb bbbb*".

#### **cron**

Unix utility for scheduling tasks.

#### **crontab**

File used by cron.

#### **DAP**

Data Access Pack. An extension module for ACS which allows control plans to make asynchronous requests to external systems over various protocols including XML and LDAP.

# <span id="page-85-0"></span>**DTMF**

Dual Tone Multi-Frequency - system used by touch tone telephones where one high and one low frequency, or tone, is assigned to each touch tone button on the phone.

# **GUI**

Graphical User Interface

# **HTML**

HyperText Markup Language, a small application of SGML used on the World Wide Web.

It defines a very simple class of report-style documents, with section headings, paragraphs, lists, tables, and illustrations, with a few informational and presentational items, and some hypertext and multimedia.

# **HTTP**

Hypertext Transport Protocol is the standard protocol for the carriage of data around the Internet.

# **IN**

Intelligent Network

# **IP**

1) Internet Protocol

2) Intelligent Peripheral - This is a node in an Intelligent Network containing a Specialized Resource Function (SRF).

# **IP address**

Internet Protocol Address - network address of a card on a computer.

# **ISDN**

Integrated Services Digital Network - set of protocols for connecting ISDN stations.

### **Messaging Manager**

The Messaging Manager service and the Short Message Service components of Oracle Communications Convergent Charging Controller product. Component acronym is MM (formerly MMX).

### **MM**

Messaging Manager. Formerly MMX, see also *XMS* (on page [82\)](#page-87-0) and *Messaging Manager* (on page [80\)](#page-85-0).

# **MSISDN**

Mobile Station ISDN number. Uniquely defines the mobile station as an ISDN terminal. It consists of three parts; the country code (CC), the national destination code (NDC) and the subscriber number (SN).

# **PI**

Provisioning Interface - used for bulk database updates/configuration instead of GUI based configuration.

# **PICS**

Protocol Implementation Conformance Statement applicable to the relevant protocol.

### **Service Provider**

See Telco.

### **SGML**

Standard Generalized Markup Language. The international standard for defining descriptions of the structure of different types of electronic document.

# **SLC**

Service Logic Controller (formerly UAS).

# **SLEE**

Service Logic Execution Environment

### **SMS**

Depending on context, can be:

- Service Management System hardware platform
- Short Message Service
- Service Management System platform
- Convergent Charging Controller Service Management System application

### **SN**

Service Number

### **SOAP**

Simple Object Access Protocol. An XML-based messaging protocol.

### **SQL**

Structured Query Language - a database query language.

### **SRF**

Specialized Resource Function – This is a node on an IN which can connect to both the SSP and the SLC and delivers additional special resources into the call, mostly related to voice data, for example play voice announcements or collect DTMF tones from the user. Can be present on an SSP or an Intelligent Peripheral (IP).

### **SSL**

Secure Sockets Layer protocol

# <span id="page-87-0"></span>**SSP**

Service Switching Point

# **TCP**

Transmission Control Protocol. This is a reliable octet streaming protocol used by the majority of applications on the Internet. It provides a connection-oriented, full-duplex, point to point service between hosts.

## **Telco**

Telecommunications Provider. This is the company that provides the telephone service to customers.

### **Telecommunications Provider**

See Telco.

# **TLS**

Transport Layer Security. Cryptographic protocol used to provide secure communications. Evolved from SSL.

### **URL**

Uniform Resource Locator. A standard way of specifying the location of an object, typically a web page, on the Internet.

#### **VWS**

Oracle Voucher and Wallet Server (formerly UBE).

### **WSDL**

Web Services Description Language.

### **XML**

eXtensible Markup Language. It is designed to improve the functionality of the Web by providing more flexible and adaptable information identification.

It is called extensible because it is not a fixed format like HTML. XML is a `metalanguage' — a language for describing other languages—which lets you design your own customized markup languages for limitless different types of documents. XML can do this because it's written in SGML.

### **XMS**

Three letter code used to designate some components and path locations used by the Oracle Communications Convergent Charging Controller *Messaging Manager* (on page [80\)](#page-85-0) service and the Short Message Service. The published code is *MM* (on page [80\)](#page-85-0) (formerly MMX).

# **Index**

# **A**

About DAP Notifications • 64 About Installation and Removal • 77 About Specifying URLs • 20, 21, 22, 36 About This Document • v Accessing the DAP application • 17 Accessing the Import WSDL screen • 35 Accessing the Resources screen • 19  $ACS \cdot 79$ Add or edit an operation set • 33 Adding an operation • 26 allowBugWorkArounds • 48 allowEmptyProfileValues • 47 allowINSECURESSLv3 • 47 allowLegacyServerConnect • 48 ANI • 79 appendCRLFAfterBody • 48 Arguments • 76 ASP • 19, 20, 25, 35, 37, 79 ASP based statistics • 16 ASP configuration • 22, 67 ASP Configuration screen • 22, 23 ASP Message Parsing • 4, 10 ASP tab • 21 ASP tab fields • 21, 22, 61 Asynchronous message flow • 14 Asynchronous request • 14 Audience • v

# **B**

Background Processes • 69

# **C**

c\_rehash • 69, 73, 75 cacheAgeSeconds • 48 CARevocationListChecking • 12, 49 CC • 79 Certificate Checking • 11, 49 Certificate Management • 12, 49, 50, 75 certificatePath • 12, 49, 50, 75 certificatesName • 49, 50, 75 Checking dapScp installation • 78 Checking dapSms installation • 77 Checking the Installation • 77  $CLI \cdot 79$ clientCertificateFile • 50 Command line parameters • 70, 73 concatenate • 50 Configuration • 43, 70, 71, 72, 73, 74, 75 Configuration components • 43 Configuration File Format • 44 Configuration for Optimal Performance • 66 Configuration Overview • 43 Configuring requests • 38

Configuring responses • 40 Connection • 79 connectionFailureRetryTime • 50 connectionTimeout • 4, 50 Convergent • 79 Copy DAP Operation screen • 32 Copying DAP templates • 32 Copyright • ii Correlation • 2, 3, 25, 51 correlationTagName • 3, 5, 9, 51, 56  $CPE \cdot 79$ cron • 79 crontab • 79

# **D**

DAP • 79 DAP and the PI  $\cdot$  4 DAP eserv.config configuration • 45, 67, 70, 71, 72 DAP parameters • 47 DAP screens • 17 DAP SLEE configuration • 66 DAP Template Language • 4 dapIF • 3, 9, 11, 12, 25, 43, 55, 70 dapMacroNodes • 3, 16, 71 dapReadyCertificates.sh • 12, 49, 69, 73, 75 dapSchemaTool • 76 dapTypeConversion • 71 Data Access Pack packages • 77 DateTimeFormat • 51 Deleting an ASP • 24 Deleting an operation • 32 Deleting an operation set • 34 Description • 13 Detailed example • 6 Diagram • 2 disableTLS1\_1 • 51 Document Conventions • vi  $DTMF \cdot 80$ 

# **E**

Edit Operation screen - Request tab • 29, 31 Editing an Operation • 29, 32 Editing the file  $\cdot$  45 enabled • 62 enableRetries • 52 Enabling DapTracing Debug • 62, 63, 64 eserv.config configuration • 72 eserv.config Configuration • 43, 44 eserv.config Files Delivered • 44 Example eserv.config DAP Section • 45

# **F**

Failure • 71, 73 Find Operations screen • 31 Finding a DAP template • 31

# **G**

General • 67 GUI • 80

#### **H**

hostnameInPost • 52 HP-SA • 3, 12 HP-SA response messages • 4, 13 HTML • 80 HTTP • 80 HTTP and HTTPS Connections • 3, 21 HTTP version 1.0 • 66 HTTP version 1.1 • 66 HTTPS Connections • 11

# **I**

id • 61, 63 Import WSDL • 17, 35 Import WSDL Files • 35, 36 Import WSDL screen • 36, 37 Import WSDL Screen • 35 Importing a WSDL file • 36 IN • 80 Installation and Removal Overview • 77 InterfaceHandle • 3, 60 Introduction • 1, 4, 8, 12, 16, 17, 19, 20, 24, 33, 35, 38, 40, 43, 44, 45, 66, 77 IP • 80 IP address • 80 ISDN • 80

# **L**

Larger SLEE events • 66 libdapChassisActions • 3, 10, 72 libDAPManager.so • 72 listenHost • 10, 52 listenPort • 11, 13, 52 Loading eserv.config changes • 45 Location • 69, 70, 71, 72, 73, 75 LogDirectory • 65 LogFileNamePrefix • 65 LogType • 64

# **M**

Mapping • 53 Mapping parameters • 21, 22, 53, 60, 67 MaxAgeSeconds • 65 maxQueueCheckTimeout • 53 maxQueueLength • 53 maxRetries • 53 MaxSizeEntries • 65 Message contents • 14 Message flow • 3, 9, 10, 11, 12, 52 Message Header Construction • 4, 10 Messaging Manager • 80, 82 MM • 80, 82

MSISDN • 80 msisdnParam • 63 msisdns • 63 Multiple instances • 67 Multiple variables • 5

# **N**

New Operation screen - Request tab • 25, 26 New Operation screen - Response tab • 26, 28 nonBlockingConnections • 53

## **O**

openssl • 2, 11, 12, 54, 69, 73, 75 openSSLPath • 54, 73, 75 Operation Request Configuration • 35, 37, 38 Operation Response Configuration • 35, 37, 40 Operation Set Configuration screen • 33 Operation Sets • 19, 27, 33, 37 Operation Sets tab • 33 Operations • 2, 19, 24 Operations tab • 24 Operations tab fields • 24, 26, 29 Other encodings • 15 Output • 71, 73 Overview • 1, 19, 35, 43, 69, 75, 77

### **P**

Parameter substitution • 3, 12 Parameter Substitution • 3, 9, 13 pendingFilename • 54 pendingQueueInMemory • 54 persistentConnectionCheckTimeout • 55 persistentConnections • 54 PI • 81 PICS • 81 PollCount • 55 PollInterval • 55 pollServiceCounter • 55 Post Install Requirements • 78 prefix • 61 prefixTagName • 56 Prerequisites • v Profile Tag Formats • 8 Protocol • 61 Purpose • 69, 70, 71, 72, 73, 75, 76

# **R**

Related documents • v Repetition of subtrees • 5 Request Parameter Configuration • 27, 28, 30 Request tab • 38 Resources • 9, 17, 19, 43, 70 Resources Screen • 19, 37 Response Parameter Configuration • 27, 28, 30 Response status/details command processed • 13

Response status/details command received • 13 Response tab • 40 Response Validation • 12 responseTagName • 56 retryTimeout • 56

# **S**

Scope • v Script Format • 27 Script to run • 78 sendHeaderTag • 62 sendRequestDateFormat • 56 sendRequestDateTZ • 57 Server Authentication • 11, 12 Service Provider • 81 sessionTimeout • 57 SGML • 81  $SLC \cdot 81$ SLEE • 81 SLEE.cfg Configuration • 66, 67  $SMS \cdot 81$ SMS main menu • 17 SN • 81 SOAP • 3, 9, 81 SOAP bindings • 15 SOAP Support Over HTTP • 12 soapAction • 62 soapHeaderOverride • 27, 30, 58 SQL • 81 sqlBusyRetryCount • 57 sqlBusyWaitInterval • 58 sqlite3 • 73 sqlUseBusyHandler • 58 SRF • 81 SSL • 81  $SSP \cdot 82$ Startup • 43, 69, 70, 71, 72, 73 Start-up • 72 Statistics • 16, 43 Statistics collected • 16 suffixTagName • 59 Supported protocols • 3 Supported tag types • 8 Synchronous and asynchronous connections • 2, 25 Synchronous message flow • 14 Synchronous request • 13 System Overview • 1

# **T**

 $TCP \cdot 82$ Telco • 82 Telecommunications Provider • 82 Template contents • 6 templates • 59, 63 templates parameters • 59, 61

timedConnectTimeout • 59 timestampTagName • 5, 60  $TLS \cdot 82$ Tools and Utilities • 75 Tracing Configuration for Checking DAP Requests • 62 Transmission services • 16 Typographical Conventions • vi

# **U**

-u usr/pwd • 70, 71 uncorrelatedRequestDir • 60 URL • 82 Usage • 76 --user /usr/pwd • 70 useTemplateSOAPTags • 60

# **V**

Variables • 5, 27 Verifying ASP Certificates • 12, 49  $VWS \cdot 82$ 

# **W**

What is Data Access Pack? • 1 What is WSDL? • 35 WSDL • 15, 82 WSDL styles • 15

# **X**

XML • 82 XML and SOAP over HTTP/HTTPS • 9 XML Interface • 13 XMS • 80, 82 XSD support • 15